# HUMAN RESOURCES

# HR-490 BILLING AND INVOICING

This document describes how to use the AUC Human Resources module to bill and collect for detail assignments. The system uses payroll timesheet entry to capture time worked by the employee and to invoice it to designated customers. Maintain a customer file, print, and email invoices, collect payments, make adjustments, and print customer statements from this module. There are several options that determine how the detail amounts are billed, whether and how vehicle costs are automatically billed, and whether and how to add overhead charges.

The billing and collection processes are designed to be fully integrated with the AUC financial system but use of the general ledger is optional. Choose whether to post to accounts receivable, whether to post payments to revenue, or not post financial transactions at all.

Although the process is designed around the practice of police details, it can be used for any situation where a third party is billed for work performed by a municipal employee.

### Contents

| 1 | SET | UP                                         | 3  |
|---|-----|--------------------------------------------|----|
|   | 1.1 | Pay Codes                                  | 3  |
|   | 1.2 | Detail Billing Type                        | 5  |
|   | 1.3 | Detail Billing Categories                  | 6  |
|   | 1.3 | 3.1 Categories                             | 6  |
|   | 1.3 | 3.2 General Ledger Integration             | 8  |
|   | 1.3 | 3.3 Accounting Rules                       | 8  |
|   | 1.3 | 3.4 Calculations                           | 9  |
|   | 1.3 | 3.5 Transaction Codes                      | 9  |
| 2 | CUS | STOMER UPDATE                              | 10 |
|   | 2.1 | Add New                                    |    |
|   | 2.2 | Customer Information                       |    |
| 3 | CUS | STOMER QUERY                               |    |
|   | 3.1 | All Invoices Tab                           |    |
|   | 3.2 | By Invoice# Tab                            |    |
|   | 3.3 | By Detail/Ticket# Tab                      |    |
|   | 3.4 | Transaction History Tab                    |    |
| 4 |     | 1ESHEET ENTRY                              |    |
| 5 | -   | NERATE INVOICES                            | -  |
|   | 5.1 | Reset Invoice Files                        |    |
|   |     |                                            |    |
|   |     | 2.1 Calculation Using Additional Charges   |    |
|   |     | 2.2 Calculation Without Additional Charges |    |
|   | 5.3 |                                            |    |
|   | 5.3 |                                            |    |
|   | 5.4 | Edit List                                  |    |
|   | 5.5 | Invoice Register                           |    |
|   | 5.6 | Print Invoices                             |    |
|   |     | 6.1 Invoice Header and Footer Information  |    |
|   | 5.7 | Reprint Invoices                           |    |
|   | 5.8 | Post Invoices                              | -  |
|   | 5.8 | 8.1 Billing Posting Reports                | 27 |

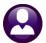

13 May 2022

|    | 5.8.2  | 2 General Ledger Posting Report                  | 28 |
|----|--------|--------------------------------------------------|----|
|    | 5.8.3  | 3 Customer File Update                           | 29 |
|    | 5.9 N  | Move a Line from One Customer Invoice to Another | 29 |
| 6  | CRED   | NT BALANCE PROCESSING                            | 31 |
|    | 6.1 F  | Restart Process                                  | 31 |
|    | 6.2 E  | Batch Entry                                      | 32 |
|    | 6.2.1  | 1 Add New Batch                                  | 32 |
|    | 6.2.2  | 2 Maintaining the Batch Screen                   | 32 |
|    | 6.3 C  | Create Credit Balance Transfer Transaction       | 34 |
|    | 6.4 P  | Payment Transfer Entry                           | 35 |
|    | 6.5 A  | Adjustment Edit List                             | 36 |
|    | 6.6 S  | Submit Adjustment Batches                        | 37 |
|    | 6.7 P  | Post Adjustments                                 | 38 |
| 7  | ENTE   | R PAYMENTS                                       | 41 |
|    | 7.1.1  |                                                  |    |
|    | 7.1.2  | 2 Maintaining the Batch Screen                   | 42 |
|    | 7.2 C  | Detail Payment Screen                            | 43 |
|    | 7.2.1  | 1 Bill Payment Tab                               | 43 |
|    | 7.2.2  |                                                  |    |
|    |        | Receipt Edit List                                |    |
|    | 7.4 S  | Submit Batch                                     | 47 |
|    |        | Restore Batch                                    |    |
|    |        | Post Batches                                     |    |
|    |        | Correct Customer Numbers After Posting           |    |
| 8  |        | T CUSTOMER STATEMENTS                            |    |
| 9  |        | G REPORT                                         |    |
| 10 |        | ISTMENTS                                         |    |
|    |        | Batch Entry                                      |    |
|    |        | .1 Add New Batch                                 |    |
|    |        | 2 Maintaining the Batch Screen                   |    |
|    |        | Adjustment Entry                                 |    |
|    |        | .1 Add Charges                                   |    |
|    |        | Payment Transfer                                 |    |
|    |        | Refund Entry                                     |    |
|    |        | Adjustment Edit List                             |    |
|    |        | Submit Adjustment Batch                          |    |
|    | 10.7 P | Post Adjustments                                 | 66 |

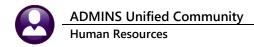

# 1 SETUP

These instructions assume that the user knows how to set up the calculation and base bucket elements of a pay code.

# 1.1 Pay Codes

The pay codes established for detail billing require some specific additional data. Multiple pay codes can be set up, each with different parameters. From the menu, select:

|   | Pay Code Table                                                                                                    |                                                                                                    |  |  |  |
|---|----------------------------------------------------------------------------------------------------|----------------------------------------------------------------------------------------------------|--|--|--|
| Γ | PayCode DTP Police Detail Pay                                                                                                    |                                                                                                    |  |  |  |
|   | 1 Calculation 2 Base Buckets 3 De                                                                                                    | Detail Billing                                                                                                    |  |  |  |
|   | Timesheet Entry<br>Turn on Pay Code for Billing? I Yes O No<br>The Customer# will now be<br>REQUIRED on Timeshest Entry                                 | Billing/Vendor Charges         Apply Additional Charges?         Image: Charge Type         Rate Category         01         Charge Type         Rate Category         01         Charge Type                                                                                                    |  |  |  |
|   | This field triggers <b>Invoicing</b> . Answer <b>YES</b> to this pay code for invoicing. Selectin <b>⊙Yes</b> requires answering the other prompts on t | o use mployees Hourly Rate<br>Rate<br>mount<br>this                                                                                                    |  |  |  |
|   | page. Select <b>NO</b> , the system will assume the<br>is <b>NOT</b> a billing pay code, and the fields for                                             |                                                                                                    |  |  |  |
|   | Billing/Vendor Charges will be "grayed out<br>The invoicing process will select ONLY those<br>codes with YES checked here.                              | t". Rate                                                                                                    |  |  |  |
| μ |                                                                                                    | rge Type Rate Category 03 Town Fee                                                                                                    |  |  |  |
|   |                                                                                                    | <ul> <li>None</li> <li>None</li> <l< td=""></l<></ul> |  |  |  |
|   |                                                                                                    |                                                                                                    |  |  |  |
|   | Timesheet Entry<br>Turn on Pay Code for Billing? C Yes  No                                                                                              | Billing/Vendor Charges<br>Apply Additional Charges? C Yes C No                                                                                                    |  |  |  |
|   | Detail/Ticket# Required? 🕐 Yes 💿 No                                                                                                    | Billing Charge Type     Rate Category     01     Charge       C Actual Pay of Employees     C     % of Employees Hourly Rate     C     Hourly Rate       C Hourly Rate     Fixed Amount     C     C     C     C                                                                                                    |  |  |  |

Human Resources > Tables > Pay Codes > Detail Billing Tab

There are two categories of information: how to treat the code in **Timesheet Entry**, and how to calculate the invoice. The following table describes the fields in detail.

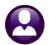

| Description                                                                                                    |
|----------------------------------------------------------------------------------------------------|
| TIMESHEET ENTRY                                                                                                  |
| Answer <b>Yes</b> to turn on billing and require the operator to enter a customer number when using this         |
| pay code. The timesheet entry screen will issue an error message if this pay code is used and a                  |
| customer number is not entered.                                                                                  |
| IMPORTANT: this is the field that tells the system to produce invoices. Pay codes that do                        |
| not have "yes" selected will not be used to invoice customers.                                                   |
| Answer <b>Yes</b> if the operator must enter a reference number for the detail assignment. The                   |
| timesheet entry screen will issue an error message if a ticket is required but not entered.                      |
| BILLING                                                                                                    |
| The <b>Billing Category Table</b> allows creating additional charges associated with this pay code.              |
| Answer <b>YES</b> here if those charges are to be automatically applied when this pay code is used. See          |
| Section 1.3 for a discussion of setting up Billing Categories.                                                   |
|                                                                                                    |
| Various combinations of the <b>Billing Charge Type</b> and the additional charges in the <b>Billing Category</b> |
| can be used to add benefit and overhead charges to invoices. See <b>Section 5.2</b> for examples of              |
| various billing setup options.                                                                                   |
| Actual Pay: Bill the customer for the amount the employee was paid (Option: add additional                       |
| charges using the <b>Billing Category</b> setup).                                                                |
|                                                                                                    |
| Percentage of Hourly Rate: When billing the customer for this pay code, apply a percentage of the                |
| employee's hourly rate (which can be more or less). When choosing this option, enter the                         |
| percentage as a number with up to four decimal places.                                                           |
| Usershi Batan Ganaifan filond harada sata ta billitha anataman manadhan af o bataba analana in                   |
| Hourly Rate: Specify a fixed hourly rate to bill the customer, regardless of what the employee is                |
| paid.                                                                                                    |
| Fixed Amount: Specify a flat amount to bill the customer for this pay code, regardless of what the               |
| employee is paid.                                                                                                |
| This field indicates whether and how to bill the customer for vehicle expenses associated with the               |
| work, <b>in addition</b> to the employee time and <b>in addition</b> to any additional charges in the Billing    |
| Category. The options are:                                                                                       |
|                                                                                                    |
| None: No charges will be added.                                                                                  |
|                                                                                                    |
| Percentage of Hourly Rate: When this button is selected, the system will prompt for the                          |
| percentage. Enter the percentage as a number up to four decimal places. The customer will be                     |
| billed this percentage of the employee's hourly rate for the number of hours the employee                        |
| worked.                                                                                                    |
|                                                                                                    |
| Hourly Rate: Enter the amount to be billed to the customer per hour for vehicle charges.                         |
| Regardless of the employee's hourly rate, the customer will be billed at this rate for the number of             |
| hours the employee worked. In the example above, the customer will be billed 10% of the                          |
| employee's rate per hour for vehicle charges.                                                                    |
| · · · · ·                                                                                                    |
| Fixed Amount: Enter the flat amount to be billed, regardless of the number of hours and the                      |
| amount the employee was paid.                                                                                    |
|                                                                                                    |
| Fixed Amt/Time: Enter the amount to be billed per # of Hours for Max Hours.                                      |
| For example, if charging \$35.00 for every 4 hours up to a maximum of \$70.00, enter:                            |
| FOULT AS NOVAC FEF FF FET VO FFFLV FFFE FE FE                                                                    |

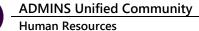

| Field                | Description                                                                                                    |  |  |
|----------------------|----------------------------------------------------------------------------------------------------|--|--|
|                      | C Fixed Amount       # of Hours       Max Hours         Image: Fixed Amt/Time       35,0000       4,00       8,00         If the employee worked 10 hours, the charge for the vehicle would be \$70.00.       10       10                                                                                                    |  |  |
| Other<br>Charge Type | This field indicates whether and how to bill the customer for other expenses associated with the work, <u>in addition</u> to the employee time and <u>in addition</u> to any additional charges in the Billing Category. The options are:<br>None: No charges will be added.                                                                  |  |  |
|                      | <b>Percentage of Hourly Rate</b> : When this button is selected, the system will prompt for the percentage. Enter the percentage as a number up to four decimal places. The customer will be billed this percentage of the employee's hourly rate for the number of hours the employee worked.                                                |  |  |
|                      | <b>Hourly Rate:</b> Enter the amount to be billed to the customer per hour for vehicle charges.<br>Regardless of the employee's hourly rate, the customer will be billed at this rate for the number of hours the employee worked. In the example above, the customer will be billed 10% of the employee's rate per hour for vehicle charges. |  |  |
|                      | <b>Fixed Amount:</b> Enter the flat amount to be billed, regardless of the number of hours and the amount the employee was paid.                                                                                                    |  |  |

# 1.2 Detail Billing Type

Certain parameters that apply to all pay codes and categories for detail billing must be specified in the **Detail Billing Type** table. From the menu, select

#### Human Resources Detail Billing Detail Billing Type

The type is set by the system as **87** and cannot be changed nor can a new Detail Billing Type be added<sup>1</sup>. This screen determines how certain aspects of bills will be handled.

| Detail Bill             | ing Bill T | уре     |          |         |     |
|-------------------------|------------|---------|----------|---------|-----|
| Type Description        | Due Days   | IntRate | Day-Year | Min Bal | ОvР |
| 00<br>87 Detail Billing | 15         | .14     | 360,00   | 5.00    | L   |

<sup>1</sup> There are many points of customization within the Detail Billing Bill Type Category

HR–490 Billing & Invoicing

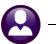

ADMINS Unified Community Human Resources

| Field                                                                                         | Description                                                                                      |
|-----------------------------------------------------------------------------------------------|--------------------------------------------------------------------------------------------------|
| Due Days                                                                                      | Enter the number of days after the bill date that the bill will become due. This will be         |
|                                                                                               | calculated and printed on the bill.                                                              |
| IntRate                                                                                       | Enter the interest rate to be charged on delinquent bills. Enter as a two-digit decimal: in this |
|                                                                                               | example .14 means 14.00%.                                                                        |
| Day-Year                                                                                      | Enter the number of days in the year that will be used to calculate daily interest.              |
| Min Bal Enter the minimum balance of a bill on which interest will be charged. In the example |                                                                                                  |
|                                                                                               | no interest will be charged on a balance of \$5.00 or less.                                      |
| OvP Check this box if to allow overpayment of a bill. See Section 8.3.2 for a discussion of   |                                                                                                  |
|                                                                                               | overpayment feature is used.                                                                     |

# 1.3 Detail Billing Categories

**Billing Categories** govern the accounting, calculation, and management of detail bills. Create multiple charge categories, each with different rules for interest, accounting, calculations, and posting hierarchy, as needed.

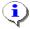

Use various combinations of the Billing Charge Type and the additional charges in the Billing Category to add benefit and overhead charges. See Section 4.2 for calculation examples.

From the menu, select Human Resources > Billing and Invoicing > Detail Billing Category. There are three tabs, representing three screens where information is required.

### 1.3.1 Categories

In this section, add or remove billing categories and provide additional information on how the charges are to be handled.

| Detail<br>Type Description<br>197 Detail Billing | Billing Bill Category | Detail Billing is system-<br>assigned as type 87. It<br>cannot be changed. |
|--------------------------------------------------|-----------------------|----------------------------------------------------------------------------|
| Categories 1 Accounting 2                        | Calculations 3        |                                                                            |
| Category & Description                           | Assoc. Int. Category  | Post Alt Pst<br>Int? Detail? Order Order                                   |
| 00                                               | 00                    |                                                                            |
| 01 Employee and Vehicle Charge                   | 40 Interest           |                                                                            |
| 02 Town Charge                                   | 40 Interest           |                                                                            |
| 03 Employee Benefits                             | 40 Interest           |                                                                            |
| 40 Interest                                      | 00                    |                                                                            |

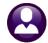

13 May 2022

| Field         | Description                                                                                          |
|---------------|----------------------------------------------------------------------------------------------------|
| Description   | Enter up to forty (40) characters to describe the category. Category 01 is a system-defined          |
|               | record and cannot be deleted. To change the description. place the cursor in the box and typing      |
|               | a new description. Ignore Category 00 – it is a system placeholder.                                  |
| Assoc. Int.   | If interest is to be calculated on this charge, enter the bill category that represents the interest |
| Category      | charge. The category must also be included on this screen. In this example, categories 01, 02        |
|               | and 03 will be charged interest as calculated by Category 40. Category 40, which is an interest      |
|               | charge, does not have an associated interest category.                                               |
| Int?          | Check this box if the charge category computes interest.                                             |
| Detail?       | Check this box if the charges are to be listed in detail on the customer's bill. If this box is not  |
|               | checked, the customer invoice will combine all charges into Category 01 and will print only one      |
|               | line on the bill.                                                                                    |
| Post Order    | Enter numbers representing the order in which partial payments are to be applied for all             |
|               | categories. In this example, a partial payment would be applied first to interest, then to           |
|               | employee and vehicle charges, then to town charges, and finally to employee benefits.                |
| Alt Pst Order | This is the alternate posting order than an operator can choose to apply when payment is             |
|               | received.                                                                                            |

To add a new category, click on Add Category to be prompted for a category number.

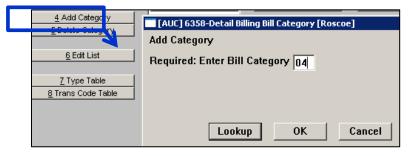

The record will be added; enter the additional information, including a description.

|                                          |                                               |        |                                           |         | y 🗵 |
|------------------------------------------|-----------------------------------------------|--------|-------------------------------------------|---------|-----|
| LAO Tutovet                              |                                               | ?      | Delete Type<br>Delete Cate<br>P1050-Are 1 | gory:04 | -   |
| To delete a category, highlight the cate | egory to delete and click <b>Delete Cat</b> e | egory. | Yes                                       | No      |     |

To delete a category, highlight the category to delete and click **Delete Category**. The system will present a prompt to confirm the action.

There must be at least one category. **Category 01** is system-defined as a required category and cannot be deleted.

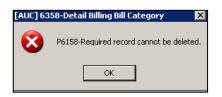

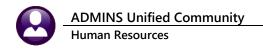

### 1.3.2 General Ledger Integration

Integrating the detail billing with the AUC General Ledger accounting system for billing and / or collection is optional. If not posting the general ledger, run the Detail Billing system as an independent module. If integrated with the financial system, tell the system how to handle both billing and payments in **Human Resources** Module Control, Sequence #7001 and 7002.

| 7001 | Detail Billing - Post Charges to GL (Y/N)? | N |
|------|--------------------------------------------|---|
| 7002 | Detail Billing - Post Payments (Y/N)?      | Y |

- Sequence 7001 tells the system whether to post charges to deferred revenue and accounts receivable when posting bills. If sequence 7001 is set to Y, specify the receivables and deferred revenue accounts in the next step.
- Sequence 7002 tells the system whether to post payments to cash and revenue (which would also post to
  deferred revenue and accounts receivable that option was selected). If sequence 7002 is set to Y, specify cash and
  revenue accounts in the next step.

### 1.3.3 Accounting Rules

If either of the **Module Control** parameters is set to "Y", define the accounting rules for each category.

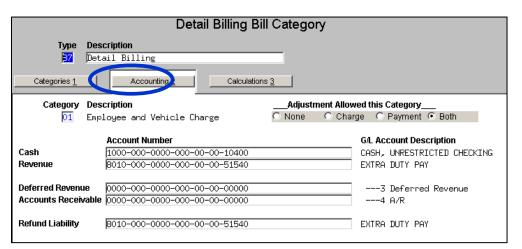

| Field      | Description                                                                                        |
|------------|----------------------------------------------------------------------------------------------------|
| Adjustment | Click the appropriate radio button to allow or prohibit adjustments to either the charge or the    |
| Allowed    | payment for this category. This choice will be enforced on the Adjustment Entry screen. See        |
|            | Section 10 for a discussion of adjustments.                                                        |
| Cash       | If Module Control 7001 is set to "Y", enter the cash account that will be debited on collection of |
|            | this category.                                                                                     |
| Revenue    | If Module Control 7002 is set to "Y", enter the revenue account that will be credited on           |
|            | collection of this category.                                                                       |
| Deferred   | If Module Control 7002 is set to "Y", enter the deferred revenue account that will be credited     |
| Revenue    | when bills are posted.                                                                             |
| Accounts   | If Module Control 7002 is set to "Y", enter the accounts receivable account that will be debited   |
| Receivable | when bills are posted.                                                                             |

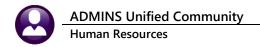

### 1.3.4 Calculations

Define how the charge is to be calculated for each charge category. The items defined here work in conjunction with the parameters specified in the <u>Pay Code</u>.

| Categories <u>1</u> Accounting <u>2</u> | Calcul | ations <u>3</u> |           |     |                    |
|-----------------------------------------|--------|-----------------|-----------|-----|--------------------|
| Category & Description                  |        | Calcu           | lation    |     | Dollars/Percentage |
| 01 Employee and Vehicle Charge          | None   | 🔿 \$ Fixed      | 🔿 \$/hour | 0%  |                    |
| 02 Town Charge                          | O None | • \$ Fixed      | 🔘 \$/hour | 0%  | 10,00 \$           |
| 03 Employee Benefits                    | O None | 🔿 \$ Fixed      | 🔘 \$/hour | • % | 20,00 %            |
| 40 Interest                             | None   | 🔿 \$ Fixed      | 🔘 \$/hour | 0%  |                    |
|                                         |        |                 |           |     |                    |

| Calculation        | Description                                                                                                    |
|--------------------|----------------------------------------------------------------------------------------------------|
| None               | No additional computations will be performed. For <b>Category 01</b> , which is the base charge, this means that billing charges will be computed according to the rules in the <b>Pay Code Table</b> (See <b>Section 1.1</b> ). For an interest category, <b>NONE</b> indicates that interest will be charged according to the rules in the <b>Detail Billing Type</b> (see <b>Section 1.2</b> ). For other categories, <b>NONE</b> indicates that the charges will not be computed at the time of billing. Interest, for example, will be computed on delinguent accounts or can be added manually. |
| \$Fixed            | A flat charge - the amount entered in the <b>Dollars/Percentage</b> column - will be added to each bill. In the example above, each bill will be charged an additional \$10.00, regardless of the amount of any other charges.                                                                                                    |
| \$/hour            | An additional dollar amount per hour worked by the employee will be added to each bill.                                                                                                    |
| %                  | A percentage of the total charges will be added to each bill. In the example above, 20% of the total charges will be billed to cover employee benefits.                                                                                                    |
| Dollars/Percentage | If <b>\$Fixed</b> or <b>\$/hour</b> or <b>%</b> is checked, enter the dollar amount or the percentage in this column.                                                                                                    |

### 1.3.5 Transaction Codes

The Detail Billing system uses codes for the various transactions that can occur. This table defines whether adjustments can be made for these types of transactions, and whether they will be allowed on the payment entry screen.

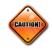

This table should only be used in coordination with the ADMINS installer.

|                                                 | Detail Billing Transaction Codes                                                                 |  |                                                                          |                                                                                                    |                                                                        |         |  |
|-------------------------------------------------|--------------------------------------------------------------------------------------------------|--|--------------------------------------------------------------------------|----------------------------------------------------------------------------------------------------|------------------------------------------------------------------------|---------|--|
| Code                                            | Description                                                                                      |  | Adjusti                                                                  | ment Allowed this Cod                                                                                                    | e                                                                      | PayEnt? |  |
| ADJ<br>CORR<br>CRC<br>REF<br>TRF<br>TRT<br>WOFF | ADJUSTMENT<br>CORRECTION<br>COUNTER RECEIPT<br>Refund<br>Tranfer From<br>Tranfer To<br>WRITE OFF |  | C None<br>C None<br>None<br>None<br>None<br>None<br>None<br>None<br>None | C Charge C Pay<br>C Charge C Pay<br>C Charge C Pay<br>C Charge C Pay<br>C Charge C Pay<br>C Charge C Pay<br>C Charge C Pay<br>C Charge C Pay | C Both<br>Both<br>Both<br>Both<br>Both<br>Both<br>Both<br>Both<br>Both |         |  |

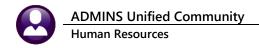

# 2 CUSTOMER UPDATE

The Detail Billing system uses a customer file to maintain billing and payment information. A customer must be on file to record billing information in **Timesheet Entry**. The customer numbers can be assigned by the system [A]utomatically or customer numbers can be [M]anually assigned. Set the option in:

#### Human Resources ▶ Module Maintenance ▶ #7000

| 0000 | Report nours greater than             | 40 |
|------|---------------------------------------|----|
| 7000 | HR Customer # [M]anual or [A]utomatic | A  |

#### 2.1 Add New

To add a new customer, select

Human Resources > Detail Billing > Customer Update.

Click on [4 Add New].

| <u>4</u> Add New<br><u>5</u> Query<br><u>6</u> Enter Payment<br>7 Statement | Add Customer Customer Name             | ROSCOE CONSTRUCTION                 | <br>If module control #7000 is<br>set to Automatic customer<br>numbering, enter the<br>customer name in the         |
|-----------------------------------------------------------------------------|----------------------------------------|-------------------------------------|----------------------------------------------------------------------------------------------------|
| Cust                                                                        | d Customer<br>omer Number<br>omer Name | 000000<br><u>O</u> K <u>C</u> ancel | <br>prompt.<br>If module control #7000 is<br>set to Automatic customer<br>numbering, supply a<br>number and a name. |

# 2.2 Customer Information

To enter data on a new customer, or to make changes to an existing one, select the **Update Customer** tab on the **Customer Update** screen.

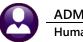

13 May 2022

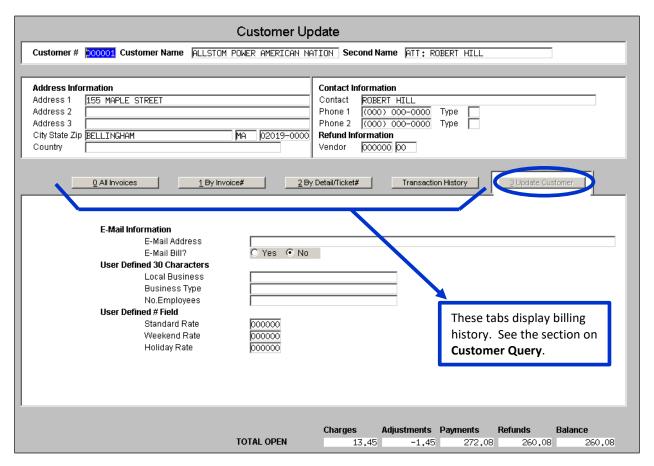

| Field       | Description                                                                                              |                             |                                |  |  |  |
|-------------|----------------------------------------------------------------------------------------------------|-----------------------------|--------------------------------|--|--|--|
| Customer    | Enter up to thirty (30) characters for the name of the customer. This is a required field.               |                             |                                |  |  |  |
| Name        |                                                                                                    |                             |                                |  |  |  |
| Second Name | Enter up to thirty (30) characters for additional name f                                                 | or the customer. Both n     | ame and second                 |  |  |  |
|             | name will print on the bill. This field is optional.                                                     | <b>6.6</b> (==) + +         |                                |  |  |  |
| Address     | There are three lines of address where you can enter u<br>The first line of address is a required field. | p to fifty (50) alphanume   | eric characters.               |  |  |  |
| City        | You can enter up to 30 characters for the name of the                                                    | city. This is a required fi | eld.                           |  |  |  |
| State       | There is space for two characters for the state abbrevia                                                 | ation. This is a required f | ield.                          |  |  |  |
| Zip         | Enter the zip code or use LOOKUP to display and                                                          | Zip Code Table              |                                |  |  |  |
|             | select from a list of valid cities. Entering the zip                                                     | City                        | State Zip                      |  |  |  |
|             | code will automatically populate the City and State                                                      | BOSTON<br>BOSTON            | MA 02100-0000<br>MA 02101-0000 |  |  |  |
|             | fields. Zip code is a required field.                                                                    | BOSTON                      | MA 02102-0000                  |  |  |  |
|             |                                                                                                    | BOSTON                      | MA 02103-0000                  |  |  |  |
| Country     | Optionally enter up to forty (40) characters for the cou                                                 | ntry. This field is not nee | cessary if the                 |  |  |  |
|             | address is in the United States.                                                                         |                             |                                |  |  |  |
| Contact     | Enter up to fifty (50) characters for the name of the inc                                                | lividual to contact in the  | company.                       |  |  |  |
| Phones      | There are two fields for telephone numbers. You can c                                                    | ptionally classify          | Contact Types                  |  |  |  |
|             | these numbers by type. Use LOOKUP to display and se                                                      | elect from a list of        | Type Description               |  |  |  |
|             | valid types.                                                                                             |                             | B Business                     |  |  |  |
|             |                                                                                                    |                             | C Cell<br>F Fax                |  |  |  |
|             |                                                                                                    |                             | r rax<br>H Home                |  |  |  |
|             |                                                                                                    |                             | P Pager                        |  |  |  |

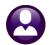

13 May 2022

| Field                  | Description                                                                                                    |                                                                                                    |                                                                                                    |  |  |
|------------------------|----------------------------------------------------------------------------------------------------|----------------------------------------------------------------------------------------------------|----------------------------------------------------------------------------------------------------|--|--|
| Refund<br>Vendor       | If this customer is also a vendor, has a record in t<br>want to process refunds via the AUC Accounts Pa<br>enter that vendor number here. You can also use<br>and select from a list of vendors using various ind<br>process will create a report that will aid you in the<br>payment vouchers. | 1: By Name and Address<br>2: By Sort Name<br>3: By Overall Name<br>4: By 2nd Name and Address<br>5: By Classification<br>6: By Address (line 1)<br>7: By Address (line 2)<br>8: By Date Entered   |                                                                                                    |  |  |
| Email<br>Information   | Enter a valid email address for this customer.                                                                                                    |                                                                                                    |                                                                                                    |  |  |
| Email Bill?            | Click the appropriate radio button indicating wheter you want to send bills to this customer via email. If you click <b>YES</b> , bills will be sent to the email address above instead of printed.                                                                                             |                                                                                                    |                                                                                                    |  |  |
| User-defined<br>Fields | There are six user-defined fields – three that<br>accept up to thirty (30) alphanumeric<br>characters and three that accept up to six (6)<br>numbers. You can define the labels in <b>System</b><br><b>Profile, Human Resources</b> tab (you must have<br>Administrator privileges to do this). | Detail Billing User Defined 30 Characters<br>Detail Billing #1<br>Detail Billing #2<br>Detail Billing #3<br>Detail Billing 6 digit<br>Detail Billing #6<br>Detail Billing #6<br>Detail Billing #6 | Label Description     Local Business     Business Type     No.Employees     Label Description     Standard Rate     Weekend Rate |  |  |

# **3 CUSTOMER QUERY**

To search the customer file and view billing and payment information, from the menu select **Human Resources Billing and Invoicing Customer Query.** A summary screen will list customers in customer number order.

|                 | Customer Query                |                  |               |               |          |  |  |
|-----------------|-------------------------------|------------------|---------------|---------------|----------|--|--|
| <u>2</u> Cust # | <u>3</u> Name                 | 4 Second Name    | <u>5</u> City | Balance Due # | Invoices |  |  |
| 1 View 000001   | ALLSTOM POWER AMERICAN NATION | ATT: ROBERT HILL | BELLINGHAM    | 260,08        | 50       |  |  |
| 000002          | COMCAST                       | ATN: OPERATIONS  | MARLBORO      | 452.00        | 40       |  |  |
| 000003          | ROBERT BADZMIEROWSKI          |                  | BELLINGHAM    |               |          |  |  |
| 000004          | DAN BARCLAY INC               |                  | WARTON        |               |          |  |  |

If you know the customer number, you can enter it in that column. To search for a customer by name, second name, or city, click the appropriate column button. That will sort the column by the chosen field, and you can enter a search value. You can also filter this screen by displaying Active Only customers or All Customers.

For example, to search by primary name, click on the NAME button. Then type in all or part of the name you are looking for.

| _ |
|---|
|   |
|   |
|   |
|   |
|   |

Type right over the name – it won't change it in the file. Be sure to use **UPPERCASE** 

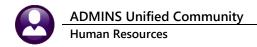

|                                                                                                    | Customer Query | O Active On            | ly  C All Customers    |
|----------------------------------------------------------------------------------------------------|----------------|------------------------|------------------------|
| 2 Cust # 3 Name                                                                                                    | 4 Second Name  | <u>5</u> City          | Balance Due # Invoices |
| 1 View         000092         BARTLETT         CONSOLIDATED           000284         BAY         STATE         CONSTRUCTION |                | PLYMOUTH<br>MIDDLEBORO | 1666,00 12<br>4        |

To see the customer record, click on **View**. You will see a screen with five tabs. See **Section 2** for instructions on how to use the **Customer Update** tab.

# 3.1 All Invoices Tab

This screen lists all invoices for the customer, with grand totals at the bottom. You can view individual bills in PDF format by highlighting the bill number and clicking on the **View** button.

| Invoice Summary - All                                |                                              |                    |                |                   |              |               |        |
|------------------------------------------------------|----------------------------------------------|--------------------|----------------|-------------------|--------------|---------------|--------|
| Customer # 000002 Customer Nam                       | COMCAST                                      | Se                 | econd Name A   | TN: OPERATION     | 15           |               |        |
| ,                                                    |                                              |                    |                |                   |              |               |        |
| Address Information<br>Address 1 247 R. MAPLE STREET |                                              | Contact<br>Contact | Information    |                   |              |               |        |
| Address 1 247 R. MAPLE STREET<br>Address 2           |                                              | Phone 1            | (000) 000-     | 0000 Type         |              |               |        |
| Address 3                                            |                                              | Phone 2            |                |                   |              |               |        |
| City State Zip MARLBORD, MA 01752-0                  | 0000                                         |                    | nformation     |                   |              |               |        |
| Country                                              |                                              | Vendor             | 000000 00      |                   |              |               |        |
| ,<br>                                                |                                              | ,                  |                |                   |              |               |        |
| <u>Q</u> All Invoices                                | 1 By Invoice#                                | 2 By Detail/Ticks  | st#Tre         | ansaction History | <u>3</u> Upd | late Customer |        |
|                                                      | Invoice# Invoice Date                        | Charges            | Adjustments    | Payments          | Refunds      | Balance       |        |
| <u>V</u> iew <u>E</u> mail <u>B</u> y Invoice#       | 00022717 23-May-2014                         | 280,00             |                |                   |              | 280,00        |        |
|                                                      | 00022637 18-Nov-2013                         | 172,00             |                |                   |              | 172.00        |        |
|                                                      | 00000215 05-Aug-2009                         | 266.88             | -2,88          | 264.00            |              |               |        |
|                                                      | 00000200 01-Oct-2008                         | 433,80             | -25,68         | 408,12            |              |               |        |
|                                                      | 00000196 18-Jun-2008<br>00000181 03-Oct-2007 | 144.60<br>144.60   | -8.56<br>-8.56 | 136.04<br>136.04  |              |               |        |
|                                                      | 00000181 03-060-2007                         | 144,60             | -0,56<br>-8,56 | 136.04            |              |               |        |
|                                                      | 00000177 22-Aug-2007                         | 144.60             | -8,56          | 136.04            |              |               |        |
|                                                      | 00000170 04-Jul-2007                         | 289.21             | -17.13         | 272.08            |              |               |        |
|                                                      | 00000167 16-May-2007                         | 578,42             | -34,26         | 544,16            |              |               |        |
|                                                      | 00000166 02-May-2007                         | 632,66             | -38,22         | 594.44            |              |               |        |
|                                                      | 00000164 18-Apr-2007                         | 289,21             | -17,13         | 272,08            |              |               |        |
|                                                      | 00000147 20-Sep-2006                         | 136.76             | 72             | 136.04            |              |               |        |
|                                                      | 00000146 13-Sep-2006                         | 410,29             | -2,17          | 408,12            |              |               |        |
|                                                      | 00000143 19-Jul-2006                         | 683,82             | -3,62          | 680,20            |              |               |        |
|                                                      | 00000142 24-May-2006                         | 273.52             | -1,44          | 272,08            |              |               |        |
|                                                      | 00000138 01-Feb-2006                         | 136,76             | -,72           | 136.04            |              |               |        |
|                                                      |                                              |                    |                |                   |              |               | [MORE] |
|                                                      | TOTAL OPEN                                   | 8380,86            | -207,46        | 7721,40           |              | 452,00        |        |

# 3.2 By Invoice# Tab

Click on the **By Invoice#** tab to view all lines for the invoice selected. Click on **Details** to display a breakdown of Billing Categories for the highlighted bill.

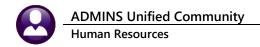

|                                                                                                    | Detail by Invoice#                                                                                                    |                                                     |                                                                                                    |       |  |  |  |
|----------------------------------------------------------------------------------------------------|----------------------------------------------------------------------------------------------------|-----------------------------------------------------|----------------------------------------------------------------------------------------------------|-------|--|--|--|
| Goto                                                                                                    | Customer # 200002 ustomer N                                                                                                | ame comcast                                         | Second Name ATN: OPERATIONS                                                                                                    |       |  |  |  |
| Actions                                                                                                    |                                                                                                    |                                                     |                                                                                                    |       |  |  |  |
| <u>5</u> Query<br><u>6</u> Enter Payment<br><u>7</u> Statement<br><u>8</u> Single Invoice<br><u>9</u> Invoice Details | Address Information<br>Address 1 247 R. MAPLE STR<br>Address 2<br>Address 3<br>City State Zip MARLBORD, MA 0178<br>Country |                                                     | Contact Information           Contact           Phone 1         (000)         000-0000         Type           Phone 2         (000)         000-0000         Type           Refund Information         Vendor         000000         00 |       |  |  |  |
|                                                                                                    | 0 All Invoices                                                                                                    | 1 By Invoice# 2 By                                  | ty Detail/Ticket#Transaction History3 Update Customer                                                                                                    |       |  |  |  |
| 4 Details 010227                                                                                                    | # Line Detail/Ticket#<br>17 1 2366                                                                                         | Employee Invoice D:<br>000307 SAVOIE 23-May-2       | Date Charges Adjustments Payments Refunds Balance<br>2014 280.00 20                                                                                                    | 80.00 |  |  |  |
|                                                                                                    |                                                                                                    |                                                     |                                                                                                    |       |  |  |  |
| Details                                                                                                    |                                                                                                    |                                                     |                                                                                                    | ×     |  |  |  |
| Line Emp# Name                                                                                                    | Location                                                                                                    | WorkDate Bill Category                              |                                                                                                    |       |  |  |  |
| 1 000307 SAVOI<br>1 000307 SAVOI                                                                                      |                                                                                                    | <u>11-Sep-2013 Charge</u><br>11-Sep-2013 Car Detail | 4.00 172.00 172.<br>4.00 35.00 35.                                                                                                    |       |  |  |  |
| 1 000307 SAVOI                                                                                                    |                                                                                                    | 11-Sep-2013 Car Decall<br>11-Sep-2013 Town Fee      | 4.00 35.00 35.                                                                                                    |       |  |  |  |
| 1 000307 SAVOI                                                                                                    |                                                                                                    | 11-Sep-2013 Meals                                   | 4.00 8.00 8.                                                                                                    |       |  |  |  |
| 1 000307 SAVOI<br>1 000307 SAVOI                                                                                      |                                                                                                    | 11-Sep-2013 misc<br>11 Sep 2017 interest            | 50.00 50.                                                                                                    | 00    |  |  |  |
| I 000307 SAVDI<br>Total                                                                                               | E 444 hartford ave                                                                                                    | 11-Sep-2013 interest                                | 16.00 280.00 280.                                                                                                    | 00    |  |  |  |
|                                                                                                    |                                                                                                    |                                                     |                                                                                                    |       |  |  |  |
|                                                                                                    |                                                                                                    |                                                     |                                                                                                    |       |  |  |  |
|                                                                                                    |                                                                                                    |                                                     |                                                                                                    | -     |  |  |  |
|                                                                                                    |                                                                                                    |                                                     | OK Find Search Cancel Help                                                                                                    | Eof   |  |  |  |

# 3.3 By Detail/Ticket# Tab

This tab provides the same information, sorted by Detail/Ticket Number.

|                                                                                                    | Invoice Detail by De                                                                                                    | etail/Ticket# - All                                                                                                    |  |  |  |  |  |
|----------------------------------------------------------------------------------------------------|----------------------------------------------------------------------------------------------------|----------------------------------------------------------------------------------------------------|--|--|--|--|--|
| <u>G</u> oto                                                                                                    | Customer # 200002 ustomer Name COMCAST                                                                                                    | Second Name ATN: OPERATIONS                                                                                                    |  |  |  |  |  |
| Actions                                                                                                    |                                                                                                    |                                                                                                    |  |  |  |  |  |
| <u>5</u> Query<br><u>6</u> Enter Payment<br><u>7</u> Statement<br><u>8</u> Single Invoice<br><u>9</u> Invoice Details<br>Open Only | Address Information<br>Address 1 247 R. MAPLE STREET<br>Address 2<br>Address 3<br>City State Zip MARLBORD, MA 01752-0000<br>Country                                     | Contact Information           Contact           Phone 1         (000)         000-0000         Type           Phone 2         (000)         000-0000         Type           Refund Information         Vendor         000000         00 |  |  |  |  |  |
|                                                                                                    | Q All Invoices     1 By Invoice#     2 By Detail/Ticket#     Transaction History     3 Update Customer                                                                  |                                                                                                    |  |  |  |  |  |
| 4 Details 236                                                                                                    | iil/Ticket#         Invoice #         Line         Employee         Invoice Date           5         00022637         1         000307         SAVDIE         18-Nov-20 |                                                                                                    |  |  |  |  |  |
| 236                                                                                                    |                                                                                                    |                                                                                                    |  |  |  |  |  |

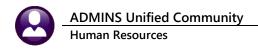

# **3.4** Transaction History Tab

This tab provides transaction history information on the invoice.

|                  | Invoice Transactions                                             |                           |                |                      |        |                               |                                            |                      |              |                           |   |
|------------------|------------------------------------------------------------------|---------------------------|----------------|----------------------|--------|-------------------------------|--------------------------------------------|----------------------|--------------|---------------------------|---|
| <u>G</u> oto     | Custom                                                           | er# ( <mark>200002</mark> | 2 ustomer Name | COMCAST              |        |                               | econd Nam                                  | e ATN:               | OPERATIO     | DNS                       |   |
| Actio <u>n</u> s |                                                                  |                           |                |                      |        |                               |                                            |                      |              |                           |   |
|                  | Address<br>Address<br>Address<br>Address<br>City Stal<br>Country | ; 2<br>; 3<br>;e Zip      | . MAPLE STREET |                      |        | Contact<br>Phone 2<br>Phone 2 | 1 (000)(<br>2 (000)(<br><b>Information</b> | 000-0000<br>000-0000 | Туре<br>Туре |                           |   |
|                  |                                                                  | <u>0</u> All Ir           | nvoices        | <u>1</u> By Invoice# |        | 2 By Detail/Tick              | :et#                                       | Transactio           | n History    | <u>3</u> Update Customer  | ] |
| Invoice#         | Line Date                                                        | Det/Tick#                 | Description    |                      | Charge | Adjustment                    | Refund                                     | Payment              |              | Display - Tran Code Desc. |   |
| 00022717         | 1 23-May-201                                                     | 4 2366                    | Charge         |                      | 172,00 |                               |                                            |                      |              |                           |   |
| 00022717         | 1 23-May-201                                                     | 4 2366                    | Car Detail     |                      | 35,00  |                               |                                            |                      |              |                           |   |
| 00022717         | 1 23-May-201                                                     | 4 2366                    | Town Fee       |                      | 15,00  |                               |                                            |                      |              |                           |   |
| 00022717         | 1 23-May-201                                                     | 4 2366                    | Meals          |                      | 8,00   |                               |                                            |                      |              |                           |   |
| 00022717         | 1 23-May-201                                                     | 4 2366                    | misc           |                      | 50,00  |                               |                                            |                      |              |                           |   |
| 00022717         | 1 23-May-201                                                     | 4 2366                    | interest       |                      |        |                               |                                            |                      |              |                           |   |

# 4 TIMESHEET ENTRY

The following discussion assumes that you are familiar with the timesheet entry process, and will focus on using pay codes that have been set up for **Billing and Invoicing**.

Billing and Invoicing uses the payroll system to gather information for customer invoicing. You enter timesheet information to pay the employee, and use the Billing and Invoicing system to calculate the charges and invoice the customer. You use Detail Billing pay codes in the same manner as any other pay code. You can either replace an existing code on the timesheet or add a line to it.

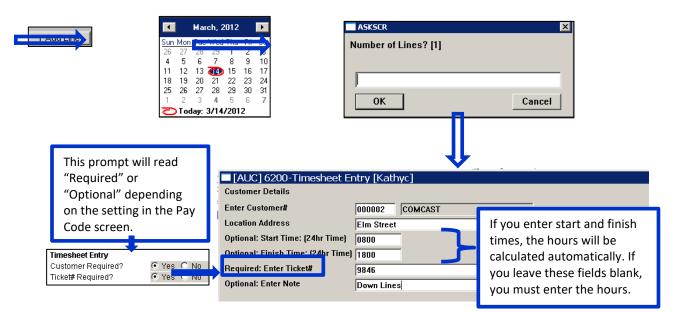

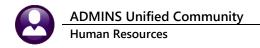

| Work Date   | Day PayCode | Hours Days | Rate    | Flat \$ | Amount Sep Chk Account                                                         | Customer F | Reason |
|-------------|-------------|------------|---------|---------|--------------------------------------------------------------------------------|------------|--------|
| 31-May-2014 |             | 8,00       | 15,2600 |         | 610.40 [ 1000-210-0000-002-00-00-51171<br>9.76 [ 1000-210-0000-002-00-00-51501 |            |        |
| 01-Jun-2014 | Sun DTP     | 10,00      | 15,2600 |         | 152,60 🗹 B010-000-0000-000-00-51540                                            | Customer   |        |

| Account Number         | 8010-000-0000-000-00-00-51540 |
|------------------------|-------------------------------|
| Percent of Hourly Rate | 100.0000                      |
| Separate Check?        | • Yes • No                    |

- Pay Code Calculation setup determines how the employee is paid, the accounting and separate check.
- The Detail Billing setup in the Pay Code will determine how much the customer is billed.

Customer If you need to correct the location, detail/ticket#, start/finish times or note, you can click on the CUSTOMER button to bring up the Customer Details screen again.

# 5 GENERATE INVOICES

After you have posted the labor distribution for a payroll, you can create invoices for customers. You do not have to generate bills after every payroll run; you can accumulate them over several payrolls and send invoices on, for example, a monthly basis.

To begin the bill generation process, from the menu select **Human Resources** ▶**Billing and Invoicing** ▶ **Generate Invoices**. The steps menu will appear to guide you through the process.

| Reset Invoice Files    |  |  |  |  |  |
|------------------------|--|--|--|--|--|
| Create Invoice File    |  |  |  |  |  |
| Edit Invoices          |  |  |  |  |  |
| Issue Edit List        |  |  |  |  |  |
| Issue Invoice Register |  |  |  |  |  |
| Print Invoices         |  |  |  |  |  |
| Re-print Invoices      |  |  |  |  |  |
| Post Invoices          |  |  |  |  |  |

### 5.1 Reset Invoice Files

To begin, click **Reset Invoice Files**. You will be asked to confirm the action.

| Task 6366: Reset Invoice Files |  |  |  |  |  |  |  |  |
|--------------------------------|--|--|--|--|--|--|--|--|
| Reset Invoice Files            |  |  |  |  |  |  |  |  |
| Are you sure? 🔿 No 🕫 Yes       |  |  |  |  |  |  |  |  |
|                                |  |  |  |  |  |  |  |  |
|                                |  |  |  |  |  |  |  |  |
|                                |  |  |  |  |  |  |  |  |
| Lookup OK Cancel               |  |  |  |  |  |  |  |  |

The invoice generation process creates temporary work files. No "live" files are affected until you perform the last step **Post Invoices**. The Reset process clears all temporary work files.

13 May 2022

# 5.2 Create Invoice File

When you choose this option, the system will list all payroll warrants that have been posted and not yet billed. You can process multiple warrants at the same time. Select the warrants you want to process by checking the **Select** box, then click **Create Invoices**.

| ſ | d Curata Invisiona               |         | Create Invoice File |                                                                                                    |           |                      |                 |               |                |              |  |
|---|----------------------------------|---------|---------------------|----------------------------------------------------------------------------------------------------|-----------|----------------------|-----------------|---------------|----------------|--------------|--|
|   | 1 Create Invoices                | Warrant | Check Date          | Select                                                                                                    | User Name | Billing Calc<br>Date | Period<br>Start | Period<br>End | Billing Status | You can      |  |
| Ļ | P6025-Police Billing files alrea | 003012  | 31-May-2014         |                                                                                                    | KATHYC    |                      | 31-May-2014     | 31-May-2014   | Ready          | run this     |  |
|   | Yes                              | No      |                     | process more than once. If you have run it previously, the system w that the work files will be deleted and replaced with new records. |           |                      |                 |               |                | ill warn you |  |

The invoicing process will gather all pay records from the selected warrants that use pay codes designated, and put them in a temporary work file. It will produce a report of the records selected, and give you various sorting and output format options:

| Task 6363: Create Invoice File                                                                     |
|----------------------------------------------------------------------------------------------------|
| Create Invoice File                                                                                |
| Sort Report By: 💿 Customer, Employee 🔿 Customer, Work Date 🔿 Customer, TicketNumber 🔿 TicketNumber |
| Run as  Preview  Print  PDF                                                                        |
| If Printing use Duplex 💿 Yes 🔿 No                                                                  |
| Lookup OK Cancel Clear All                                                                         |

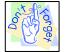

A pay code is only used for Detail Billing if a customer number is required.

The calculation edit report looks like this:

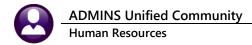

| 6364-HR  | PBCALC.REP Print                                         | ced 30-Ma | ay-2014 at 1 | 4:43:46 by KATHYC |                        |      |                    |                 |             |         |          |        | Page 1 |
|----------|----------------------------------------------------------|-----------|--------------|-------------------|------------------------|------|--------------------|-----------------|-------------|---------|----------|--------|--------|
|          |                                                          |           |              |                   | own of Al<br>ation Ed: |      |                    |                 |             |         |          |        |        |
|          |                                                          |           |              | carcuit           | acion Ed.              | IC R | porc               |                 |             |         |          |        |        |
|          |                                                          |           |              |                   |                        |      |                    |                 |             |         |          |        |        |
| Custome  | · · · · · · · · · · · · · · · · · · ·                    | Werrent   | Work Date    | Employee          |                        |      |                    | Detail/Ticket # | StartTime H | IndTime | Per Code |        | Paid   |
| =======  |                                                          |           |              |                   |                        |      |                    |                 |             |         |          |        |        |
|          | ATN: OPERATIONS<br>247 R. MAPLE STREET                   | 903012    | 01-Jun-2014  | 070423 GIROUARD,  | MARIE                  |      |                    | 9846            | 08:00:00 18 | 8:00:00 | DTP      | 10.00  | 152.60 |
|          | MARLBORO, MA 01752-0000<br>Emailed to: kathyc@admins.com |           |              |                   |                        |      |                    |                 |             |         |          |        |        |
|          | Amaried co. Rachyceadmins.com                            |           |              |                   |                        |      |                    |                 |             |         |          |        | -      |
|          |                                                          |           |              |                   |                        |      | egory              |                 |             | re Adju |          | Balanc |        |
|          |                                                          |           |              |                   |                        |      |                    |                 |             |         |          | 152.6  |        |
|          |                                                          |           |              |                   |                        |      | Charge<br>Car Dets |                 | 152.6       |         |          | 70.0   |        |
|          |                                                          |           |              |                   |                        |      | Town Fee           |                 | 15.0        |         |          | 15.0   |        |
|          |                                                          |           |              |                   |                        |      | Meals              |                 | 20.0        |         |          | 20.0   |        |
|          |                                                          |           |              |                   |                        | 05   | misc               |                 | 50.0        | 00      |          | 50.0   |        |
|          |                                                          |           |              |                   |                        |      |                    |                 | 307.6       | 50      |          | 307.6  |        |
|          |                                                          | 000002    | COMCAST      |                   |                        | Ite  | ems:               | 1               | 307.6       |         |          | 307.6  | -      |
|          |                                                          |           |              |                   |                        |      |                    |                 |             |         |          |        |        |
|          |                                                          |           |              | :                 | Total Cu:<br>Printe    |      |                    | 1               | 307.6       | 50      |          | 307.6  | -<br>0 |
|          |                                                          |           |              |                   | E-maile                |      |                    | 1               |             |         |          | 307.6  | D      |
| Selecti  | on Legend:                                               |           |              |                   |                        |      |                    |                 |             |         |          |        |        |
|          |                                                          |           |              |                   |                        |      |                    |                 |             |         |          |        |        |
| Sorted ? | oy Customer, Employee                                    |           |              |                   |                        |      |                    |                 |             |         |          |        |        |
|          |                                                          |           |              |                   |                        |      |                    |                 |             |         |          |        |        |

### 5.2.1 Calculation Using Additional Charges

In this example, the table setup instructed the system to calculate the customer charge as follows:

#### Pay Code Table

\*Billing--Actual Pay of Employee

\*Vehicle--Fixed Amt/Time

\*Other--Fixed Amount

| Billing/Vendor Charges<br>Apply Additional Charges?                                                                | ′es € No      |             |
|----------------------------------------------------------------------------------------------------|---------------|-------------|
| Billing Charge Type<br>C Actual Pay of Employee<br>C % of Employees Hourly Rate<br>C Hourly Rate<br>C Fixed Amount | Rate Category | 01 Charge   |
| Vehicle Charge Type<br>C None<br>C % of Employees Hourly Rate<br>C Hourly Rate<br>C Fixed Amount                   | Rate Category | Car Detail  |
| <ul> <li>Fixed Amt/Time</li> </ul>                                                                                 | 35,0000       | 4.00 8.00   |
| Other Charge Type<br>C None<br>C % of Employees Hourly Rate<br>C Hourly Rate<br>C Fixed Amount                     | Rate Category | 03 Town Fee |

#### **Billing Category Table: Additional Charges**

\*Meals--Add 2.00 per hour \*Misc--Add \$50.00

| Category & Description |            | Calculation            |     |          |  |  |  |  |
|------------------------|------------|------------------------|-----|----------|--|--|--|--|
| 00                     | 🖲 None 🛛 🤇 | ) 🖇 Fixed 🛛 🗘 🖇 /hour  | C % |          |  |  |  |  |
| 01 Charge              | None       | 🛇 \$ Fixed 🛛 \$/hour   | C % |          |  |  |  |  |
| 02 Car Detail          | None       | 🗅 \$ Fixed 🛛 \$/hour   | 0%  |          |  |  |  |  |
| 03 Town Fee            | None       | 🛇 \$ Fixed 🛛 \$/hour   | C % |          |  |  |  |  |
| 04 Meals               | C None C   | 🕽 \$ Fixed 🛛 💿 \$/hour | 0%  | 2,00 \$  |  |  |  |  |
| 05 misc                | C None 🛛 🗨 | 🛾 \$ Fixed 🛛 \$/hour   | C % | 50,00 \$ |  |  |  |  |
| 40 interest            | None       | \$ Fixed 🔿 \$/hour     | 0%  |          |  |  |  |  |

#### **Resulting in this calculation**

| Category/Description | Calculation Description                                                    | Calculated Amt |
|----------------------|----------------------------------------------------------------------------|----------------|
| 01-Charge            | The amount paid to the employee                                            | 152.60         |
| 02-Car Detail        | Add \$35.00/4 hours for vehicle charges not to exceed 8 hours (or \$70.00) | 70.00          |
| 03-Town Fee          | Flat amount                                                                | 15.00          |
| 04-Meals             | \$2.00 per hour                                                            | 20.00          |
| 05-Misc              | Flat amount                                                                | 50.00          |
| 04-Meals             | Employee Benefits 20% of amount paid to employee                           | 25.42          |
|                      | Total billed                                                               | 307.60         |

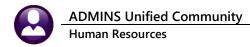

| Warrant | Work Date   | Employee               |              | Detail/Ticket # | StartTime E | ndTime Pay C | ode Hours | Paid   |
|---------|-------------|------------------------|--------------|-----------------|-------------|--------------|-----------|--------|
| ======  |             |                        |              |                 |             |              |           |        |
| 903012  | 01-Jun-2014 | 070423 GIROUARD, MARIE |              | 9846            | 08:00:00 18 | :00:00 DTP   | 10.00     | 152.60 |
|         |             |                        |              |                 |             |              |           |        |
|         |             |                        |              |                 |             |              |           |        |
|         |             |                        |              |                 |             |              |           |        |
|         |             |                        |              |                 |             |              |           |        |
|         |             |                        | Category     |                 | Charge      | e Adjustmen  | t Balance |        |
|         |             |                        |              |                 |             |              |           | :      |
|         |             |                        | 01 Charge    |                 | 152.6       | 0            | 152.60    | I      |
|         |             |                        | 02 Car Detai | il              | 70.0        | 0            | 70.00     | I      |
|         |             |                        | 03 Town Fee  |                 | 15.0        | 0            | 15.00     | I      |
|         |             |                        | 04 Meals     |                 | 20.0        | 0            | 20.00     | I      |
|         |             |                        | 05 misc      |                 | 50.0        | 0            | 50.00     | I      |
|         |             |                        |              |                 |             |              |           |        |
|         |             |                        |              |                 | 307.6       | 0            | 307.60    | I      |
|         |             |                        |              |                 |             |              |           |        |
|         |             |                        |              |                 |             |              |           |        |
| 000002  | COMCAST     |                        | Items:       | 1               | 307.6       | 0            | 307.60    | I      |

### 5.2.2 Calculation Without Additional Charges

The second example illustrates a calculation that does <u>not</u> apply the additional charges in the **Billing Category** Table. Here, the Pay Code table instructed the system to calculate 125% of the employee's hourly rate, and add 10% to it for vehicle charges.

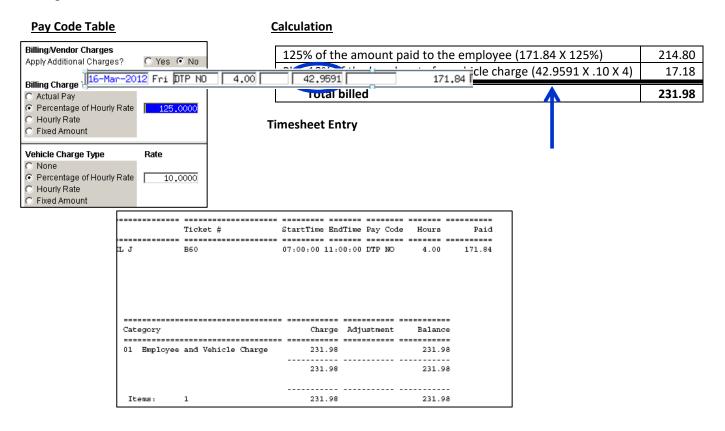

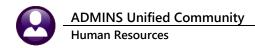

# 5.3 Edit Invoices

△ The Billing Category Accounting Rules must permit adjustments. See Section 1.3.3.

This option provides the opportunity to adjust the automatically generated invoices prior to posting them. The screen will list the invoices in progress. The list will initially be sorted in customer number order. Select the one to adjust by entering the customer number. Alternatively, click on one of the column header buttons; the list will be sorted in that order; enter a full or partial value for name, second name, or city to search for invoice to be edited.

| e Amount<br>212,52<br>231,98 |
|------------------------------|
|                              |
|                              |
|                              |
| e Amount                     |
| 212,52                       |
|                              |
|                              |
|                              |

Click **View Detail** to see all information on this invoice. The screen will list all items to be billed on this invoice. Highlight the line to adjust and click the **Adjust** button.

|                                                                                         | Edit Invoices                        |                                 |                                      |                            |
|-----------------------------------------------------------------------------------------|--------------------------------------|---------------------------------|--------------------------------------|----------------------------|
| Customer # 000423 ROSCOE CONSTRUCTION                                                   | DBA DITCHDIGGERS                     |                                 |                                      |                            |
| Address Information<br>14 MAIN STREET<br>BUILDING 6<br>SUITE A<br>BOSTON, MA 02101-0000 |                                      |                                 |                                      |                            |
|                                                                                         |                                      | Hou                             | rs Billed Adju:<br>00 231,98         | sted Invoice Amt<br>231,98 |
|                                                                                         |                                      | ••                              |                                      | 201,90                     |
| Employee<br>Adjust 1000295 CORRIVEAU, MICHAEL J                                         | Ticket Number<br>B60                 | Work Date Hou<br>16-Mar-2012 4, |                                      | sted Invoice Amt<br>231,98 |
| Employee<br>000295 CORRIVEAU, MICHAE                                                    | Work Date<br>L J 16-Mar-2012         |                                 | <b>Billed Adjuste</b><br>31,98 -26,9 |                            |
|                                                                                         | Cotogon                              |                                 |                                      | d Balance                  |
|                                                                                         | Category                             |                                 | Billed Adjuste                       | u Dalance                  |
|                                                                                         | Employee and Vehicle Cha<br>Interest |                                 | Silied Adjuste<br>31,98 -31,9<br>5,0 | 8 200,00                   |

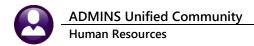

|                                             |                       | <b>Hours</b><br>4.00                                       | <b>Billed</b><br>231,98 | Adjusted Invoice Amt<br>-26,98 205,00 |
|---------------------------------------------|-----------------------|------------------------------------------------------------|-------------------------|---------------------------------------|
| Employee Adjust 000295 CORRIVEAU, MICHAEL J | Ticket Number<br> B60 | Work Date         Hours           16-Mar-2012         4.00 | <b>Billed</b><br>231,98 | Adjusted Invoice Amt<br>-26,98 205,00 |

# 5.3.1 Adding a Category to an Invoice

There is a button **[4 Add Category]** on the screen. Use this button to add a category to the edit screen. Select from the available categories presented on the lookup and click on **[OK]**.

| AUC] 6367-Edit Invoi              | ices [LUANN]                         |                        |                             |        |             |                 |              |              |             | -         | ٥    |
|-----------------------------------|--------------------------------------|------------------------|-----------------------------|--------|-------------|-----------------|--------------|--------------|-------------|-----------|------|
|                                   | urchase Orders Accounts Payable      |                        | Human Resources             | Budget | Collections | Tax             | Motor Excise | Misc Billing | System      | Favorites | Help |
| la 😰 🚭 🧧 🛏                        | + + н 🚝 🎬 🔍 🖬                        | 🖻 🛃 🔒                  |                             |        |             |                 |              |              |             |           |      |
|                                   |                                      |                        |                             |        |             |                 |              |              |             |           |      |
|                                   |                                      |                        | Edit Inv                    | oices/ |             |                 |              |              |             |           |      |
| Goto                              | Customer # 000014 BLACKS             | TONE GAS               |                             |        |             |                 | I            |              |             |           |      |
| Actions                           |                                      |                        |                             |        |             |                 | 1            |              |             |           |      |
|                                   | Address Information<br>P 0 B0X 162   |                        |                             |        |             |                 |              |              |             |           |      |
| 1 Invoice Query<br>2 Edit Invoice | BLACKSTONE, MA 02019-0000            |                        |                             |        |             |                 |              |              |             |           |      |
| 3 Edit List                       | Employee<br>000307 AYOTTE, KEITH     | JR                     | Work Date                   | 20     |             | Billed<br>27,89 | Adjuste      |              | ance<br>.89 |           |      |
| 4 Add Catego                      | Category<br>employee cha<br>town fee | 01 employ<br>02 town f | iption<br>yee charge<br>Tee |        |             |                 | X djuste     | 298          | lance 🔨     |           |      |
|                                   |                                      | 03 cruise              | er fee                      | g e d  | J.P         |                 |              |              |             |           |      |
|                                   |                                      |                        |                             |        |             |                 | ~            |              |             |           |      |
|                                   |                                      | OK N                   | Find Se                     | arch   | Cancel H    | lelp            | Eof          |              |             |           |      |

The added item will appear in the category list and may be edited and adjusted in the same manner as the entries created via the timesheets.

| ETTE [AUC] 6367-Edit Invoi | ices [LUANN]                       |          |                 |        |             |                 |              |              |         | -         | ٥    |
|----------------------------|------------------------------------|----------|-----------------|--------|-------------|-----------------|--------------|--------------|---------|-----------|------|
|                            | urchase Orders Accounts Payable    |          | Human Resources | Budget | Collections | Tax             | Motor Excise | Misc Billing | System  | Favorites | Help |
| 14 🖻 🗃 🖶 H4                | + + н 🚝 🚟 🔍 🖬                      | 🛱 🛃 🔒    |                 |        |             |                 |              |              |         |           |      |
|                            |                                    |          | Edit Inv        | oices  |             |                 |              |              |         |           |      |
| Goto                       | Customer # 000014 BLACKS           | TONE GAS |                 |        |             |                 |              |              |         |           |      |
| Actions                    |                                    |          |                 |        |             |                 |              |              |         |           |      |
|                            | Address Information<br>P 0 BOX 162 |          |                 |        |             |                 |              |              |         |           |      |
| 1 Invoice Query            | BLACKSTONE, MA 02019-0000          |          |                 |        |             |                 |              |              |         |           |      |
| 2 Edit Invoice             |                                    |          |                 |        |             |                 |              |              |         |           |      |
| 3 Edit List                | Employee<br>000307 AYOTTE, KEITH   | JR       | Work Date       | 20     |             | Billed<br>27,89 | Adjuster     |              |         |           |      |
| 4 Add Category             |                                    |          |                 |        |             |                 |              |              |         |           | _    |
|                            |                                    |          |                 |        |             |                 |              |              |         |           | _    |
| 5 Menu                     | Category                           |          |                 | Ho     |             | Billed          | Adjuste      |              | lance 🔨 |           |      |
|                            | employee cha<br>town fee           | rge      |                 | 8.0    |             | 98.08<br>29.81  |              | 298          | .08     |           |      |
|                            |                                    | C        |                 | -      |             | 19,01           | 200.00       |              |         |           |      |
|                            | cruiser                            | ree      |                 | _      | -           | _               | 200.0        | 200          |         |           |      |
|                            |                                    |          |                 |        |             |                 |              |              |         |           |      |

Figure 1 The added cruiser fee is shown in the category table

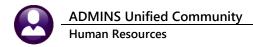

### 5.4 Edit List

To print a report of in-progress invoices, click the **Issue Edit List** button on the steps menu. Select the sort and output options for the report.

| Task 6365: Issue Edit List                                                                         |
|----------------------------------------------------------------------------------------------------|
| Calculation Edit Report                                                                            |
| Sort Report By: 💿 Customer, Employee 🔿 Customer, Work Date 🔿 Customer, TicketNumber 🔿 TicketNumber |
| Run as @ Preview C Print C PDF                                                                     |
| If Printing use Duplex 💿 Yes 🔿 No                                                                  |
| Lookup OK Cancel Clear All                                                                         |

The report reflects the amount the employee was paid, and the amount the customer is to be invoiced.

|                                                                                                    |         |             | Calcul           | ation Edit  | Report  |                      |            |          |        |         |        |
|----------------------------------------------------------------------------------------------------|---------|-------------|------------------|-------------|---------|----------------------|------------|----------|--------|---------|--------|
| Customer                                                                                                    |         |             | Employee         |             |         | Ticket #             | StartTime  |          |        |         | Paid   |
| 000418 NATIONAL GRID-HOPEDALE<br>245 SOUTH MAIN STREET<br>HOPEDALE, MA 01747-0000                                                                   |         |             | 000092 GOSSELIN, | LYNN M      |         | A50                  | 16:00:00 2 | 1:00:00  | DTP    | 5.00    | 127.10 |
|                                                                                                    |         |             |                  | _           | tegory  |                      |            | ge Adiji |        | Balance |        |
|                                                                                                    |         |             |                  |             |         |                      |            |          |        |         | -      |
|                                                                                                    |         |             |                  |             |         | e and Vehicle Charge | 177.       |          |        | 177.10  |        |
|                                                                                                    |         |             |                  |             | Town Ch |                      | 10.        |          |        | 10.00   |        |
|                                                                                                    |         |             |                  |             |         | e Benefits           | 25.        |          |        | 25.42   |        |
|                                                                                                    |         |             |                  |             |         |                      |            |          |        |         |        |
|                                                                                                    |         |             |                  |             |         |                      | 212.       | 52       |        | 212.52  | 2      |
|                                                                                                    | 000418  | NATIONAL G  | RID-HOPEDALE     | :           | tems:   | 1                    | 212.       |          |        | 212.52  |        |
|                                                                                                    |         |             |                  |             |         |                      |            |          |        |         |        |
| Customer                                                                                                    |         | Work Date   |                  |             |         | Ticket #             | StartTime  |          |        |         | Paid   |
|                                                                                                    |         |             |                  |             |         |                      |            |          |        |         |        |
| 000423 ROSCOE CONSTRUCTION<br>DEB DITCHDIGGES<br>14 MAIN STREET<br>BUILDING 6<br>SUITE A<br>BOSTON, MA 02101-0000<br>Bmailed to: roscoe#roscoesandl |         | 16-Mar-2012 | 000295 CORRIVEAU | , MICHAEL . | ſ       | B60                  | 07:00:00 1 | 1:00:00  | DTP NO | 4.00    | 171.84 |
| Maried CO. TOSCOEWIOSCOEBandi                                                                                                    | III.COM |             |                  | _           |         |                      |            |          |        |         |        |
|                                                                                                    |         |             |                  |             | tegory  |                      |            | ae Adii  |        | Balance |        |
|                                                                                                    |         |             |                  |             |         |                      |            | 2        |        |         |        |
|                                                                                                    |         |             |                  |             |         | e and Vehicle Charge | 231.       |          | -31.98 | 200.00  |        |
| Emailed to: roscoe@roscoesandl                                                                                                    | in.com  |             |                  | 4           | Interes | t                    |            |          | 5.00   | 5.00    | )      |
|                                                                                                    |         |             |                  |             |         |                      | 231.       | 98       | -26.98 | 205.00  |        |
|                                                                                                    | 000423  | ROSCOE CON  | STRUCTION        | :           | tems:   | 1                    | 231.       |          | -26.98 | 205.00  |        |

# 5.5 Invoice Register

This will print the invoice register; retain it with permanent billing records. Print in detail or summary.

13 May 2022

|                                                                                                    |                                         | ite 16-MAR-201 | ter<br>ust#/Employee O<br>2            | Detail Cust#/Ticket# 🔿 Summary                    |          |        |
|----------------------------------------------------------------------------------------------------|-----------------------------------------|----------------|----------------------------------------|---------------------------------------------------|----------|--------|
|                                                                                                    |                                         |                | Lookup OK                              | Cancel Clear All                                  |          |        |
| Example of detail report:                                                                                                    |                                         |                |                                        |                                                   |          |        |
| Bill Date: 16-Mar-2012<br>Due Date: 31-Mar-2012                                                                                                    |                                         |                | egister Detail by <mark>Custome</mark> |                                                   | Employee |        |
| Bill # Customer                                                                                                    | Line Employee                           | Ticket Number  | Work Date Pay Code                     | Hours Location                                    | Payment  | Billin |
| 00022620 000418 NATIONAL GRID-HOPEDALE<br>245 SOUTH MAIN STREET<br>HOPEDALE, MA 01747-0000                                                                        | 1 000092 GOSSELIN, LYNN M               | <b>A</b> 50    | 16-Mar-2012 DTP                        |                                                   |          |        |
| 000419 NATIONAL GRID                                                                                                    |                                         |                | 16-Mai-2012 Dip                        | 5.00 Willow Street & Cedar Street                 | 127.10   | 212.5  |
|                                                                                                    | -HOPEDALE                               |                | 10-Mar-2012 Dip                        | 5.00 Willow Street & Cedar Street<br>Ticket Total |          | 212.5  |
| 00022621 000423 ROSCOE CONSTRUCTION<br>DBA DITCHDIGGERS<br>14 MAIN STREET<br>BUILDING 6<br>SUITE A<br>BOSTOM, MA 02101-0000<br>Bill e-mailed to:<br>roscocestand1 |                                         |                | 10-981-2012 DIP                        |                                                   |          |        |
| 00022621 000422 ROSCOE CONSTRUCTION<br>DEA DITCHDIGGERS<br>14 MIN STREET<br>BUILDING 6<br>SUITE A<br>BOSTON, MA 02101-0000<br>BIL1 =-mailed to:                   |                                         | <b>2</b> 60    | 16-Mar-2012 DTP NO                     |                                                   |          | 212.5  |
| 00022621 000422 ROSCOE CONSTRUCTION<br>DEA DITCHDIGGERS<br>14 MIN STREET<br>BUILDING 6<br>SUITE A<br>BOSTON, MA 02101-0000<br>BIL1 =-mailed to:                   | in.com<br>1 000295 CORRIVEAU, MICHAEL J | 860            |                                        | Ticket Total                                      | 171.94   | 212.5  |

Example of summary report:

| Due Date: 31-Mar-2012          Bill Number Customer       Billing         00022620       000418       NATIONAL GRID-HOPEDALE       212.52         245       SOUTH MAIN STREET       HOPEDALE, MA 01747-0000         00022621       000423       ROSCOE CONSTRUCTION       205.00         DBA DITCHDIGGERS       14 MAIN STREET       BUILDING 6         SUITE A       BOSTON, MA 02101-0000       Bill e-mailed to:         roscoe@roscoesandlin.com | Bill Date: 16-Mar-2012 |             |         |                       | Invoice Register | o unindri y |
|----------------------------------------------------------------------------------------------------|------------------------|-------------|---------|-----------------------|------------------|-------------|
| 00022620 000418 NATIONAL GRID-HOPEDALE 212.52<br>245 SOUTH MAIN STREET<br>HOPEDALE, MA 01747-0000<br>00022621 000423 ROSCOE CONSTRUCTION 205.00<br>DEA DITCHDIGGERS<br>14 MAIN STREET<br>BUILDING 6<br>SUITE A<br>BOSTON, MA 02101-0000<br>Bill e-mailed to:<br>roscoe@roscoesandlin.com                                                                                                    | Due Date: 31-Mar-2012  |             |         |                       |                  |             |
| 00022620 000418 NATIONAL GRID-HOPEDALE 212.52<br>245 SOUTH MAIN STREET<br>HOPEDALE, MA 01747-0000<br>00022621 000423 ROSCOE CONSTRUCTION 205.00<br>DEA DITCHDIGGERS<br>14 MAIN STREET<br>BUILDING 6<br>SUITE A<br>BOSTON, MA 02101-0000<br>Bill e-mailed to:<br>roscoe@roscoesandlin.com                                                                                                    |                        |             |         |                       |                  |             |
| 245 SOUTH MAIN STREET<br>HOPEDALE, MA 01747-0000<br>00022621 000423 ROSCOE CONSTRUCTION 205.00<br>DBA DITCHDIGGERS<br>14 MAIN STREET<br>BUILDING 6<br>SUITE A<br>BOSTON, MA 02101-0000<br>Bill e-mailed to:<br>roscoe@roscoesandlin.com                                                                                                    |                        | Bill Number | Custome | r                     | Billing          |             |
| 245 SOUTH MAIN STREET<br>HOPEDALE, MA 01747-0000<br>00022621 000423 ROSCOE CONSTRUCTION 205.00<br>DBA DITCHDIGGERS<br>14 MAIN STREET<br>BUILDING 6<br>SUITE A<br>BOSTON, MA 02101-0000<br>Bill e-mailed to:<br>roscoe@roscoesandlin.com                                                                                                    |                        |             |         |                       |                  |             |
| DEA DITCHDIGGERS<br>14 MAIN STREET<br>BUILDING 6<br>SUITE A<br>BOSTON, MA 02101-0000<br>Bill e-mailed to:<br>roscoe@roscoesandlin.com                                                                                                    |                        | 00022620    | 000418  | 245 SOUTH MAIN STREET | 212.52           |             |
| BUILDING 6<br>SUITE A<br>BOSTON, MA 02101-0000<br>Bill e-mailed to:<br>roscoe@roscoesandlin.com                                                                                                    |                        | 00022621    | 000423  |                       | 205.00           |             |
| BOSTON, MA 02101-0000<br>Bill e-mailed to:<br>roscoe@roscoesandlin.com                                                                                                    |                        |             |         | BUILDING 6            |                  |             |
| Bill e-mailed to:<br>roscoe@roscoesandlin.com                                                                                                    |                        |             |         |                       |                  |             |
| roscoe@roscoesandlin.com                                                                                                    |                        |             |         |                       |                  |             |
|                                                                                                    |                        |             |         |                       |                  |             |
|                                                                                                    |                        |             |         |                       |                  |             |
| Grand Total 417.52                                                                                                    |                        |             |         | Grand Total           | 417.52           |             |

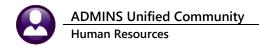

### 5.6 Print Invoices

This process will print the invoices to be sent to the customer. Invoices for customers flagged to receive invoices by email will not printed as they will be sent automatically by email during the posting procedure.

| 📑 Task 6375: Pr | rint Invoices         |        |
|-----------------|-----------------------|--------|
|                 | Print Invoices        |        |
|                 |                       |        |
| Runas OF        | Preview O Print 📀     | PDF    |
|                 | e Duplex © Yes C No   |        |
| n i mung use    | C Duplex (* Yes () No |        |
|                 | Lookup OK             | Cancel |
| _               |                       |        |

The invoice format is standard and can only be changed by custom programming at an additional charge. Invoice numbers are system-assigned sequential numbers.

| \<br>   |                               | Ph (555) 5<br>Fx (555) 5              | 55-1555            |                 |                                                            | Invoice Number:<br>Invoice Date:<br>Due Date:<br>Custor              | 5/30/2014<br>6/3/2014                                       |                                                             |  |
|---------|-------------------------------|---------------------------------------|--------------------|-----------------|------------------------------------------------------------|----------------------------------------------------------------------|-------------------------------------------------------------|-------------------------------------------------------------|--|
|         | 1 Acn                         | e Constructi<br>ne Road<br>pridge, MA |                    |                 |                                                            |                                                                      |                                                             |                                                             |  |
|         | Canit                         | indge, iviA                           | 02171              |                 |                                                            |                                                                      |                                                             |                                                             |  |
|         |                               |                                       |                    | Fold Along this | s Line                                                     |                                                                      |                                                             |                                                             |  |
|         | <b>Vork Date</b><br>3/20/2013 |                                       | Location           | Detail/Ticket # | Description                                                |                                                                      |                                                             |                                                             |  |
| 10      | JIZUIZU 13                    | TAGLIAFERI                            | R traffic markings |                 | Charge<br>Meals<br>misc                                    |                                                                      |                                                             |                                                             |  |
| 2       |                               | LEMON                                 |                    |                 | Charge<br>Meals                                            | 8.00                                                                 | 344.00<br>2.00                                              | 344.00<br>16.00                                             |  |
| 38<br>4 | 8/18/2013                     | GENTILE                               |                    |                 | misc<br>Charge<br>Meals<br>misc<br>Charge<br>Meals<br>misc | 4.00                                                                 | 50.00<br>172.00<br>2.00<br>50.00<br>258.00<br>2.00<br>50.00 | 50.00<br>172.00<br>8.00<br>50.00<br>258.00<br>8.00<br>50.00 |  |
|         |                               |                                       |                    |                 |                                                            | TOTALS                                                               |                                                             |                                                             |  |
|         |                               |                                       |                    |                 | Outstand<br>New Inter                                      | Billing Due 6/3/2014<br>ing Balance<br>rest Due<br>l <b>ance Due</b> |                                                             | 1,366.00<br>32,977.33<br>288.48<br>34,631.81                |  |

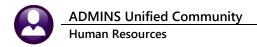

If customers have opted to receive the invoices by email (see **Section 2.2**), the invoice will be sent to the customer as a PDF file attachment. A copy will also be sent to the user who runs this process. In the example below, the customer (**TO**) and the entry user (**CC**) are the same.

#### **Customer file**

| E-Mail Information         |                   |  |
|----------------------------|-------------------|--|
| E-Mail Address             | kathyc0admins.com |  |
| E-Mail Bill?               | • Yes C No        |  |
| User Defined 30 Characters |                   |  |
| User Defined 30 Characters |                   |  |

#### Example of customer email client

| Invoice Invoice # 00022780                                                                                           |
|----------------------------------------------------------------------------------------------------|
| kathyc@admins.com                                                                                                    |
| Sent: Mon 6/16/2014 12:10 PM                                                                                         |
| To: Kathy Coughlin                                                                                                   |
| Cc Kathy Coughlin                                                                                                    |
| Message 12 hrpb_00022780.pdf (138 KB)                                                                                |
| Please find attached a copy of Invoice 00022780<br>Thank you                                                         |
| ** Do not reply to this email message as it was system generated<br>via the ADMINS Unified Community (AUC) System ** |

### 5.6.1 Invoice Header and Footer Information

The invoice header and footer information is controlled by using Human Resources Module Maintenance HR Module Control Detail Billing. Seq# 6060 – 6064 are used in the header and Seq# 6075 is the seal that will be used. Seq# 6070 – 6074 are used for the footer.

|                                                      | HR Module Control Detail Billing                                                                                                    |                                                                                                    |      |  |  |  |  |  |  |  |
|------------------------------------------------------|----------------------------------------------------------------------------------------------------|----------------------------------------------------------------------------------------------------|------|--|--|--|--|--|--|--|
| Seq#                                                 | ≠ Description Answer                                                                                                    |                                                                                                    |      |  |  |  |  |  |  |  |
| 6062<br>6063<br>6064<br>6065<br>6066<br>6067<br>6068 | HR Invoice Header Line 1 - Centered<br>HR Invoice Header Line 2 - Centered<br>HR Invoice Header Line 3 - Centered<br>HR Invoice Header Line 4 - Centered<br>HR Invoice Header Line 5 - Centered<br>HR Invoice Header Line 6 - Left Aligned<br>HR Invoice Header Line 7 - Left Aligned<br>HR Invoice Header Line 8 - Left Aligned<br>HR Invoice Header Line 9 - Left Aligned<br>HR Invoice Header Line 9 - Left Aligned<br>HR Invoice Header Line 10 - Left Aligned | Town of Anytown USA<br>1035 Cambridge Street<br>Cambridge, MA 02141<br>Ph (555) 555-5515<br>Fx (555) 555-1555                                                                                                    | Edit |  |  |  |  |  |  |  |
| 6071<br>6072<br>6073                                 | HR Invoice Footer Line #1 - Left Aligned<br>HR Invoice Footer Line #2 - Left Aligned<br>HR Invoice Footer Line #3 - Left Aligned<br>HR Invoice Footer Line #4 - Left Aligned<br>HR Invoice Footer Line #5 - Centered<br>HR Invoice Seal                                                                                                    | Town Rate = 10% of officers rate per hour<br>Make all checks payable to Bellingham Police Depart<br>PLEASE RETURN YELLOW COPY WITH YOUR PAYMENT<br>Total due in 30 days<br>THANK YOU FOR YOUR BUSINESS<br>d:\auc_development\admhome\auc\FORMS\SITEPIX\BLG_SE |      |  |  |  |  |  |  |  |

| $\frown$                    | Town of Anytown USA   |
|-----------------------------|-----------------------|
| $  \langle \rangle \rangle$ | 1035 Cambridge Street |
|                             | Cambridge, MA 02141   |
|                             | Ph (555) 555-5515     |
|                             | Fx (555) 555-1555     |
| _                           |                       |

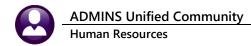

```
13 May 2022
```

| Town Rate = 10% of officers rate per he | our                         |  |
|-----------------------------------------|-----------------------------|--|
| Make all checks payable to Bellingham   | Police Department           |  |
| PLEASE RETURN YELLOW COPY W             | ITH YOUR PAYMENT            |  |
| Total due in 30 days                    |                             |  |
|                                         | THANK YOU FOR YOUR BUSINESS |  |

# 5.7 Reprint Invoices

If an invoice did not print properly, reprint all or selected invoices. If a bill number range is not specified, then all invoices will be printed except those being emailed.

| Task 6376: Re-print Invoices                                        |
|---------------------------------------------------------------------|
| Re-print Invoices                                                   |
| Optional: Bill# Range From: To:                                     |
| Run as O Preview O Print O PDF<br>If Printing use Duplex O Yes O No |
| Lookup OK Cancel Clear All                                          |

Invoices intended for email cannot be reprinted from here. Email invoices are produced and emailed during the Post Invoices step.

After posting the invoices, individual bills may be reprinted from the Customer screen. Emailed invoices may be viewed and printed, or sent via email again.

### 5.8 Post Invoices

The final step in the process posts the invoices to the customer history, attaches a copy of the invoice to the customer file, emails selected invoices, and creates general ledger transactions if set to do so in Module Control (see **Section 1.3.2**). The process will print posting reports in the selected format.

| Task 6377: Post Invoices          |  |  |  |  |  |  |  |  |  |
|-----------------------------------|--|--|--|--|--|--|--|--|--|
| Post Invoices                     |  |  |  |  |  |  |  |  |  |
|                                   |  |  |  |  |  |  |  |  |  |
| Run as O Preview O Print          |  |  |  |  |  |  |  |  |  |
| If Printing use Duplex 💿 Yes 🔿 No |  |  |  |  |  |  |  |  |  |
| Lookup OK Cancel                  |  |  |  |  |  |  |  |  |  |

If postin invoices to the general ledger, ensure that all the accounting information in the Bill Category Table is accurate. The system will check this table during the posting process and will not complete the posting if there are errors.

|   | ×                                                                                                    |
|---|----------------------------------------------------------------------------------------------------|
| 8 | Charge for Category 01<br>has one or more missing Accounts in the Category Table.<br>The posting will stop to allow for correction |
|   | OK                                                                                                    |

When this error is displayed, go to the **Billing Category Table** and supply the missing information. See **Section 1.3.3**.

### 5.8.1 Billing Posting Reports

#### Detail Billing Summary Report

|     |                             | Detail | Billing | Posting | Summary | Report |
|-----|-----------------------------|--------|---------|---------|---------|--------|
|     |                             |        |         |         |         |        |
| Cat | egory                       |        | Amount  |         |         |        |
| === |                             |        |         |         |         |        |
| 01  | Employee and Vehicle Charge |        | 377.10  |         |         |        |
| 02  | Town Charge                 |        | 10.00   |         |         |        |
| 03  | Employee Benefits           |        | 25.42   |         |         |        |
| 40  | Interest                    |        | 5.00    |         |         |        |
|     |                             |        |         |         |         |        |
|     | Billing Total               |        | 417.52  |         |         |        |
|     |                             | ===    |         |         |         |        |

#### **Detail Billing Posting Report**

| CONAL GRID-HOPEDALE<br>SOUTH MAIN STREET<br>EDALE, MA 01747-0000 | 902103                                                         | 16-Mar-2012                                                                               | 000092 GOSSELIN, LYNN                                                                                 | M<br>Cat<br>01<br>02                                                                                                    | egory                                                                                                    | A50<br>and Vehicle Charge<br>cge                                                                                                    | 16:00:00 21                                                                                                    | :00:00<br>= =====<br>e Adju<br>= =====<br>0<br>2                                                                                                    | 5.00<br>====== =<br>stment<br>===== =                                                                                                    | 127.1<br>Balanc<br>177.1<br>10.(<br>25.4                                                                                                    |
|------------------------------------------------------------------|----------------------------------------------------------------|-------------------------------------------------------------------------------------------|----------------------------------------------------------------------------------------------------|----------------------------------------------------------------------------------------------------|----------------------------------------------------------------------------------------------------|----------------------------------------------------------------------------------------------------|----------------------------------------------------------------------------------------------------|----------------------------------------------------------------------------------------------------|----------------------------------------------------------------------------------------------------|----------------------------------------------------------------------------------------------------|
|                                                                  | 000418                                                         | NATIONAL GE                                                                               |                                                                                                    | Cat<br>===<br>01<br>02                                                                                                    | egory<br>Employee<br>Town Char                                                                                                    | and Vehicle Charge<br>rge                                                                                                    | Charg<br>177.1<br>10.0<br>25.4                                                                                                    | e Adju<br>= =====<br>0<br>2                                                                                                    | stment<br>                                                                                                    | Baland<br>177.1<br>10.0<br>25.4                                                                                                    |
|                                                                  | 000418                                                         | NATIONAL G                                                                                |                                                                                                    | 01<br>02                                                                                                    | Employee<br>Town Char                                                                                                    | and Vehicle Charge<br>rge                                                                                                    | 177.1<br>10.0<br>25.4                                                                                                    | 0<br>0<br>2                                                                                                    |                                                                                                    | 177.1<br>10.0<br>25.4                                                                                                    |
|                                                                  | 000418                                                         | NATIONAL G                                                                                |                                                                                                    |                                                                                                    |                                                                                                    |                                                                                                    |                                                                                                    |                                                                                                    |                                                                                                    |                                                                                                    |
|                                                                  | 000418                                                         | NATIONAL G                                                                                |                                                                                                    |                                                                                                    |                                                                                                    |                                                                                                    | 212.5                                                                                                    | 2                                                                                                    |                                                                                                    | 212.5                                                                                                    |
|                                                                  |                                                                |                                                                                           | RID-HOPEDALE                                                                                          | It                                                                                                    | ems:                                                                                                    | 1                                                                                                    | 212.5                                                                                                    |                                                                                                    |                                                                                                    | 212.5                                                                                                    |
|                                                                  | Warrant                                                        | Work Date                                                                                 | Employee                                                                                              |                                                                                                    |                                                                                                    | Ticket #                                                                                                    | StartTime E                                                                                                    | ndTime                                                                                                    | Hours                                                                                                    | Pai                                                                                                    |
|                                                                  |                                                                |                                                                                           |                                                                                                    |                                                                                                    |                                                                                                    |                                                                                                    |                                                                                                    |                                                                                                    | 4.00                                                                                                    | 171.8                                                                                                    |
| ,                                                                |                                                                |                                                                                           |                                                                                                    |                                                                                                    |                                                                                                    |                                                                                                    |                                                                                                    |                                                                                                    |                                                                                                    | Baland                                                                                                    |
|                                                                  |                                                                |                                                                                           |                                                                                                    |                                                                                                    |                                                                                                    |                                                                                                    |                                                                                                    |                                                                                                    |                                                                                                    |                                                                                                    |
|                                                                  |                                                                |                                                                                           |                                                                                                    |                                                                                                    |                                                                                                    | and Vehicle Charge                                                                                                    |                                                                                                    | -                                                                                                    | 5.00                                                                                                    | 200.0<br>5.0                                                                                                    |
|                                                                  |                                                                |                                                                                           |                                                                                                    |                                                                                                    |                                                                                                    |                                                                                                    |                                                                                                    |                                                                                                    |                                                                                                    | 205.0                                                                                                    |
|                                                                  | 000423                                                         | ROSCOE CONS                                                                               | ETRUCTION                                                                                             | It                                                                                                    | :ems:                                                                                                    | 1                                                                                                    |                                                                                                    |                                                                                                    |                                                                                                    | 205.0                                                                                                    |
|                                                                  | DE CONSTRUCTION<br>DITCHDIGGERS<br>AIN STREET<br>DING 6<br>5 A | DE CONSTRUCTION 902103<br>DITCHDIGGERS<br>JIN STREET<br>JIN 6<br>S A<br>JN, MA 02101-0000 | DE CONSTRUCTION 902103 16-Mar-2012<br>DITCHUIGGERS<br>JIN STREET<br>JIN 6<br>S A<br>2N, MA 02101-0000 | DE CONSTRUCTION 902103 16-Mar-2012 000295 CORRIVEAU, MICH<br>UIN STREET<br>JINS 6<br>5 A<br>2N, MA 02101-0000<br>000423 ROSCOE CONSTRUCTION | DE CONSTRUCTION 902103 16-Mar-2012 000295 CORRIVEAU, MICHAEL J<br>JITUTUIUGERS<br>JIN STREET<br>JIN 6<br>5 A<br>20, MA 02101-0000<br>Cat<br>Cat<br>000423 ROBCOE CONSTRUCTION It | DE CONSTRUCTION 902103 16-Mar-2012 000295 CORRIVEAU, MICHAEL J<br>ITTUINIGGERS<br>INN STREET<br>JINS 6<br>S A<br>2N, MA 02101-0000<br>Category<br> | DE CONSTRUCTION 902103 16-Mar-2012 000295 CORRIVEAU, MICHAEL J B60<br>ITCUDINGERS<br>INN STREET<br>JINS 6<br>5 A<br>20, MA 02101-0000<br>000423 ROSCOE CONSTRUCTION Items: 1 | DE CONSTRUCTION 902103 16-Mar-2012 000295 CORRIVEAU, MICHAEL J B60 07:00:00 11:<br>ITTUINIGGERS<br>INN STREET<br>JINS 6<br>5 A<br>20, MA 02101-0000<br>Category Charge<br>10 Employee and Vehicle Charge 231.96<br>40 Interest<br>000423 ROBCOE CONSTRUCTION Items: 1 231.96<br> | DE CONSTRUCTION         902103         16-Mar-2012         000295         CORRIVEAU, MICHAEL J         B60         07:00:00         11:00:00           JIN STRET         JINS TRET         JIN 0000         Category         Charge         Adju           JN, MA 02101-0000         Category         Charge         Adju         01         Employee and Vehicle Charge         231.98         231.98         231.98         231.98         231.98         231.98         231.98         231.98         231.98         231.98         231.98         231.98         231.98         231.98         231.98         231.98         231.98         231.98         231.98         231.98         231.98         231.98         231.98         231.98         231.98         231.98         231.98         231.98         231.98         231.98         231.98         231.98         231.98         231.98         231.98         231.98         231.98         231.98         231.98         231.98         231.98         231.98         231.98         231.98         231.98         231.98         231.98         231.98         231.98         231.98         231.98         231.98         231.98         231.98         231.98         231.98         231.98         231.98         231.98         231.98 | DITCHDIGGERS<br>LIN STREET<br>INN 6 02101-0000<br>Category Charge Adjustment<br>Category Charge Adjustment<br>Category Charge Adjustment<br>01 Employee and Vehicle Charge 231.98 -31.98<br>40 Interest 5.00<br>231.98 -26.98<br>000423 ROSCOE CONSTRUCTION Items: 1 231.98 -26.98 |

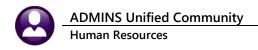

### 5.8.2 General Ledger Posting Report

|                                                          | h Date                                                       |                                   |                     | Account / Notes                   |                                                                                                    | Budget/BegBal | Debit  |                                                                    | Encumbrance | Budget Adj       |
|----------------------------------------------------------|--------------------------------------------------------------|-----------------------------------|---------------------|-----------------------------------|----------------------------------------------------------------------------------------------------|---------------|--------|--------------------------------------------------------------------|-------------|------------------|
| lect# : 100                                              | 0-000-0000-00                                                | 0-00-00-12                        | 400                 |                                   |                                                                                                    |               |        |                                                                    |             |                  |
| 2012 POLBIL                                              | 16-Mar-2012                                                  |                                   |                     |                                   | DETAIL BILLING RECEI                                                                                 |               | 177.10 |                                                                    |             |                  |
| 2012 POLBIL                                              | 16-Mar-2012                                                  |                                   |                     | 1000-000-0000-000-00-00-12400     | DETAIL BILLING RECEI                                                                                 |               | 5.00   |                                                                    |             |                  |
| 2012 POLBIL                                              | 16-Mar-2012                                                  |                                   |                     | 1000-000-0000-000-00-00-12400     | DETAIL BILLING RECEI                                                                                 |               | 10.00  |                                                                    |             |                  |
| 2012 POLBIL                                              | 16-Mar-2012                                                  | 2 22621                           | HR10                | 1000-000-0000-000-00-00-12400     | DETAIL BILLING RECEI                                                                                 |               | 200.00 |                                                                    |             |                  |
| 2012 POLBIL                                              | 16-Mar-2012                                                  | 2 22620                           | HR10                | 1000-000-0000-000-00-00-12400     | DETAIL BILLING RECEI                                                                                 |               | 25.42  |                                                                    |             |                  |
|                                                          |                                                              |                                   |                     |                                   |                                                                                                    |               |        |                                                                    |             |                  |
|                                                          |                                                              |                                   |                     | BALANCE SHEET                     |                                                                                                    |               | 417.52 |                                                                    |             |                  |
|                                                          |                                                              |                                   |                     |                                   |                                                                                                    |               |        |                                                                    |             |                  |
|                                                          |                                                              |                                   |                     |                                   |                                                                                                    |               |        |                                                                    |             |                  |
|                                                          |                                                              |                                   |                     | *** Total *** Acct# 1000-0        | 00-0000-000-00-00-12400                                                                              |               | 417.52 |                                                                    |             |                  |
|                                                          |                                                              |                                   |                     |                                   |                                                                                                    |               |        |                                                                    |             |                  |
|                                                          | 0-000-0000-00                                                |                                   |                     |                                   |                                                                                                    |               |        |                                                                    |             |                  |
| 2012 POLBIL                                              |                                                              |                                   |                     | <br>1000-000-0000-000-00-00-26745 | DEFERRED REV - DETAI                                                                                 |               |        | 177.10                                                             |             |                  |
| 2012 POLBIL                                              | 16-Mar-2012                                                  |                                   |                     | 1000-000-0000-000-00-00-26745     | DEFERRED REV - DETAI                                                                                 |               |        | 200.00                                                             |             |                  |
| SOLS FOLDID                                              | 10-mai-2012                                                  | LEVEL .                           |                     | 2000 000 000 000 00 00 20/45      | SEPERICED REV - DEIRI                                                                                |               |        | 200.00                                                             |             |                  |
|                                                          |                                                              |                                   |                     | BALANCE SHEET                     |                                                                                                    |               |        | 377.10                                                             |             |                  |
|                                                          |                                                              |                                   |                     |                                   |                                                                                                    |               |        |                                                                    |             |                  |
|                                                          |                                                              |                                   |                     |                                   |                                                                                                    |               |        |                                                                    |             | ~ ~ ~            |
|                                                          |                                                              |                                   |                     |                                   |                                                                                                    |               |        |                                                                    | ( ateg      | orv 01           |
|                                                          |                                                              |                                   |                     | *** Total *** Acct# 1000-0        | 100-0000-000-00-00-26745                                                                             |               |        | 377.10                                                             | Cuics       |                  |
|                                                          | 0-000-0000-00                                                |                                   |                     |                                   | 00-0000-000-00-00-26745                                                                              |               |        |                                                                    | Categ       | oryor            |
|                                                          |                                                              |                                   |                     |                                   | DEFERRED REV -DETAIL                                                                                 |               |        |                                                                    | =           | ory or           |
|                                                          |                                                              |                                   |                     |                                   |                                                                                                    |               |        | 10.00                                                              |             |                  |
|                                                          |                                                              |                                   |                     |                                   |                                                                                                    |               |        | 10.00                                                              |             |                  |
|                                                          |                                                              |                                   |                     |                                   | DEFERRED REV -DETAIL                                                                                 |               |        | 10.00                                                              |             |                  |
|                                                          |                                                              |                                   |                     |                                   | DEFERRED REV -DETAIL                                                                                 |               |        | 10.00                                                              |             | ory 02           |
| 2012 POLBIL                                              | 16-Mar-2012                                                  | 2 22620                           | HR10                |                                   | DEFERRED REV -DETAIL                                                                                 |               |        | 10.00                                                              |             |                  |
| 2012 POLBIL                                              |                                                              | 2 22620                           | HR10                |                                   | DEFERRED REV -DETAIL                                                                                 |               |        | 10.00                                                              |             |                  |
| 2012 POLBIL                                              | 16-Mar-2012<br>0-000-0000-00                                 | 2 22620                           | HR10                |                                   | DEFERRED REV -DETAIL                                                                                 |               |        | 10.00                                                              |             |                  |
| 2012 POLBIL                                              | 16-Mar-2012<br>0-000-0000-00                                 | 2 22620                           | HR10                |                                   | DEFERRED REV -DETAIL                                                                                 |               |        | 10.00<br>10.00<br>10.00<br>25.42                                   |             |                  |
| 2012 POLBIL                                              | 16-Mar-2012<br>0-000-0000-00                                 | 2 22620                           | HR10                |                                   | DEFERRED REV -DETAIL                                                                                 |               |        | 10.00<br>10.00<br>10.00<br>25.42<br>25.42                          | <br>Categ   | ory 02           |
| 2012 POLBIL                                              | 16-Mar-2012<br>0-000-0000-00                                 | 2 22620                           | HR10                |                                   | DEFERRED REV -DETAIL                                                                                 |               |        | 10.00<br>10.00<br>10.00<br>25.42<br>25.42                          | <br>Categ   | ory 02           |
| 2012 POLBIL                                              | 16-Mar-2012<br>0-000-0000-00                                 | 2 22620                           | HR10                |                                   | DEFERRED REV -DETAIL<br>100-0000-000-00-00-26750<br>DEFERRED REV - DETAI                             |               |        | 10.00<br>10.00<br>10.00<br>25.42<br>25.42                          | <br>Categ   |                  |
| 2012 POLBIL<br>Acct# : 100                               | 16-Mar-2012<br>0-000-0000-00                                 | 2 22620                           | HR10                |                                   | DEFERRED REV -DETAIL<br>100-0000-000-00-00-26750<br>DEFERRED REV - DETAI                             |               |        | 10.00<br>10.00<br>25.42<br>25.42<br>25.42                          | <br>Categ   | ory 02<br>ory 03 |
| 2012 POLBIL<br>Acct# : 100                               | 16-Mar-2012<br>0-000-0000-00                                 | 2 22620                           | HR10                |                                   | DEFERRED REV -DETAIL<br>100-0000-000-00-00-26750<br>DEFERRED REV - DETAI                             |               |        | 10.00<br>10.00<br>25.42<br>25.42<br>25.42                          | <br>Categ   | ory 02<br>ory 03 |
| 2012 POLBIL<br>Acct# : 100<br>2012 POLBIL                | 16-Mar-2012<br>0-000-0000-00                                 | 2 22620<br>00-00-00-26<br>2 22620 | HR10<br>760<br>HR10 |                                   | DEFERRED REV -DETAIL<br>100-0000-000-00-00-26750<br>DEFERRED REV - DETAI                             |               |        | 10.00<br>10.00<br>25.42<br>25.42<br>25.42                          | <br>Categ   | ory 02<br>ory 03 |
| 2012 POLBIL<br>Acct# : 100<br>2012 POLBIL<br>Acct# : 100 | 16-Mar-2012<br>0-000-0000-00<br>16-Mar-2012<br>0-000-0000-00 | 2 22620<br>00-00-00-26<br>2 22620 | HR10<br>760<br>HR10 |                                   | DEFERRED REV -DETAIL<br>100-0000-000-00-00-26750<br>DEFERRED REV - DETAI<br>100-0000-000-00-00-26760 |               |        | 10.00<br>10.00<br>25.42<br>25.42<br>25.42                          | Categ       | ory 02<br>ory 03 |
| 2012 POLBIL<br>Acct# : 100<br>2012 POLBIL                | 16-Mar-2012<br>0-000-0000-00<br>16-Mar-2012<br>0-000-0000-00 | 2 22620<br>00-00-00-26<br>2 22620 | HR10<br>760<br>HR10 |                                   | DEFERRED REV -DETAIL<br>100-0000-000-00-00-26750<br>DEFERRED REV - DETAI                             |               |        | 10.00<br>10.00<br>25.42<br>25.42<br>25.42<br>25.42                 | Categ       | ory 02<br>ory 03 |
| 2012 POLBIL<br>Acct# : 100<br>2012 POLBIL<br>Acct# : 100 | 16-Mar-2012<br>0-000-0000-00<br>16-Mar-2012<br>0-000-0000-00 | 2 22620<br>00-00-00-26<br>2 22620 | HR10<br>760<br>HR10 |                                   | DEFERRED REV -DETAIL<br>100-0000-000-00-00-26750<br>DEFERRED REV - DETAI<br>100-0000-000-00-00-26760 |               |        | 10.00<br>10.00<br>25.42<br>25.42<br>25.42<br>25.42                 | Categ       | ory 02<br>ory 03 |
| 2012 FOLBIL<br>Acct# : 100<br>2012 FOLBIL<br>Acct# : 100 | 16-Mar-2012<br>0-000-0000-00<br>16-Mar-2012<br>0-000-0000-00 | 2 22620<br>00-00-00-26<br>2 22620 | HR10<br>760<br>HR10 |                                   | DEFERRED REV -DETAIL<br>100-0000-000-00-00-26750<br>DEFERRED REV - DETAI<br>100-0000-000-00-00-26760 |               |        | 10.00<br>10.00<br>25.42<br>25.42<br>25.42<br>25.42<br>5.00<br>5.00 | Categ       | ory 02<br>ory 03 |

#### The posting accounts are defined in the Billing Category Accounting Setup. See Section 1.3.3.

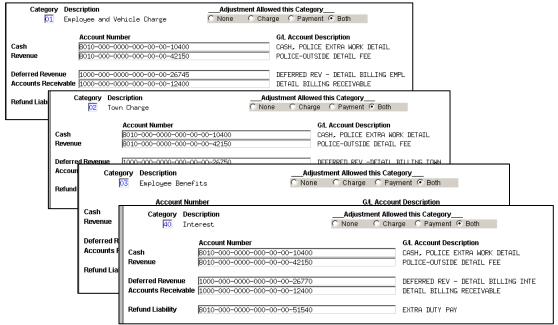

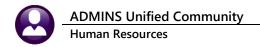

### 5.8.3 Customer File Update

The posting process adds the bills to the customer file and attaches an image of the bill in PDF format. You can highlight the bill you want and click **VIEW** to view and print the bill or click **EMAIL** to email the bill.

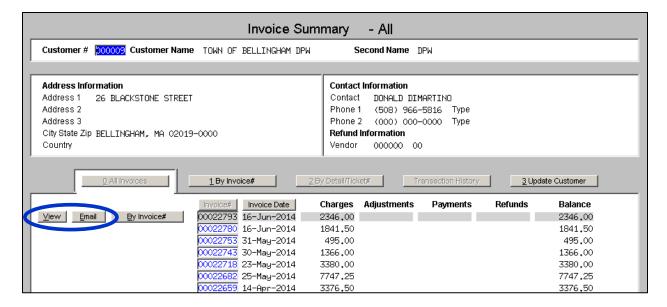

### 5.9 Move a Line from One Customer Invoice to Another

Sometimes an error is made during billing, but not detected until after posting the bills. This is a process to correct the customer number on a per invoice line basis.

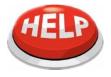

This cannot be run from the Detail Billing detail screens. The screens are shown here to illustrate moving the line from one customer's invoice to another.

#### To begin, from the menu, select:

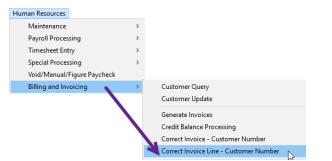

#### Human Resources Billing and Invoicing Correct Invoice Line – Customer Number

In this example, Line #1 from the existing customer #762 invoice #6986 will be moved to customer #641.

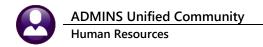

|                                                                                        |                     |                               |                         |         | Detai                      | l by Invoic                 | e#                             |                         |              |         |                   |  |  |
|----------------------------------------------------------------------------------------|---------------------|-------------------------------|-------------------------|---------|----------------------------|-----------------------------|--------------------------------|-------------------------|--------------|---------|-------------------|--|--|
| Goto                                                                                   |                     | Custome                       | r# 000762 Custo         | mer Nan | e EVERSOURCE (             | GAS                         | Secon                          | d Name                  |              |         |                   |  |  |
| Actions                                                                                | Actions             |                               |                         |         |                            |                             |                                |                         |              |         |                   |  |  |
| 5 Query<br>6 Enter Paym<br>7 Statemen<br>8 Single Invoi<br>9 Invoice Deta              | t<br>ce             | Address<br>Address<br>Address | 2 P.O. BOX 30130        | )       |                            |                             | Phone 2 (00)<br>Refund Informa | 000-0000<br>0) 000-0000 | Туре<br>Туре |         |                   |  |  |
| 0 All Invoices 1 By Invoice# 2 By Detail/Ticket# Transaction History 3 Update Customer |                     |                               |                         |         |                            |                             |                                |                         |              |         |                   |  |  |
| 4 Details                                                                              | Invoice#<br>0000698 |                               | Detail/Ticket#<br>12613 |         | Employee Name<br>MACDONALD | Invoice Date<br>04-Jun-2021 | Charges<br>501.60              | Adjustements            | Payments     | Refunds | Balance<br>501.60 |  |  |
| 4 Details                                                                              | 0000698             |                               | 12614                   | 070848  |                            | 04-Jun-2021                 |                                |                         |              |         | 501.60            |  |  |
|                                                                                        | 0000698             | 36 3                          | 12615                   | 070848  | BARRY                      | 04-Jun-2021                 | 250,80                         |                         |              |         | 250,80            |  |  |

#### Figure 2 As shown above, line 1 is for Ticket # 12613 for \$501.60

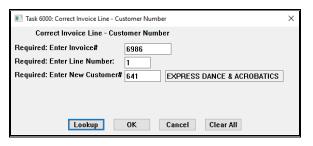

#### The process removes line 1, leaving lines 2 and 3:

| File E            | dit Ledge                                                                                                    |                      | e Ord | ann]<br>ers Accounts Payable<br>I 🎸 🎬 🔍 🖃 |                |               | ources Budget               | Collections 1     | Fax Motor Exci | se Misc Billing | —<br>System Favo | 🗇<br>orites Help | ×   |
|-------------------|----------------------------------------------------------------------------------------------------|----------------------|-------|-------------------------------------------|----------------|---------------|-----------------------------|-------------------|----------------|-----------------|------------------|------------------|-----|
|                   | Detail by Invoice#                                                                                                    |                      |       |                                           |                |               |                             |                   |                |                 |                  |                  |     |
| Go                | Golo Customer # 200762 Customer Name EVERSOURCE GRS Second Name                                                                                                    |                      |       |                                           |                |               |                             |                   |                |                 |                  |                  |     |
| Act               | Actions                                                                                                    |                      |       |                                           |                |               |                             |                   |                |                 |                  |                  |     |
| 6 En<br>7<br>8 Si | Address Information         Contact Information           5 Guery         Address 1 a TTN: CARMEN HERNANDEZ U129527         Contact Information           6 Enter Payment         Address 2 P.O., BOX 30130         Phone 1 (000) 000-0000 Type           7 Statement         Address 3         Phone 2 (000) 000-0000 Type           8 Single Invoice         City State Zip COLLEGE STATION, TX 77842-0000         Refund Information           9 Invoice Desting         Country         Vendor 00000000         O |                      |       |                                           |                |               |                             |                   |                |                 |                  |                  |     |
|                   | O All Invoices     1 By Invoice#     2 By Detal/Ticket#     Transaction History     3 Update Customer                                                                                                    |                      |       |                                           |                |               |                             |                   |                |                 |                  |                  |     |
|                   |                                                                                                    | Invoice#<br>00006986 |       | Detail/Ticket#<br>12614                   | Emp#<br>070848 | Employee Name | Invoice Date<br>04-Jun-2021 | Charges<br>501.60 | Adjustements   | Payments        | Refunds          | Bala<br>501.     |     |
|                   |                                                                                                    | 00006986             |       | 12615                                     | 070848         |               | 04-Jun-2021<br>04-Jun-2021  | 250,80            |                |                 |                  | 250.             |     |
|                   |                                                                                                    |                      |       |                                           |                |               |                             |                   |                |                 |                  |                  |     |
|                   |                                                                                                    |                      |       |                                           |                |               |                             |                   |                |                 |                  |                  |     |
|                   |                                                                                                    |                      |       |                                           |                |               |                             |                   |                |                 |                  |                  |     |
|                   |                                                                                                    |                      |       |                                           |                |               |                             |                   |                |                 |                  |                  |     |
|                   |                                                                                                    |                      |       |                                           |                |               |                             |                   |                |                 |                  |                  |     |
|                   |                                                                                                    |                      |       |                                           |                |               |                             |                   |                |                 |                  |                  |     |
|                   |                                                                                                    |                      |       |                                           |                |               |                             |                   |                |                 |                  |                  |     |
|                   |                                                                                                    |                      |       |                                           |                |               |                             |                   |                |                 |                  |                  |     |
|                   |                                                                                                    |                      |       |                                           |                |               |                             |                   |                |                 |                  |                  | _   |
|                   |                                                                                                    |                      |       |                                           |                |               |                             |                   |                |                 |                  |                  |     |
|                   |                                                                                                    |                      |       |                                           | 1              |               |                             |                   |                |                 |                  |                  |     |
|                   |                                                                                                    |                      |       |                                           |                | TOT           | AL OPEN                     | 752,40            |                |                 |                  | 752              | .40 |

The next invoice number in the system will be assigned to the customer to whom the line is being moved; the Detail Ticket, Employee # and Name, Invoice Date, and charges will all be applied to the new customer's invoice:

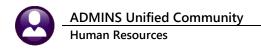

| === [AU | C] 6352-De                                                                                                    | tail by Invoid | e# [lua:         | inn]              |          |               |              |                            |              |            | -               | ō X     |  |  |
|---------|----------------------------------------------------------------------------------------------------|----------------|------------------|-------------------|----------|---------------|--------------|----------------------------|--------------|------------|-----------------|---------|--|--|
|         | File Edit Ledgers Purchase Orders Accounts Payable Fixed Assets Human Resources Budget Collections Tax Motor Excise Misc Billing System Favorites Help |                |                  |                   |          |               |              |                            |              |            |                 |         |  |  |
| 96 🧯    | A = 2 → 3 → 3 → 4 → 3 → 2 → 2 → 3 → 3 → 3 → 3 → 3 → 3 → 3                                                                                              |                |                  |                   |          |               |              |                            |              |            |                 |         |  |  |
|         |                                                                                                    |                |                  |                   |          |               |              |                            |              |            |                 |         |  |  |
|         | Detail by Invoice#                                                                                                    |                |                  |                   |          |               |              |                            |              |            |                 |         |  |  |
| G       | Goto Customer # 000641 Customer Name EXPRESS DRNCE & ACROBATICS Second Name                                                                            |                |                  |                   |          |               |              |                            |              |            |                 |         |  |  |
| Ac      | Actions                                                                                                    |                |                  |                   |          |               |              |                            |              |            |                 |         |  |  |
|         | Address Information Contact Information                                                                                                    |                |                  |                   |          |               |              |                            |              |            |                 |         |  |  |
|         | 5 Query                                                                                                    |                | Idress           |                   | т        |               |              |                            | EANN         | _          |                 |         |  |  |
|         | nter Paymen<br>Statement                                                                                                    |                | idress<br>idress | -                 |          |               |              | Phone 1 (50<br>Phone 2 (00 |              |            |                 |         |  |  |
|         | Statement<br>Single Invoice                                                                                                    |                |                  | Zip MILFORD, MA O | 0000-000 | 00            |              | Refund Informa             |              | 1)00       |                 |         |  |  |
| 9 In    | voice Details                                                                                                    | s Ci           | ountry           |                   |          |               |              | Vendor 000                 | 000 00       |            |                 |         |  |  |
|         |                                                                                                    |                |                  |                   |          |               |              |                            |              |            |                 |         |  |  |
|         |                                                                                                    |                |                  | 0 All Invoices    |          | 1 By Invoice# | 2 By         | Detail/Ticket#             | Transacti    | on History | 3 Update Custon | her     |  |  |
|         |                                                                                                    | Invoice#       |                  | Detail/Ticket#    | Emp#     | Employee Name | Invoice Date | Charges                    | Adjustements | Payments   | Refunds         | Balance |  |  |
|         | 4 Details                                                                                                    | 00006999       | 1                | 12613             | 070647   | MACDONALD     | 04-Jun-2021  | 501,60                     |              |            |                 | 501.60  |  |  |
|         |                                                                                                    |                |                  |                   | -        |               |              |                            |              |            |                 |         |  |  |
|         |                                                                                                    |                |                  |                   | +        |               |              |                            |              |            |                 |         |  |  |
|         |                                                                                                    |                |                  |                   |          |               |              |                            |              |            |                 |         |  |  |
|         |                                                                                                    |                |                  |                   |          |               |              |                            |              |            |                 |         |  |  |
|         |                                                                                                    |                |                  |                   | -        |               |              |                            |              |            |                 |         |  |  |
|         |                                                                                                    |                |                  |                   |          |               |              |                            |              |            |                 |         |  |  |
|         |                                                                                                    |                |                  |                   |          |               |              |                            |              |            |                 |         |  |  |
|         |                                                                                                    |                |                  |                   |          |               |              |                            |              |            |                 |         |  |  |
|         |                                                                                                    |                |                  |                   |          |               |              |                            |              |            |                 |         |  |  |
|         |                                                                                                    |                |                  |                   |          |               |              |                            |              |            |                 |         |  |  |
|         |                                                                                                    |                |                  |                   | +        |               |              |                            |              |            |                 |         |  |  |
|         |                                                                                                    |                |                  |                   |          |               |              |                            |              |            |                 |         |  |  |
|         | 1                                                                                                    |                |                  | •                 | •        | •             |              |                            |              |            |                 |         |  |  |
|         |                                                                                                    |                |                  |                   |          | тот           | AL OPEN      | 501.60                     |              |            |                 | 501,60  |  |  |

Figure 3 The corrected invoice after moving the line

# 6 CREDIT BALANCE PROCESSING

Credit balance processing provides an automated way to apply a customer's credit balance from one charge on a bill to a debit balance on another bill or another charge on the same bill. It automatically generates **Payment Transfer** transactions, just as if you entered them manually (see **Section 10.4**). See that section for further details instructions on managing payment transfers. The difference is that this process only works with a single customer; when you manually enter payment transfers, you can transfer a payment from one customer's bill to that of another customer.

From the menu, select Human Resources > Detail Billing > Credit Balance Processing. The steps menu will appear to guide you through the process.

| Restart Process                             |  |  |  |  |  |  |  |  |  |
|---------------------------------------------|--|--|--|--|--|--|--|--|--|
|                                             |  |  |  |  |  |  |  |  |  |
| Batch Entry                                 |  |  |  |  |  |  |  |  |  |
| Create Credit Balance Transfer Transactions |  |  |  |  |  |  |  |  |  |
| Payment Transfer Entry                      |  |  |  |  |  |  |  |  |  |
| Adjustment Edit List                        |  |  |  |  |  |  |  |  |  |
| Submit Adjustment Batch                     |  |  |  |  |  |  |  |  |  |
| Post Adjustments                            |  |  |  |  |  |  |  |  |  |

### 6.1 Restart Process

To begin, click on **Restart Process**. The credit balance process creates temporary work files, and no live files are updated until you perform the last step, **Post Adjustments**. The reset process clears the work files and prepares you for a new batch. You will be asked to confirm the action.

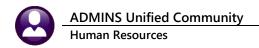

You also have the option of deleting the batch you created for this process. You may want to do this if you want to abandon the process altogether. If you just want to start over because you made errors in subsequent steps, you can leave the batch record and re-use it.

| Task 6002: Restart Adjustment Step Process                                                                                                    |  |  |  |  |  |  |  |  |  |  |
|----------------------------------------------------------------------------------------------------|--|--|--|--|--|--|--|--|--|--|
| Restart Process<br>Running this step will remove any credit adjustment records<br>that you have previously created.<br>Removing the batch control record is optional. |  |  |  |  |  |  |  |  |  |  |
| Are you sure? O No O Yes                                                                                                    |  |  |  |  |  |  |  |  |  |  |
| Remove Batch Record? <ul> <li>No</li> <li>Yes</li> </ul>                                                                                                    |  |  |  |  |  |  |  |  |  |  |
| Run as   Preview   C Print   C PDF                                                                                                    |  |  |  |  |  |  |  |  |  |  |
| If Printing use Duplex 💿 Yes 🔿 No                                                                                                    |  |  |  |  |  |  |  |  |  |  |
| Lookup OK Cancel Clear All                                                                                                    |  |  |  |  |  |  |  |  |  |  |

# 6.2 Batch Entry

In order to collect payments, you must create a batch. Select this option from the steps menu and the Batch Entry screen will appear for you to modify an existing batch or create a new one.

#### 6.2.1 Add New Batch

To create a new batch, click Add New. The system will prompt you for a batch number. You can either enter a batch number of your choice, using up to ten (10) alphanumeric characters or leave the field blank to have the system assign the next sequential number. You will be asked to confirm that you want to add the record.

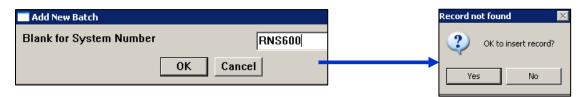

### 6.2.2 Maintaining the Batch Screen

The batch screen contains important dates as well as information used to ensure that the batch is balanced before posting. The batch screen is the same as the Adjustment Batch screen described in **Section 10.2.2**, and operates the same way as the payment batch screen (see **Section 7.2.2**).

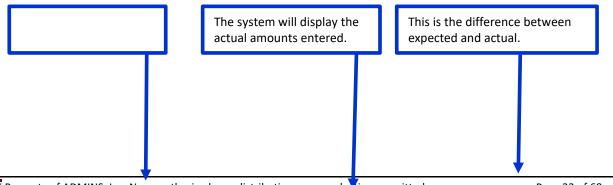

Property of ADMINS, Inc. No unauthorized use, distribution or reproduction permitted.

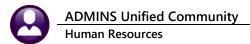

|                                                      |                  |                                         |                                    |                                   | Current                               | Batch     |           |        |
|------------------------------------------------------|------------------|-----------------------------------------|------------------------------------|-----------------------------------|---------------------------------------|-----------|-----------|--------|
| Batch<br>Pay-Trx<br>Deposit D<br>Revenue<br>Posted D | Date Date 02-Apr | -2012 0                                 | atch Type<br>Receipt<br>Adjustment | Edit Note<br>This is a r<br>text. | notepad where                         | you can e | nter unl: | imited |
| To or Pay<br>From or C<br>Refund<br>Total Exp        | rment Charge     | <b>ted Amounts</b><br>344,65<br>-344,65 | To or<br>From<br>Refu              | Payment<br>or Charge              | <b>d Amounts</b><br>344.65<br>-344.65 |           | Balance   |        |
| Trans#                                               | Bill Number      | Line                                    | Empl. Name                         | Transaction                       | Charge                                | Payment   | Refund    |        |
| 1055                                                 | 00021989         | 3                                       | ROLLS                              | Transfer To                       |                                       |           |           | Edit   |
| 1054                                                 | 00020150         | 1                                       | RANIERI                            | Transfer To                       |                                       |           |           | Edit   |
| 1053                                                 | 00019177         | 1                                       | PETERSON                           | Transfer To                       |                                       |           |           | Edit   |
| 1052                                                 | 00014483         | 95                                      | MCLAUGHLIN                         | Transfer To                       |                                       |           |           | Edit   |
| 1051                                                 | 00014482         | 2                                       | LEMON                              | Transfer To                       |                                       |           | - \       | Edit   |
| 1050                                                 | 00014472         | 2                                       | SCHREFFLER                         | Transfer To                       |                                       |           | 2         | Edit   |
| 1049                                                 | 00014466         | 38                                      | HARRIS                             | Transfer To                       |                                       |           |           | Edit   |
| 1048                                                 | 00014463         | 10                                      | KUTCHER                            | Transfer To                       |                                       |           | V         | Edit   |
| 1047                                                 | 00014136         | 26                                      | CATALDO                            | Transfer To                       |                                       |           |           | Edit   |
| 1046                                                 | 00012106         | 1                                       | LAMARRE                            | Transfer To                       |                                       |           |           | Edit   |
|                                                      |                  |                                         |                                    |                                   |                                       |           |           |        |

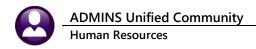

### 6.3 Create Credit Balance Transfer Transaction

When you select this option, the system will search for bills that have a credit balance, and create a transfer transaction that applies the credit balance to another bill for the same customer that has a debit balance. The process will produce a report, which you can print in text or PDF format, for your review.

| Task 6003: Create Credit Balance Transfer Transactions |  |  |  |  |  |  |  |  |  |
|--------------------------------------------------------|--|--|--|--|--|--|--|--|--|
| Create Credit Balance Transfer Transactions            |  |  |  |  |  |  |  |  |  |
|                                                        |  |  |  |  |  |  |  |  |  |
| Run as  Preview  Print  PDF                            |  |  |  |  |  |  |  |  |  |
| If Printing use Duplex © Yes © No                      |  |  |  |  |  |  |  |  |  |
| Throng ase pupies to Tes O Nu                          |  |  |  |  |  |  |  |  |  |
| Lookup OK Cancel                                       |  |  |  |  |  |  |  |  |  |

In the first example on the report below, Bill #12106 for Customer #154 has a balance of zero. However, a partial payment had been applied to the Employee and Vehicle charges, and an adjustment had been applied to the Town Charge. This resulted in a debit balance for the first charge and a credit balance for the second charge. To clear the bill, his credit will be applied to the debit balance on the bill. The transactions are created in a work file, and you can accept, change or delete them in the next step.

| 4 Categories | Bill # Line       | Ticket#<br>1 #9754 | Employee<br>000302 Lamarre |            | Bill Date<br>22-Oct-2003 | Billed | Adjuste<br>-69,1 |      | 1/Refunded E<br>136,04 | alance   |         |
|--------------|-------------------|--------------------|----------------------------|------------|--------------------------|--------|------------------|------|------------------------|----------|---------|
| Work Detail  | Billing Categorie | :5                 |                            |            |                          |        |                  |      |                        |          |         |
| ine Emp#     | Employee Nam      | e Location         | WorkDate                   | Category   | Hour                     | s Char | ges 🚺            | Paid | Adjustment             | Refunded | Balance |
| 1 000302     | LAMARRE           | #9754              | 27-Sep-2003                | Employee a | ind Ve 4.0               | 0 195, | 12 13            | 6.04 |                        |          | 59,08   |
| 1 000302     | LAMARRE           | #9754              | 27-Sep-2003                | Town Charg | e                        | 10,    | .09              |      | -69,17                 |          | -59,08  |
|              | Total for Th      | is Detail          |                            |            | 4.0                      | 0 205, | .21 13           | 6.04 | -69,17                 |          |         |
|              |                   |                    |                            |            |                          |        |                  |      |                        |          |         |

13 May 2022

| frx#        | Cust#   | Customer Name                                  | Bill#                |    | Category                                  | From    | To     |
|-------------|---------|------------------------------------------------|----------------------|----|-------------------------------------------|---------|--------|
| 046         |         |                                                |                      |    |                                           | -59.08  |        |
| 046         |         | LEANN MATATOL<br>LEANN MATATOL                 | 00012106<br>00012106 | 1  | Town Charge<br>Employee and Vehicle Charg |         | 59.08  |
| .040        | 000134  | DEMAN MATATOL                                  | 00012100             | 1  | Employee and vehicle charg                |         |        |
|             | 000154  | LEANN MATATOL                                  |                      |    |                                           | -59.08  | 59.08  |
|             |         |                                                |                      |    |                                           |         |        |
| 047         | 000174  | ALL PHASES LLC                                 | 00014136             | 26 | Town Charge                               | -70.92  |        |
| .047        |         | ALL PHASES LLC                                 | 00014136             |    | Employee and Vehicle Charg                |         | 70.92  |
|             |         |                                                |                      |    |                                           |         |        |
|             | 000174  | ALL PHASES LLC                                 |                      |    |                                           |         | 70.92  |
|             |         |                                                |                      |    |                                           |         |        |
| L048        |         | MIDDLESEX CORPORATION                          | 00014463             | 10 | Town Charge                               | -26.90  |        |
| L048        |         | MIDDLESEX CORPORATION                          | 00014463             |    | Employee and Vehicle Charg                |         | 26.90  |
| .049        |         | MIDDLESEX CORPORATION                          | 00014466             |    | Town Charge                               | -2.52   |        |
| .049        |         | MIDDLESEX CORPORATION                          | 00014466             |    | Employee and Vehicle Charg                |         | 2.52   |
| .050<br>050 |         | MIDDLESEX CORPORATION                          | 00014472             |    | Town Charge<br>Employee and Vehicle Charg | -26.90  |        |
| .050        |         | MIDDLESEX CORPORATION<br>MIDDLESEX CORPORATION | 00014472             |    |                                           | -26.90  | 26.90  |
| 051         |         | MIDDLESEX CORPORATION                          | 00014482             |    | Town Charge<br>Employee and Vehicle Charg |         | 26.90  |
| 1052        |         | MIDDLESEX CORPORATION                          | 00014482             |    | Town Charge                               | -26.90  | 20.90  |
| 1052        |         | MIDDLESEX CORPORATION                          | 00014483             |    | Employee and Vehicle Charg                |         | 26.90  |
|             |         |                                                |                      |    |                                           |         |        |
|             | 000178  | MIDDLESEX CORPORATION                          |                      |    |                                           | -110.12 | 110.12 |
|             |         |                                                |                      |    |                                           |         |        |
| .053        | 000228  | BILL WALSH CONSTRUCTION                        | 00019177             | 1  | Town Charge                               | -13.45  |        |
| L053        | 000228  | BILL WALSH CONSTRUCTION                        | 00019177             | 1  | Employee and Vehicle Charg                |         | 13.45  |
|             | 000220  | BILL WALSH CONSTRUCTION                        |                      |    |                                           |         | 13.45  |
|             | 000228  | BIEL WALSH CONSTRUCTION                        |                      |    |                                           | -15.45  |        |
| 054         | 000242  | FRANKLIN CHAMBER OF COMMERCE                   | 00020150             | 1  | Town Charge                               | -59.08  |        |
| 054         |         | FRANKLIN CHAMBER OF COMMERCE                   | 00020150             |    | Employee and Vehicle Charg                |         | 59.08  |
|             |         | Transient chamber of committee                 | 00020100             | -  | Emproyee and tenrore enarg                |         |        |
|             | 000243  | FRANKLIN CHAMBER OF COMMERCE                   |                      |    |                                           | -59.08  | 59.08  |
|             |         |                                                |                      |    |                                           |         |        |
| 055         | 000293  | FRAMINGHAM - PAVAO                             | 00021989             | 2  | Town Charge                               | -32.00  |        |
| .055        |         | FRAMINGHAM - PAVAO                             | 00021989             |    | Employee and Vehicle Charg                |         | 32.00  |
|             |         |                                                |                      |    | improyee and tenrore enarg                |         |        |
|             | 000283  | FRAMINGHAM - PAVAO                             |                      |    |                                           |         | 32.00  |
|             |         |                                                |                      |    |                                           |         |        |
|             |         |                                                |                      |    |                                           |         |        |
|             |         | and Total ***                                  |                      |    |                                           | 244.65  |        |
|             | *** Gra | and Total ***                                  |                      |    |                                           | -344.65 |        |

# 6.4 Payment Transfer Entry

Select this option to view, change or delete the transactions just created. This screen is identical to the **Payment Transfer Entry** screen in the **Adjustments** chapter (see **Section 10.4**). You can make any desired changes (so long as the **from** and **to** amounts are balanced) or you can remove the transaction.

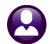

|                                        | Paym                          | ent Transf            | fer Entry                         |             |                          |
|----------------------------------------|-------------------------------|-----------------------|-----------------------------------|-------------|--------------------------|
| Username ROSCOE                        |                               | TrxNumber             | 1046                              | Remov       | /e <u>1</u>              |
| From Type 87<br>Detail Billing         | Bill# 00                      |                       | ine 1                             | PgDn        | PgUp                     |
| Employee and Vehicle Ch<br>Town Charge | Net Billed<br>195.12<br>10.09 | <b>Paid</b><br>136,04 | <b>Balance</b><br>59.08<br>-59.08 | Entry       | Adj.Bal<br>59,08         |
| Total                                  | 205,21                        | 136,04                |                                   | -59,08      | 59,08                    |
| To Type 87<br>Detail Billing           | BIII# OC                      |                       | ine 1                             | PgDn        | PgUp                     |
| Employee and Vehicle Ch<br>Town Charge | Net Billed<br>195.12<br>10.09 | <b>Paid</b><br>136,04 | <b>Balance</b><br>59.08<br>-59.08 | Entry 59.08 | <b>Adj.Bal</b><br>-59,08 |
| Total                                  | 205,21                        | 136,04                |                                   | 59,08       | -59,08                   |

# 6.5 Adjustment Edit List

Select this option to print a report of the edited transactions. The screen will list all your batches; you select the one(s) you want to print by checking the box or using the **Select All** button. Click the Print Edit List button and choose an output format.

|   |                      | Adju                     | stment Edit List |              |                    | ]                 |           |
|---|----------------------|--------------------------|------------------|--------------|--------------------|-------------------|-----------|
|   | Select               | AI                       | Deselect All     | Print Edit L | ist                |                   |           |
| ব | User Batch<br>RNS600 | Trx. Date<br>02-Apr-2012 | Expected         | Entered      | Username<br>ROSCOE | ]                 | ,         |
|   |                      |                          |                  |              | 💳 Task 6400:       | Adjustment Edit I | List      |
|   |                      |                          |                  |              |                    | Adjustment Edi    | it List   |
|   |                      |                          |                  |              |                    | Preview O F       |           |
|   |                      |                          |                  |              | If Printing u      | se Duplex 🕤       | Yes 🔿 No  |
|   |                      |                          |                  |              |                    | Lookup            | OK Cancel |

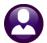

|      |        |                                                  |           |                                     | Adjustment Edit List        |                 |         |
|------|--------|--------------------------------------------------|-----------|-------------------------------------|-----------------------------|-----------------|---------|
|      | Trx#   | Trx Date                                         | Bill#     | Customer                            | Category                    | Int Date Charge | Payment |
|      | ****** | **************<br># : RNS600<br>d : \$<br>ed: \$ |           | ** Batch In Balance **<br>Will Post |                             |                 |         |
| From | 1046   |                                                  | 00012106  | LEANN MATATOL                       |                             |                 |         |
| то   | 1046   | 02-Apr-2012                                      | 00012106  | LEANN MATATOL                       | Town Charge                 |                 | -59.08  |
| From | 1047   | 02-Apr-2012                                      | 00014136  | ALL PHASES LLC                      | Employee and Vehicle Charge |                 | 59.08   |
| то   | 1047   | 02-Apr-2012                                      | 00014136  | ALL PHASES LLC                      | Town Charge                 |                 | -70.92  |
| From | 1048   | 02-Apr-2012                                      | 00014463  | MIDDLESEX CORPORATION               | Employee and Vehicle Charge |                 | 70.92   |
| то   | 1048   | 02-Apr-2012                                      | 00014463  | MIDDLESEX CORPORATION               | Town Charge                 |                 | -26.90  |
| From | 1049   | 02-Apr-2012                                      | 00014466  | MIDDLESEX CORPORATION               | Employee and Vehicle Charge |                 | 26.90   |
| то   | 1049   | 02-Apr-2012                                      | 00014466  | MIDDLESEX CORPORATION               | Town Charge                 |                 | -2.52   |
| From | 1050   | 02-Apr-2012                                      | 00014472  | MIDDLESEX CORPORATION               | Employee and Vehicle Charge |                 | 2.52    |
| то   | 1050   | 02-Apr-2012                                      | 00014472  | MIDDLESEX CORPORATION               | Town Charge                 |                 | -26.90  |
| From | 1051   | 02-Apr-2012                                      | 00014482  | MIDDLESEX CORPORATION               | Employee and Vehicle Charge |                 | 26.90   |
| то   | 1051   | 02-Apr-2012                                      | 00014482  | MIDDLESEX CORPORATION               | Town Charge                 |                 | -26.90  |
| From | 1052   | 02-Apr-2012                                      | 00014483  | MIDDLESEX CORPORATION               | Employee and Vehicle Charge |                 | 26.90   |
| то   | 1052   | 02-Apr-2012                                      | 00014483  | MIDDLESEX CORPORATION               | Town Charge                 |                 | -26.90  |
| From | 1053   | 02-Apr-2012                                      | 00019177  | BILL WALSH CONSTRUCTION             | Employee and Vehicle Charge |                 | 26.90   |
| то   | 1053   | 02-Apr-2012                                      | 00019177  | BILL WALSH CONSTRUCTION             | Town Charge                 |                 | -13.45  |
| From | 1054   | 02-Apr-2012                                      | 00020150  | FRANKLIN CHAMBER OF COMMERCE        | Employee and Vehicle Charge |                 | 13.45   |
| то   | 1054   | -<br>02-Apr-2012                                 | 00020150  | FRANKLIN CHAMBER OF COMMERCE        | Town Charge                 |                 | -59.08  |
| From | 1055   | -                                                |           | FRAMINGHAM - PAVAO                  | Employee and Vehicle Charge |                 | 59.08   |
| то   | 1055   | -                                                |           | FRAMINGHAM - PAVAO                  | Town Charge                 |                 | -32.00  |
|      |        |                                                  |           |                                     | Employee and Vehicle Charge |                 | 32.00   |
|      | ***    | Total *** B                                      | atch RNS6 | 00                                  |                             |                 |         |
|      |        |                                                  |           |                                     |                             |                 |         |

### 6.6 Submit Adjustment Batches

After you have completed all entries and balanced the batch, you must submit it to a person authorized to post it. If you have administrator privileges, you can control who has access to the posting function. Even if you are authorized to post, you must still run the submit process. While this basically means submitting it to yourself, it is a step that prepares the batch for posting.

To submit, you can choose **Submit Batch** from the steps menu or from the **Batch Entry** screen. The screen will display a list of batches that are in balance and therefore ready to be submitted. You can select the one(s) you want by checking the selection box, or using the **Select All** button. Click Submit Batches; you will be asked to confirm that you want to continue.

|            | Sub         | mit Adjustment Ba | tch         |          | 1 |                              |
|------------|-------------|-------------------|-------------|----------|---|------------------------------|
| Select .   | All         | Deselect All      | Submit Bato | ches     |   | 6398-Submit Adjustment Batch |
| User Batch | Trx, Date   | Expected          | Entered     | Username | ? | P850-OK to continue?         |
| RNS600     | 02-Apr-2012 |                   |             | ROSCOE   |   | Yes No                       |

If you submit a batch in error, you can restore it. See Section 7.6.

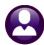

| Task 6401: Clear Adjustment Batch                                   |  |  |  |  |  |  |
|---------------------------------------------------------------------|--|--|--|--|--|--|
| Clear Adjustment Batch                                              |  |  |  |  |  |  |
| Print Report as: 💿 Summary 🔿 Detail                                 |  |  |  |  |  |  |
| Run as © Preview C Print C PDF<br>If Printing use Duplex © Yes C No |  |  |  |  |  |  |
| Lookup OK Cancel                                                    |  |  |  |  |  |  |

The process will create a report, which you can view in detail or summary format.

|            |                        |                  |          | C                                              | lear Adjustment Batch                      |          |        |                 |
|------------|------------------------|------------------|----------|------------------------------------------------|--------------------------------------------|----------|--------|-----------------|
|            | Trx#                   | Trx Date         | Bill#    | Customer                                       | Category                                   | Int Date | Charge | Payment         |
|            |                        |                  |          |                                                |                                            |          |        |                 |
|            | * Entered<br>* Expecte | ad:\$            |          | ** Batch In Balance ** *<br>Will Post *<br>*   |                                            |          |        |                 |
| From       |                        |                  |          | LEANN MATATOL                                  |                                            |          |        |                 |
| То         | 1046                   | 02-Apr-2012      | 00012106 | LEANN MATATOL                                  | Town Charge                                |          |        | -59.08          |
| From       | 1047                   | 02-Apr-2012      | 00014136 | ALL PHASES LLC                                 | Employee and Vehicle Charge<br>Town Charge |          |        | 59.08<br>-70.92 |
|            |                        | -                |          | ALL PHASES LLC                                 | Employee and Vehicle Charge                |          |        | 70.92           |
| From<br>To | 1048<br>1048           | -                |          | MIDDLESEX CORPORATION<br>MIDDLESEX CORPORATION | Town Charge                                |          |        | -26.90          |
| From       |                        | -                |          | MIDDLESEX CORPORATION                          | Employee and Vehicle Charge                |          |        | 26.90           |
| То         | 1049                   | -                |          | MIDDLESEX CORPORATION                          | Town Charge                                |          |        | -2.52           |
| From       | 1050                   | 02-Apr-2012      | 00014472 | MIDDLESEX CORPORATION                          | Employee and Vehicle Charge<br>Town Charge |          |        | 2.52            |
|            | 1050                   | -                |          | MIDDLESEX CORPORATION                          | Employee and Vehicle Charge                |          |        | 26.90           |
|            | 1051                   | -                |          | MIDDLESEX CORPORATION<br>MIDDLESEX CORPORATION | Town Charge                                |          |        | -26.90          |
| From       |                        | -                |          | MIDDLESEX CORPORATION                          | Employee and Vehicle Charge                |          |        | 26.90           |
| то         | 1052                   | -<br>02-Apr-2012 | 00014483 | MIDDLESEX CORPORATION                          | Town Charge                                |          |        | -26.90          |
| From       | 1053                   | 02-Apr-2012      | 00019177 | BILL WALSH CONSTRUCTION                        | Employee and Vehicle Charge<br>Town Charge |          |        | 26.90<br>-13.45 |
|            | 1053                   | -                |          | BILL WALSH CONSTRUCTION                        | Employee and Vehicle Charge                |          |        | 13.45           |
| From<br>To | 1054                   | -                |          | FRANKLIN CHAMBER OF COMMERCE                   | Town Charge                                |          |        | -59.08          |
| From       |                        | -                |          | FRAMINGHAM - PAVAO                             | Employee and Vehicle Charge                |          |        | 59.08           |
| То         | 1055                   | -                |          | FRAMINGHAM - PAVAO                             | Town Charge                                |          |        | -32.00          |
|            |                        |                  |          |                                                | Employee and Vehicle Charge                |          |        | 32.00           |

## 6.7 Post Adjustments

The final step in processing adjustments is posting. This process updates the billing and customer files and creates general ledger transactions as instructed by the accounting rules in the Detail Billing Category setup (See Sections 1.3.2 and 1.3.3).

When you choose this option, a screen will display all batches ready for posting. You can select the one(s) you want by clicking on the checkbox or using the **Select All** button. You can post multiple batches at the same time. Click on **Post Batches**; you will need to verify that you want to proceed.

|   | ADMINS     | Unified Com | munity         |            |          |   | Н            | R-490     | Billing &      | Invoicing |
|---|------------|-------------|----------------|------------|----------|---|--------------|-----------|----------------|-----------|
| U | Human Re   | sources     |                |            |          |   |              |           | 13 N           | /lay 2022 |
|   |            |             |                |            |          |   |              |           |                |           |
|   |            |             |                |            |          |   |              |           |                |           |
|   |            | Po          | st Adjustments |            |          |   |              |           |                |           |
|   |            |             |                |            |          |   | [AUC] 63     | 99-Post A | Adjustments    | X         |
|   | Select /   | AII         | Deselect All   | Post Batch |          | • | 2            | P850-0K   | to continue?   |           |
|   | User Batch | Trx. Date   | Expected       | Entered    | Username |   | $\checkmark$ | F030-OK   | . co concinae: |           |
| V | RNS600     | 02-Apr-2012 |                |            | ROSCOE   |   |              | Yes       | No             |           |
|   |            |             |                |            |          |   |              |           |                |           |
|   |            |             |                |            |          |   |              |           |                |           |

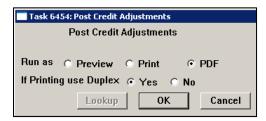

The system will produce reports that you can print in the format of your choice, and will notify you when posting is complete.

| Adjustment Posting 🛛 🗙 |          |                    |    |  |  |  |  |  |
|------------------------|----------|--------------------|----|--|--|--|--|--|
| ?                      | *** Proc | ess is Complete ** | ** |  |  |  |  |  |
|                        | ОК       | Cancel             |    |  |  |  |  |  |

There are four posting reports:

1. An error report showing accounts that were not posted because the accounting section of the **Billing Category** was not completed. The notation "No Records Selected" means there are no errors.

|    |             |          | Accounts | s not posted | because Billing Category A | Account not set |
|----|-------------|----------|----------|--------------|----------------------------|-----------------|
|    |             |          |          |              |                            |                 |
|    | Trx #       | Trx Date | Bill #   | Туре         | Category                   | Int Date        |
|    |             |          |          |              |                            |                 |
| No | Records Sel | ected    |          |              |                            |                 |

2. A detailed adjustment posting report.

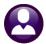

|      |                      |             |                 |                              | FORC    | Adjustments            |          |        |                   |
|------|----------------------|-------------|-----------------|------------------------------|---------|------------------------|----------|--------|-------------------|
|      | ======<br>Trx#       | Trx Date    | ======<br>Bill# | Customer                     | Catego  |                        | Int Date | charge | =======<br>Paymen |
|      |                      |             |                 |                              |         | -                      |          |        |                   |
|      |                      | *********   | *******         |                              | **      |                        |          |        |                   |
|      |                      | # : RNS600  |                 | ** Batch In Balance **       | *       |                        |          |        |                   |
|      | * Entere<br>* Expect |             |                 | Will Post                    | *       |                        |          |        |                   |
|      | * Expect             |             | ********        | *****                        | **      |                        |          |        |                   |
| From | 1046                 |             |                 | LEANN MATATOL                |         |                        |          |        |                   |
|      |                      | -           |                 |                              | Town    | harge                  |          |        | -59.0             |
| то   | 1046                 | 02-Apr-2012 | 00012106        | LEANN MATATOL                |         |                        |          |        |                   |
|      |                      |             |                 |                              | Employ  | wee and Vehicle Charge |          |        | 59.0              |
| From | 1047                 | 02-Apr-2012 | 00014136        | ALL PHASES LLC               |         | · · · · · · ·          |          |        |                   |
| то   | 1047                 | 00 Apr 2010 | 00014136        | ALL PHASES LLC               | Town    | narge                  |          |        | -70.9             |
| 10   | 1047                 | 02-Apr-2012 | 00014136        | ALL PRASES LLC               | Employ  | vee and Vehicle Charge |          |        | 70.9              |
| From | 1048                 | 02-Apr-2012 | 00014463        | MIDDLESEX CORPORATION        | 1       | ee and tenrore enarge  |          |        |                   |
|      |                      | -           |                 |                              | Town    | Charge                 |          |        | -26.9             |
| то   | 1048                 | 02-Apr-2012 | 00014463        | MIDDLESEX CORPORATION        |         |                        |          |        |                   |
| _    |                      |             |                 |                              | Employ  | wee and Vehicle Charge |          |        | 26.9              |
| From | 1049                 | 02-Apr-2012 | 00014466        | MIDDLESEX CORPORATION        | Town    | lha wata               |          |        | -2.5              |
| го   | 1049                 | 02-Apr-2012 | 00014466        | MIDDLESEX CORPORATION        | TOWIT   | harge                  |          |        | -2.3              |
|      |                      | ·- ·p- ···- |                 |                              | Employ  | wee and Vehicle Charge |          |        | 2.5               |
| From | 1050                 | 02-Apr-2012 | 00014472        | MIDDLESEX CORPORATION        |         | -                      |          |        |                   |
|      |                      |             |                 |                              | Town    | Charge                 |          |        | -26.9             |
| то   | 1050                 | 02-Apr-2012 | 00014472        | MIDDLESEX CORPORATION        |         |                        |          |        |                   |
|      | 1051                 |             |                 | MIDDLESEX CORPORATION        | Employ  | wee and Vehicle Charge |          |        | 26.9              |
| FIOU | 1051                 | 02-Apr-2012 | 00014482        | MIDDLESEA CORPORATION        | Town    | barge                  |          |        | -26.9             |
| то   | 1051                 | 02-Apr-2012 | 00014482        | MIDDLESEX CORPORATION        | 100011  | init ge                |          |        | -2015             |
|      |                      | -           |                 |                              | Employ  | vee and Vehicle Charge |          |        | 26.9              |
| From | 1052                 | 02-Apr-2012 | 00014483        | MIDDLESEX CORPORATION        |         |                        |          |        |                   |
| _    |                      |             |                 |                              | Town (  | harge                  |          |        | -26.9             |
| го   | 1052                 | 02-Apr-2012 | 00014483        | MIDDLESEX CORPORATION        | Employ  | vee and Vehicle Charge |          |        | 26.9              |
| From | 1053                 | 02-Apr-2012 | 00019177        | BILL WALSH CONSTRUCTION      | Bubio   | ee and vehicle charge  |          |        | 20.3              |
|      |                      |             |                 |                              | Town    | Charge                 |          |        | -13.4             |
| то   | 1053                 | 02-Apr-2012 | 00019177        | BILL WALSH CONSTRUCTION      |         |                        |          |        |                   |
|      |                      |             |                 |                              | Employ  | wee and Vehicle Charge |          |        | 13.4              |
| From | 1054                 | 02-Apr-2012 | 00020150        | FRANKLIN CHAMBER OF COMMERCE |         | <b>1</b> h             |          |        | 50.0              |
| го   | 1054                 | 02 Apr 2012 | 00020150        | FRANKLIN CHAMBER OF COMMERCE | TOWN    | Charge                 |          |        | -59.0             |
| 10   | 1054                 | 02-Apr-2012 | 00020150        | FRANKLIN CRANBER OF COMMERCE | Employ  | vee and Vehicle Charge |          |        | 59.0              |
| From | 1055                 | 02-Apr-2012 | 00021989        | FRAMINGHAM - PAVAO           | F = - 1 |                        |          |        |                   |
|      |                      |             |                 |                              | Town    | harge                  |          |        | -32.0             |
| го   | 1055                 | 02-Apr-2012 | 00021989        | FRAMINGHAM - PAVAO           | _       |                        |          |        |                   |
|      |                      |             |                 |                              | Employ  | ree and Vehicle Charge |          |        | 32.0              |
|      |                      | matal +++ 5 | at ab pyras     |                              |         |                        |          |        |                   |
|      | ***                  | Total *** B | atch RNS6       | 00                           |         |                        |          |        |                   |
|      |                      |             |                 |                              |         |                        |          |        |                   |

Auruschien

#### 3. A summary report by Billing Category

| Adjustment Post:                          | ing Report - Ca | ategory           |         |
|-------------------------------------------|-----------------|-------------------|---------|
| <br>Receipt Type                          | Charges         | Payments          | Refunds |
| Employee and Vehicle Charg<br>Town Charge |                 | 344.65<br>-344.65 |         |
| *** Grand Total ***                       |                 |                   |         |

4. The General Ledger posting report, reflecting the accounting instructions in the Billing Category table. In this case, the transactions will be posted, but the net amount is zero because all transfers were offset.

| Adjustment Posting Listing - GL                                                        |        |  |  |  |  |  |  |  |
|----------------------------------------------------------------------------------------|--------|--|--|--|--|--|--|--|
| Receipt Posting Summarized by Revenue Account Number<br>Receipts Posted On 04-Apr-2012 |        |  |  |  |  |  |  |  |
| Year Revenue Account Number Account Description                                        | Amount |  |  |  |  |  |  |  |
| 2012 8010-000-0000-00-00-42150 POLICE-OUTSIDE DETAIL FEE                               |        |  |  |  |  |  |  |  |
| *** Grand Total ***                                                                    |        |  |  |  |  |  |  |  |

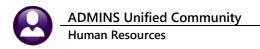

#### **General Ledger Transaction Screen**

| 2012 8010-0   | <b>t Number</b><br>00-0000-000-<br>-OUTSIDE DET |              |     |            |         | Ty<br>Su  |         | evenue<br>osting | Status<br>Fund St | f<br>atus f |
|---------------|-------------------------------------------------|--------------|-----|------------|---------|-----------|---------|------------------|-------------------|-------------|
| Appropriation | n Approp                                        | vriation Adj |     | Encumbranc | e       | Debits    | (       | Credits          | Remaining Balar   | ice         |
| Trx Date      | Post Date                                       | Line         | GL# | Reference# | TrxCode | User Bat# | GL Bat# | ¥                | Amount            | Туре        |
| 02-Apr-2012   |                                                 | 80           | 1   | 14463      | HR12    | RNS600    | 8832210 | )                | 26,90             | CR          |
| 02-Apr-2012   |                                                 | 118          | 2   | 14466      | HR12    | RNS600    | 8832210 | )                | 2,52              | DR          |
| 02-Apr-2012   |                                                 | 128          | 1   | 14466      | HR12    | RNS600    | 8832210 | )                | 2,52              | CR          |
| 02-Apr-2012   |                                                 | 102          | 2   | 14472      | HR12    | RNS600    | 8832210 | )                | 26,90             | DR          |
| 02-Apr-2012   |                                                 | 112          | 1   | 14472      | HR12    | RNS600    | 8832210 | )                | 26,90             | CR          |
| 02-Apr-2012   |                                                 | 122          | 2   | 14482      | HR12    | RNS600    | 8832210 | )                | 26,90             | DR          |
| 02-Apr-2012   |                                                 | 21           | 2   | 12106      | HR12    | RNS600    | 8832210 | )                | 59.08             | DR          |
| 02-Apr-2012   |                                                 | 31           | 1   | 12106      | HR12    | RNS600    | 8832210 | )                | 59.08             | CR          |
| -             |                                                 |              |     |            |         |           |         |                  |                   |             |

The adjustments are now reflected on the Customer inquiry screen.

| work Detail Billing Lategories   |                             |               |        |                   |         |
|----------------------------------|-----------------------------|---------------|--------|-------------------|---------|
| Line Emp# Employee Name Location | WorkDate Category           | Hours Charges | Paid 6 | justment Refunded | Balance |
| 1 000302 LAMARRE #9754           | 27-Sep-2003 Employee and Ve | 4,00 195,12   | 105,10 |                   |         |
| 1 000302 LAMARRE #9754           | 27-Sep-2003 Town Charge     | 10.09         | -59,08 | -69,17            |         |
| Total for This Detail            |                             | 4.00 205.21   | 136.04 | -69.17            |         |

## 7 ENTER PAYMENTS

To collect payments against Detail Billing invoices, from the menu select Human Resources Billing and Invoicing Batch Entry.

| Billing and Invoicing<br>Bank Reconciliation | Þ     | Customer Query<br>Customer Update              |
|----------------------------------------------|-------|------------------------------------------------|
| Queries<br>Reports<br>Tables                 | )<br> | Generate Invoices<br>Credit Balance Processing |
| Quarterly Processing                         | ۶I    | Batch Entry                                    |
| Year-End Processing                          | ۲Ì    | Detail Payment                                 |
| Module Maintenance                           | ۲     | Receipt Edit List                              |
| Interfaces/Imports                           | ۲     | Submit Batch                                   |
| Site Specific                                | ×     | Post Batches                                   |

### 7.1.1 Add New Batch

To create a new batch, click **Add New**. he system will prompt for a batch number. Either enter a batch number using up to ten (10) alphanumeric characters or leave the field blank to have the system assign the next sequential number.

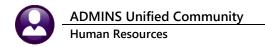

| Add New Batch           |        |
|-------------------------|--------|
| Blank for System Number | RNS100 |
| ОК                      | Cancel |

### 7.1.2 Maintaining the Batch Screen

The batch screen contains important dates as well as information used to ensure that the batch is balanced before posting.

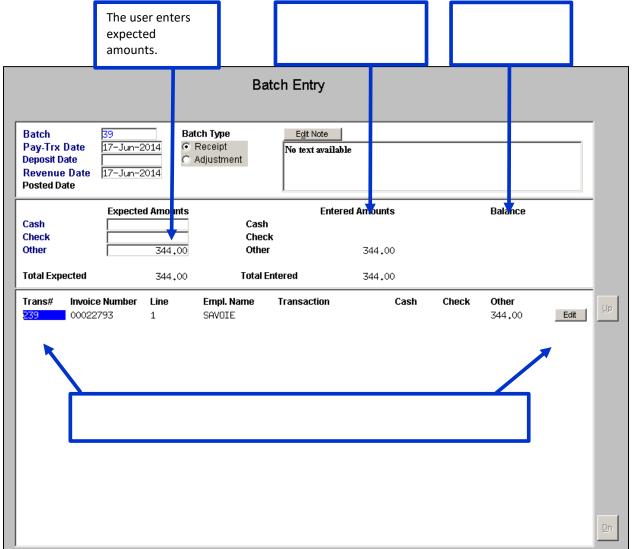

| Field   | Description                                                                                             |
|---------|----------------------------------------------------------------------------------------------------|
| Pay-Trx | This will default to the current date, and you can change it if you wish. This is the date that will be |
| Date    | stamped on the transaction, and the date that the customer will be credited with payment.               |

ADMINS Unified Community Human Resources

13 May 2022

| Field      | Description                                                                                               |  |  |  |  |
|------------|----------------------------------------------------------------------------------------------------|--|--|--|--|
| Deposit    | Enter the date the funds were deposited in the bank. This could be different from the transaction         |  |  |  |  |
| Date       | date.                                                                                                    |  |  |  |  |
| Revenue    | This will default to the <b>Pay-Trx Date</b> and you can change it if you wish. This is the date that the |  |  |  |  |
| Date       | general ledger will post the revenue.                                                                     |  |  |  |  |
| Batch Type | This will automatically default to <b>Receipt</b> and you should not change it.                           |  |  |  |  |
| Edit Note  | This is a notepad where you can enter unlimited text to annotate the batch.                               |  |  |  |  |
| Expected   | To ensure that the batch is balanced, enter the amount of cash, check and other instruments that          |  |  |  |  |
| Amounts    | you intend to enter. The system will compute the amounts you actually enter, and will display             |  |  |  |  |
|            | them in the Entered Amounts column. Any discrepancies will be displayed in the Balance column.            |  |  |  |  |
|            | You must correct any discrepancies and the batch balance must be zero before you can post the             |  |  |  |  |
|            | batch.                                                                                                    |  |  |  |  |

### 7.2 Detail Payment Screen

The payment screen offers several options to locate the bill to be paid. Click on the button opposite the desired search field. Then enter the information or use the magnifying glass to search records.

### 7.2.1 Bill Payment Tab

For example, here we clicked on **Cust#** (this is the default order). The screen displays all the bills for the first customer in the file, which in this case is Customer #1. If you know the customer number you want to pay, you can enter it here. If not, you can use **LOOKUP** to search for a customer by number.

|                                         |         | ٩. |             | 🔲 Open Bills i | oy Customer#                  |          |
|-----------------------------------------|---------|----|-------------|----------------|-------------------------------|----------|
| <u>1</u> -Customer #<br>2-Customer Name | 000000  | -  | <u>s</u> -> | Customer#      | Customer                      | Bill#    |
| 3-Invoice Number                        | 0000000 | 1  |             | 000001         | ALLSTOM POWER AMERICAN NATION | 00000004 |
| 4-Debai//Ticket Ø                       |         | 1  |             | 000006         | BAY STATE GAS CO              | 00000443 |
| ≨-Employee ⊀                            | 000000  | 1  |             | 000006         | BAY STATE GAS CO              | 00000443 |
| E-Location                              |         | 1  |             | 000006         | BAY STATE GAS CO              | 00000443 |
|                                         |         | -  |             | 000006         | BAY STATE GAS CO              | 00000443 |
|                                         |         |    |             | honors         | BON STATE DOS OD              | 00000449 |

In this example, we clicked the Customer # button and entered 00009. All open bills for this customer were displayed.

|     | Detail Payment                                                                                         |                                                                             |          |                     |              |      |         |         |             |
|-----|----------------------------------------------------------------------------------------------------|-----------------------------------------------------------------------------|----------|---------------------|--------------|------|---------|---------|-------------|
|     | 1-Customer #<br>2-Customer Name<br>3-Invoice Number<br>4-Detail/Ticket #<br>5-Employee #<br>6-Location | 000009<br><b>FOWN OF BI</b><br>00000000<br>0000000<br>Detail <u>Payment</u> |          | DPW                 | Iransactions |      |         |         |             |
| Sel | Employee                                                                                               | Work Date                                                                   | Invoice# | Line Detail/Ticket# | Net Invoiced | Paid | Balance | Payment | New Balance |
|     | SAVOIE                                                                                                 | 17-Jul-2013                                                                 | 00022793 | 1 2115              | 495.00       |      | 495.00  | -       | 495.00      |
| E . | PERRY                                                                                                  | 09-Jul-2013                                                                 | 00022793 | 2 #2077             | 495.00       |      | 495.00  |         | 495.00      |
|     | HOUSTON                                                                                                | 10-Jul-2013                                                                 | 00022793 | 3 2089              | 495.00       |      | 495.00  |         | 495,00      |
|     | HOUSTON                                                                                                | 11-Jul-2013                                                                 | 00022793 | 4 2091              | 495.00       |      | 495.00  |         | 495,00      |
|     | HOUSTON                                                                                                | 21-Jul-2013                                                                 | 00022793 | 5 2140              | 366,00       |      | 366.00  |         | 366,00      |
|     | AYOTTE                                                                                                 | 25-Jul-2013                                                                 | 00022780 | 1 2170              | 410,00       |      | 410.00  |         | 410,00      |
|     | TAGLIAFERRI                                                                                            | 24-Jul-2013                                                                 | 00022780 | 2 2152              | 410.00       |      | 410.00  |         | 410,00      |

Once the bill to be paid is located, click the box next to it in the Sel column.

| Sel | Employee | Work Date   | Invoice# | Line Detail/Ticket# | Net Invoiced | Paid | Balance | Payment | New Balance |
|-----|----------|-------------|----------|---------------------|--------------|------|---------|---------|-------------|
|     | AVOIE    | 17-Jul-2013 | 00022793 | 1 2115              | 495,00       |      | 495.00  |         | 495.00      |

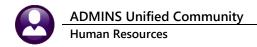

You will be taken to the Invoice Detail tab screen.

### 7.2.2 Detail Payment Tab

This screen will list all the charges for the bill you selected. You will enter the amount tendered in cash, check or other, and apply the payment to the various charges. The screen gives you some flexibility as to how to apply payments. Examples below will demonstrate the various options.

| Cust #<br>Customer Name<br>Invoice #<br>Detail/Ticket#<br>Employee<br>Location                                 | 000009           TOWN OF BELLINGHAM DPW           00022793         Line           2115           000307           DENEAULT DRIVE | Z Cl<br>80<br>Pay I                                                                                                  | Cash<br>heck<br>her Date 17-Jur                       | Tendered           344,00          2014           4 Apply           5 Att App | Applied                                                   |
|----------------------------------------------------------------------------------------------------|----------------------------------------------------------------------------------------------------|----------------------------------------------------------------------------------------------------|-------------------------------------------------------|-------------------------------------------------------------------------------|-----------------------------------------------------------|
| Employee<br>000307 SAVUIE<br>000307 SAVUIE<br>000307 SAVUIE<br>000307 SAVUIE<br>000307 SAVUIE<br>000307 SAVUIE | Description<br>Charge<br>Car Detail<br>Town Fee<br>Meals<br>misc<br>interest                                                     | Net Invoiced         Paid           344.00         70.00           15.00         15.00           16.00         50.00 | Balance<br>344.00<br>70.00<br>15.00<br>16.00<br>50.00 | Sel Payment                                                                   | New Balance<br>344.00<br>70.00<br>15.00<br>16.00<br>50.00 |
|                                                                                                    |                                                                                                    | 495,00                                                                                                    | 495,00                                                |                                                                               | 495,00                                                    |

• **Amount Tendered**: Enter either the amount for this particular bill, or the total amount you plan to enter for the batch. The system will fill in the **Applied** column after the payment has been distributed over the charges.

| Bef           | ore payment distributio | n       | A |
|---------------|-------------------------|---------|---|
|               | Tendered                | Applied |   |
| <u>6</u> Cash | 200,00                  |         |   |

| After | payment | dist | ribu | ution |  |
|-------|---------|------|------|-------|--|
|       |         |      |      |       |  |

|   |               | Tendered | Applied |                    |
|---|---------------|----------|---------|--------------------|
|   | <u>6</u> Cash |          | 200,00  |                    |
| ' | 701 11        | •        |         | lv <sup>p</sup> mt |

- Overpayment. The system allows for overpayments to be credited to a bill. The "greyedcheck box indicates whether you have designated Detail Billing as eligible for overpayment Section 1.2 ). If you enter an amount greater than the balance due on this bill, you have two options:
  - Designate the transaction as an overpayment on this bill by checking the **OvPm**t Box. The balance will be applied as a credit on this bill.

out"

(see

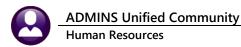

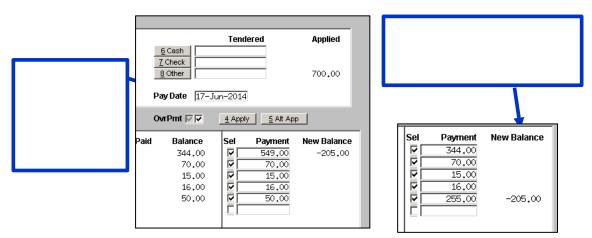

• Do not check the box to designate it as an overpayment; the balance will be carried over to the next bill as the amount tendered.

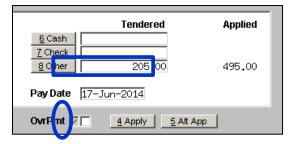

- **Apply**. You can distribute the tendered amount over the charges in one of four ways:
  - Click the Apply button. If the amount tendered is greater than or equal to the bill total, all charges will be paid in full. If the amount tendered is less than the bill total, the charges will be paid according to the Post Order in the Detail Billing Category setup (See Section 1.3.1).

|         | Tendered       |                 |        |        |  |
|---------|----------------|-----------------|--------|--------|--|
|         | <u>6</u> Cash  |                 | 200,00 |        |  |
|         | 7 Check        |                 |        |        |  |
|         | <u>8</u> Other |                 |        |        |  |
|         | 4 Apply        | <u>5</u> Alt Ap | p      |        |  |
| Balance | Sel            | Payment         | New Ba | alance |  |
| 177.10  |                | 177,10          |        |        |  |
| 10,00   |                | 10,00           |        |        |  |
| 25,42   |                | 12,90           | -      | 12,52  |  |
|         |                |                 |        |        |  |
|         |                |                 |        |        |  |

- Click the Alt App button to apply a partial payment according to the Alternate Post Order in the Detail Billing Category setup (See Section 1.3.1).
- Sel Payment New Balance ☑ 164.58 12.52 ☑ 10,00 ☑ 25,42 Г New Balance Balance Sel Payment 177,10 ☑ 177,10 10.00
- 3. Click on the check box next to the charge you want to apply payment to. The balance will be filled in automatically.

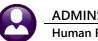

**ADMINS Unified Community** Human Resources

13 May 2022

4. Enter the amount you want to apply to each charge. The Sel box will be checked and the balance displayed automatically.

| Balance | Sel | Payment | New Balance |
|---------|-----|---------|-------------|
| 177.10  |     | 150,00  | 27,10       |
| 10,00   | ∣⊵∟ | 10,00   |             |
| 25 42   |     | 25 42   |             |

## 7.3 Receipt Edit List

Choose this option to print a report of the payments you have entered. The screen will display your payment batches, and you can select some or all of them to include on the report.

| Receipt Edit List |                                     |                                        |                                            |                                                    |  |  |  |
|-------------------|-------------------------------------|----------------------------------------|--------------------------------------------|----------------------------------------------------|--|--|--|
|                   | Select                              | All                                    | Deselect All                               | Print Edit List                                    |  |  |  |
| 212               | User Batch<br><mark>14</mark><br>39 | Pay Date<br>02-Apr-2014<br>17-Jun-2014 | Revenue Date<br>02-Apr-2014<br>17-Jun-2014 | Entered Username<br>100.00 KATHYC<br>495.00 KATHYC |  |  |  |

You can print in detail or summary, and with a choice of formats:

| Task 6385: Receipt Edit List                                        |  |  |  |  |  |
|---------------------------------------------------------------------|--|--|--|--|--|
| Receipt Edit List                                                   |  |  |  |  |  |
| Print Report as: 💿 Summary 🔿 Detail                                 |  |  |  |  |  |
| Run as © Preview © Print © PDF<br>If Printing use Duplex © Yes © No |  |  |  |  |  |
| Lookup OK Cancel                                                    |  |  |  |  |  |

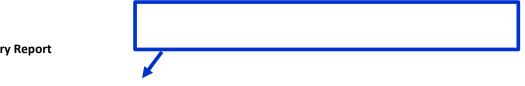

**Summary Report** 

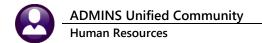

|                                                                                                    |                                                                                                    |                                                                                                    |                                                                                      |         |                                                                                        | nted in format<br>Detail Bill                  |                                |                |                                                                                                    |                                                                                                    |                                                                         |
|----------------------------------------------------------------------------------------------------|----------------------------------------------------------------------------------------------------|----------------------------------------------------------------------------------------------------|--------------------------------------------------------------------------------------|---------|----------------------------------------------------------------------------------------|------------------------------------------------|--------------------------------|----------------|----------------------------------------------------------------------------------------------------|----------------------------------------------------------------------------------------------------|-------------------------------------------------------------------------|
| h # : RNS100 ** Bat                                                                                                    | tch Totals Disagree                                                                                               | ** Will Not Post                                                                                                    |                                                                                      |         |                                                                                        | becall bill                                    | ling                           |                |                                                                                                    |                                                                                                    |                                                                         |
| red : \$ 417.52                                                                                                    |                                                                                                    |                                                                                                    |                                                                                      |         |                                                                                        |                                                |                                |                |                                                                                                    |                                                                                                    |                                                                         |
|                                                                                                    |                                                                                                    |                                                                                                    |                                                                                      |         |                                                                                        |                                                |                                |                |                                                                                                    |                                                                                                    |                                                                         |
| Trx# Bill# Line Cu                                                                                                    |                                                                                                    | Ticket Number Lo                                                                                                    | ocation                                                                              | Check#  |                                                                                        | Cash Back                                      |                                | Other Amount   |                                                                                                    | Pay Date                                                                                                    |                                                                         |
| 244 00022620 1 NJ<br>245 00022621 1 RC                                                                                                    |                                                                                                    |                                                                                                    | illow Street & C<br>lifford Street                                                   |         | 212.52<br>205.00                                                                       |                                                |                                |                | 205.00                                                                                                    | 30-Mar-2012<br>30-Mar-2012                                                                                                    |                                                                         |
| ***                                                                                                    | Total for Detail B                                                                                                | illing ***                                                                                                    |                                                                                      |         | 417.52                                                                                 |                                                |                                |                | 417.52                                                                                                    |                                                                                                    |                                                                         |
|                                                                                                    |                                                                                                    |                                                                                                    |                                                                                      | -       |                                                                                        |                                                |                                |                |                                                                                                    |                                                                                                    |                                                                         |
| *** Tota                                                                                                    | al for Batch RNS100                                                                                               | *** Will Not Post                                                                                                    |                                                                                      | -       | 417.52                                                                                 |                                                |                                |                | 417.52                                                                                                    |                                                                                                    |                                                                         |
|                                                                                                    | *** Grand Tot                                                                                                    | al ***                                                                                                    |                                                                                      |         |                                                                                        |                                                |                                |                |                                                                                                    |                                                                                                    |                                                                         |
|                                                                                                    |                                                                                                    |                                                                                                    | Count                                                                                | Cash    | Cash Back                                                                              | Net Cash                                       | Check                          | Other Amount   | Paid                                                                                                    |                                                                                                    |                                                                         |
|                                                                                                    |                                                                                                    |                                                                                                    |                                                                                      |         |                                                                                        |                                                |                                |                |                                                                                                    |                                                                                                    |                                                                         |
|                                                                                                    |                                                                                                    |                                                                                                    |                                                                                      |         |                                                                                        |                                                |                                |                |                                                                                                    |                                                                                                    |                                                                         |
|                                                                                                    |                                                                                                    | ansactions <u>CA</u><br>ion 5.2.2 Mair                                                                                                    |                                                                                      |         |                                                                                        |                                                | s balanc                       | ed.            |                                                                                                    |                                                                                                    |                                                                         |
| ail Report                                                                                                    |                                                                                                    |                                                                                                    |                                                                                      |         |                                                                                        |                                                | s balanc                       | ed.            |                                                                                                    |                                                                                                    |                                                                         |
| ail Report                                                                                                    |                                                                                                    |                                                                                                    |                                                                                      |         | ch Scree                                                                               | n.                                             | t: Detailed                    | ed.            |                                                                                                    |                                                                                                    |                                                                         |
| -                                                                                                    |                                                                                                    | ion 5.2.2 Mair                                                                                                    |                                                                                      |         | ch Scree                                                                               | n.                                             | t: Detailed                    | ed.            |                                                                                                    |                                                                                                    |                                                                         |
| :ch # : RNS100 ** B<br>:ered : \$ 417.52<br>pected: \$ 417.52                                                                                                    | See Sect                                                                                                    | ion 5.2.2 Mair                                                                                                    | ntaining t                                                                           | he Bato | ch Scree                                                                               | n.<br>inted in forma<br>Detail Bi              | t: Detailed                    |                |                                                                                                    | .d Pay Date                                                                                                    | Rev Date                                                                |
| cch # : RNS100 ** B<br>eered : \$ 417.52<br>pected: \$ 417.52<br>Trx# Bill# Line                                                                                           | See Sect                                                                                                    | Will Fost                                                                                                    | ntaining t                                                                           | he Bato | ch Scree<br>Pr<br>Cash                                                                 | n.<br>Inted in forma<br>Detail Bi<br>Cash Back | it: Detailed<br>lling<br>Check | C Other Amount | Pa:                                                                                                    |                                                                                                    |                                                                         |
| cch # : RNS100 ** B<br>eered : \$ 417.52<br>pected: \$ 417.52<br>Trx# Bill# Line                                                                                           | See Sect                                                                                                    | Will Fost                                                                                                    | ntaining t                                                                           | he Bato | ch Scree<br>Pr<br>Cash                                                                 | n.<br>inted in forma<br>Detail Bi<br>Cash Back | it: Detailed<br>lling<br>Check | C Other Amount | Pa:<br>177.3                                                                                                    | -                                                                                                    | 2 30-Mar-20                                                             |
| cch # : RN5100 ** B<br>tered : \$ 417.52<br>Trx# B111# Line<br>244 00022620 1<br>244 00022620 1<br>244 00022620 1                                                          | See Sect                                                                                                    | Will Post<br>Description<br>Employee and Vehicle<br>Town Charge<br>Employee Benefits                                                                         | Employee<br>C GOSSELIN<br>GOSSELIN<br>GOSSELIN                                       | he Bato | Cash<br>177.10<br>25.42                                                                | n.<br>Inted in forma<br>Detail Bi<br>Cash Back | it: Detailed<br>lling<br>Check | C Other Amount | Pa:<br>177.:<br>10.(<br>25.4                                                                                                    | 10 30-Mar-201<br>00 30-Mar-201<br>12 30-Mar-201                                                                                                    | 2 30-Mar-20<br>2 30-Mar-20<br>2 30-Mar-20                               |
| <pre>tch # : RN5100 ** E tered : \$ 417.52 tereted : \$ 417.52 Trx# B111# Line 244 00022620 1 244 00022620 1 244 00022621 1 245 00022621 1</pre>                           | See Sect                                                                                                    | Will Fost<br>Description<br>Employee and Vehicle<br>Town Charge<br>Employee Benefits<br>Employee and Vehicle                                                 | Employee<br>C GOSSELIN<br>GOSSELIN<br>GOSSELIN<br>C CONRIVENU                        | he Bato | Cash<br>Pr<br>Cash<br>177.10<br>10.00<br>25.42<br>200.00                               | n.<br>Inted in forma<br>Detail Bi<br>Cash Back | it: Detailed<br>lling<br>Check | C Other Amount | Pa:<br>177.:<br>10.(<br>25.4<br>200.(                                                                                                    | 10 30-Mar-201<br>00 30-Mar-201<br>12 30-Mar-201<br>00 30-Mar-201                                                                                                    | 2 30-Mar-20<br>2 30-Mar-20<br>2 30-Mar-20<br>2 30-Mar-20                |
| cch # : RN5100 ** B<br>tered : \$ 417.52<br>Trx# B111# Line<br>244 00022620 1<br>244 00022620 1<br>244 00022620 1                                                          | See Sect                                                                                                    | Will Post<br>Description<br>Employee and Vehicle<br>Town Charge<br>Employee Benefits                                                                         | Employee<br>C GOSSELIN<br>GOSSELIN<br>GOSSELIN                                       | ne Bato | Cash<br>Cash<br>177.10<br>10.00<br>25.42<br>200.00<br>5.00                             | n.<br>inted in forma<br>Detail Bi<br>Cash Back | t: Detailed<br>lling<br>Cbeci  | C Other Amount | Pa:<br>177.2<br>10.0<br>25.4<br>200.0<br>5.0                                                                                                    | 10 30-Mar-201<br>00 30-Mar-201<br>12 30-Mar-201<br>00 30-Mar-201<br>00 30-Mar-201                                                                                                    | 2 30-Mar-20<br>2 30-Mar-20<br>2 30-Mar-20<br>2 30-Mar-20<br>2 30-Mar-20 |
| <pre>ch # : RN5100 ** B tered: \$ 417.52 pected: \$ 417.52 Trx# B111# Line 244 00022620 1 244 00022620 1 244 00022620 1 244 00022620 1 245 00022621 1 245 00022621 1</pre> | See Sect                                                                                                    | Will Fost<br>Description<br>Employee and Vehicle<br>Town Charge<br>Employee and Vehicle<br>Interest                                                          | Employee<br>C GOSSELIN<br>GOSSELIN<br>GOSSELIN<br>C CONRIVENU                        | ne Bato | Cash<br>Cash<br>177.10<br>10.00<br>25.42<br>200.00<br>5.00                             | n.<br>inted in forma<br>Detail Bi<br>Cash Back | t: Detailed<br>lling<br>Cbeci  | C Other Amount | Pa:<br>177.2<br>10.0<br>25.4<br>200.0<br>5.0                                                                                                    | 10 30-Mar-201<br>00 30-Mar-201<br>12 30-Mar-201<br>00 30-Mar-201<br>00 30-Mar-201                                                                                                    | 2 30-Mar-20<br>2 30-Mar-20<br>2 30-Mar-20<br>2 30-Mar-20<br>2 30-Mar-20 |
| <pre>ch # : RN5100 ** B tered: \$ 417.52 pected: \$ 417.52 Trx# B111# Line 244 00022620 1 244 00022620 1 244 00022620 1 244 00022620 1 245 00022621 1 245 00022621 1</pre> | See Sect<br>atch In Balance **<br>Ticket Number<br>AS0<br>AS0<br>B60<br>B60                                       | Will Fost<br>Description<br>Employee and Vehicle<br>Town Charge<br>Employee and Vehicle<br>Interest                                                          | Employee<br>C GOSSELIN<br>GOSSELIN<br>GOSSELIN<br>C CONRIVENU                        | ne Bato | Cash<br>Cash<br>177.10<br>10.00<br>25.42<br>200.00<br>5.00<br>417.52                   | n.<br>inted in forma<br>Detail Bi<br>Cash Back | it: Detailed<br>lling<br>Check | C Other Amount | Pa:<br>177.:<br>10.(<br>25.,<br>200.(<br>5.(<br>417.5                                                                                                    | 10 30-Mar-201<br>10 30-Mar-201<br>12 30-Mar-201<br>10 30-Mar-201<br>10 30-Mar-201<br>10 30-Mar-201<br>10 30-Mar-201                                                                                                    | 2 30-Mar-20<br>2 30-Mar-20<br>2 30-Mar-20<br>2 30-Mar-20<br>2 30-Mar-20 |
| cch # : RN5100 ** B<br>tered: \$ 417.52<br>Trx# Bill# Line<br>244 00022620 1<br>244 00022620 1<br>244 00022620 1<br>244 00022620 1<br>245 00022621 1<br>245 00022621 1     | See Sect<br>atch in Balance **<br>Ticket Number<br>A50<br>A50<br>B60<br>* Total for Detail                        | Will Fost<br>Description<br>Employee and Vehicle<br>Town Charge<br>Employee and Vehicle<br>Interest                                                          | Employee<br>C GOSSELIN<br>GOSSELIN<br>GOSSELIN<br>C CONRIVENU                        | ne Bato | Cash<br>Cash<br>177.10<br>10.00<br>25.42<br>200.00<br>5.00<br>417.52                   | n.                                             | it: Detailed<br>lling<br>Check | C Other Amount | Pa:<br>177.:<br>10.(<br>25.,<br>200.(<br>5.(<br>417.5                                                                                                    | 0 30-Mar-201<br>0 30-Mar-201<br>12 30-Mar-201<br>0 30-Mar-201<br>0 30-Mar-201                                                                                                    | 2 30-Mar-20<br>2 30-Mar-20<br>2 30-Mar-20<br>2 30-Mar-20<br>2 30-Mar-20 |
| cch # : RN5100 ** B<br>tered: \$ 417.52<br>Trx# Bill# Line<br>244 00022620 1<br>244 00022620 1<br>244 00022620 1<br>244 00022620 1<br>245 00022621 1<br>245 00022621 1     | See Sect<br>atch in Balance **<br>Ticket Number<br>A50<br>A50<br>B60<br>* Total for Detail                        | Mill Post<br>Description<br>Employee and Vehicle<br>Town Charge<br>Employee and Vehicle<br>Interest<br>Billing ***                                           | Employee<br>C GOSSELIN<br>GOSSELIN<br>GOSSELIN<br>C CONRIVENU                        | ne Bato | Cash<br>277.10<br>10.00<br>25.42<br>200.00<br>5.00<br>417.52                           | n.                                             | t: Detailed<br>lling<br>Check  | C Other Amount | Pa:<br>177.:<br>10.(<br>25.4<br>200.(<br>5.(<br>417.5<br>417.5                                                                                                    | 0 30-Mar-201<br>0 30-Mar-201<br>12 30-Mar-201<br>10 30-Mar-201<br>0 30-Mar-201<br>52                                                                                                    | 2 30-Mar-20<br>2 30-Mar-20<br>2 30-Mar-20<br>2 30-Mar-20<br>2 30-Mar-20 |
| cch # : RN5100 ** B<br>tered: \$ 417.52<br>Trx# Bill# Line<br>244 00022620 1<br>244 00022620 1<br>244 00022620 1<br>244 00022620 1<br>245 00022621 1<br>245 00022621 1     | See Sect<br>atch in Balance **<br>Ticket Number<br>A50<br>A50<br>B60<br>* Total for Detail                        | Will Fost<br>Description<br>Employee and Vehicle<br>Town Charge<br>Employee senserits<br>Employee and Vehicle<br>Interest<br>Billing ***<br>20 *** Will Fost | Employee<br>C GOSSELIN<br>GOSSELIN<br>GOSSELIN<br>C CONRIVENU                        | ne Bato | Cash<br>277.10<br>10.00<br>25.42<br>200.00<br>5.00<br>417.52                           | n.                                             | t: Detailed<br>lling<br>Check  | < Other Amount | Pa:<br>177.:<br>10.(<br>25.4<br>200.(<br>5.(<br>417.5<br>417.5                                                                                                    | 0 30-Mar-201<br>0 30-Mar-201<br>12 30-Mar-201<br>10 30-Mar-201<br>0 30-Mar-201<br>52                                                                                                    | 2 30-Mar-20<br>2 30-Mar-20<br>2 30-Mar-20<br>2 30-Mar-20<br>2 30-Mar-20 |
| cch # : RN5100 ** B<br>tered: \$ 417.52<br>Trx# Bill# Line<br>244 00022620 1<br>244 00022620 1<br>244 00022620 1<br>244 00022620 1<br>245 00022621 1<br>245 00022621 1     | See Sect<br>atch In Balance **<br>Ticket Number<br>ASO<br>ASO<br>BEO<br>* Total for Detail<br>tal for Batch RNSIG | Will Fost<br>Description<br>Employee and Vehicle<br>Town Charge<br>Employee senserits<br>Employee and Vehicle<br>Interest<br>Billing ***<br>20 *** Will Fost | Employee<br>C GOSSELIN<br>GOSSELIN<br>COSSELIN<br>COSSELIN<br>CORRIVEAU<br>CORRIVEAU | check#  | Cash<br>Cash<br>177.10<br>10.00<br>25.42<br>200.00<br>5.42<br>200.00<br>5.42<br>417.52 | n.                                             | t: Detailed<br>liling<br>Check | C Other Amount | Pa:<br>177.:<br>10.(<br>25.(<br>200.(<br>5.(<br>417.5<br>417.5                                                                                                    | 0 30-Mar-201<br>30-Mar-201<br>12 30-Mar-201<br>0 30-Mar-201<br>0 30-Mar-201<br>22<br>22                                                                                                    | 2 30-Mar-20<br>2 30-Mar-20<br>2 30-Mar-20<br>2 30-Mar-20<br>2 30-Mar-20 |
| cch # : RN5100 ** B<br>tered: \$ 417.52<br>Trx# Bill# Line<br>244 00022620 1<br>244 00022620 1<br>244 00022620 1<br>244 00022620 1<br>245 00022621 1<br>245 00022621 1     | See Sect<br>atch In Balance **<br>Ticket Number<br>ASO<br>ASO<br>BEO<br>* Total for Detail<br>tal for Batch RNSIG | Will Fost<br>Description<br>Employee and Vehicle<br>Town Charge<br>Employee senserits<br>Employee and Vehicle<br>Interest<br>Billing ***<br>20 *** Will Fost | Employee<br>C GOSSELIN<br>OOSSELIN<br>C CORRIVEAU<br>C CORRIVEAU                     | Check#  | Cash Scree                                                                             | n.<br>inted in forma<br>Detail Si<br>Cash Back | t: Detailed<br>lling<br>Check  | C Other Amount | Pa:<br>177.3<br>10.0<br>25.4<br>200.0<br>5.0<br>417.5<br>417.5<br>417.5<br>200.0<br>200.0<br>2 | 0 30-Mar-201<br>0 30-Mar-201<br>12 30-Mar-201<br>10 30-Mar-201<br>10 30-Ma | 2 30-Mar-20<br>2 30-Mar-20<br>2 30-Mar-20<br>2 30-Mar-20<br>2 30-Mar-20 |
| cch # : RN5100 ** B<br>tered: \$ 417.52<br>Trx# Bill# Line<br>244 00022620 1<br>244 00022620 1<br>244 00022620 1<br>244 00022620 1<br>245 00022621 1<br>245 00022621 1     | See Sect<br>atch In Balance **<br>Ticket Number<br>ASO<br>ASO<br>BEO<br>* Total for Detail<br>tal for Batch RNSIG | Will Fost<br>Description<br>Employee and Vehicle<br>Town Charge<br>Employee senserits<br>Employee and Vehicle<br>Interest<br>Billing ***<br>20 *** Will Fost | Employee<br>C GOSSELIN<br>OOSSELIN<br>C CORRIVEAU<br>C CORRIVEAU                     | Check#  | Cash Back                                                                              | n.<br>inted in forma<br>Detail Si<br>Cash Back | t: Detailed<br>lling<br>Check  | Cother Amount  | Pa:<br>177.3<br>10.0<br>25.4<br>200.0<br>5.0<br>417.5<br>417.5<br>417.5<br>200.0<br>200.0<br>2 | 0 30-Mar-201<br>0 30-Mar-201<br>2 30-Mar-201<br>0 30-Mar-201<br>0 30-Mar-201<br>2<br>2<br>                                                                                                    | 2 30-Mar-20<br>2 30-Mar-20<br>2 30-Mar-20<br>2 30-Mar-20<br>2 30-Mar-20 |

## 7.4 Submit Batch

After you have completed all entries and balanced the batch, you must submit it to a person authorized to post it. If you have administrator privileges, you can control who has access to the posting function. Even if you are authorized to post, you must still run the submit process. While this basically means submitting it to yourself, it is a step that prepares the batch for posting.

To submit, you can choose **Submit Batch** from the menu or from the **Batch Entry** screen.

- Selecting from the Batch Entry screen will submit the batch you are on.
- Selecting from the menu will display a list of batches that are in balance and therefore ready to be submitted. You can select the one(s) you want by checking the selection box, or using the **Select All** button.

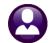

ADMINS Unified Community Human Resources

### 13 May 2022

| Subn                                                                                                    | nit Batch                                                                 |
|----------------------------------------------------------------------------------------------------|---------------------------------------------------------------------------|
| Select All                                                                                                    | Deselect All Submit Batches                                               |
| User Batch Pay Date<br>14 02-Apr-2014<br>29 17-Jun-2014                                                                                                    | Revenue DateEnteredUsername02-Apr-2014100.00KATHYC17-Jun-2014495.00KATHYC |
| [AUC] 6386-Submit Batch       P850-OK to continue?       Yes                                                                                                    | You will need to verify that you want to continue.                        |
| Task 6387: Submit Batches<br>Submit Batches<br>Print Report as: © Summary © Detail<br>Run as © Preview © Print © PDF<br>If Printing use Duplex © Yes © No<br>Lookup OK Cancel | The process will print a report, which you can run in summary or detail.  |

#### **Summary Report**

|                                                            | -                                                   |                       |                            |      |           |                           |       |                        |        |                         |
|------------------------------------------------------------|-----------------------------------------------------|-----------------------|----------------------------|------|-----------|---------------------------|-------|------------------------|--------|-------------------------|
| 6387-HRPBRECCLR.REP                                        | Printed 18-Ju                                       | un-2014 at 08:49:53 b | Y KATHYC                   |      |           | Town of<br>Submit B       |       |                        |        |                         |
|                                                            |                                                     |                       |                            |      | P         | rinted in for<br>Detail B |       |                        |        |                         |
| Batch # : 39<br>Entered : \$ 495.00<br>Expected: \$ 495.00 | ** Batch In Balance **                              | Will Post             |                            |      |           |                           |       |                        |        |                         |
|                                                            | Line Customer Name T<br>93 1 TOWN OF BELLINGHAM D 2 |                       | Location<br>DENEAULT DRIVE |      | Cash      |                           |       | Other Amount<br>495.00 |        | Rev Date<br>17-Jun-2014 |
|                                                            | *** Total for Detail Bil                            | lling ***             |                            |      |           |                           |       | 495.00                 | 495.00 |                         |
|                                                            | *** Total for Batch 39                              | *** Will Post         |                            |      |           |                           |       | 495.00                 | 495.00 |                         |
|                                                            | *** Grand Total                                     | L ***                 |                            |      |           |                           |       |                        |        |                         |
|                                                            |                                                     |                       | Count                      | Cash | Cash Back | Net Cash                  | Check | Other Amount           | Paid   |                         |
|                                                            |                                                     |                       | 1                          |      |           |                           |       | 495.00                 |        |                         |
|                                                            |                                                     |                       |                            |      |           |                           |       |                        |        |                         |

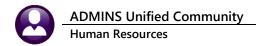

#### **Detailed Report**

| 387-HRPBRECCLR.REP                                                                                       | Printed 18-            | Jun-2014 at 08:51:35 b                            | Y KATHYC                                       |        |           | Town of A<br>Submit Ba   |       |                                            |                                   |                                                          |                                                                         |
|----------------------------------------------------------------------------------------------------|------------------------|---------------------------------------------------|------------------------------------------------|--------|-----------|--------------------------|-------|--------------------------------------------|-----------------------------------|----------------------------------------------------------|-------------------------------------------------------------------------|
| latch ∰ : 39 **<br>Intered : \$ 495.00<br>Xpected: \$ 495.00                                             | Batch In Balance **    | Will Post                                         |                                                |        | Pri       | nted in form<br>Detail B |       |                                            |                                   |                                                          |                                                                         |
| Trx# Bill# Line                                                                                          | Ticket Number          | Description                                       | Employee                                       | Check# | Cash      | Cash Back                |       | Other Amount                               |                                   | Pay Date                                                 | Rev Date                                                                |
| 244 00022793 1<br>244 00022793 1<br>244 00022793 1<br>244 00022793 1<br>244 00022793 1<br>244 00022793 1 | 2115<br>2115<br>2115   | Charge<br>Car Detail<br>Town Fee<br>Meals<br>misc | SAVOIE<br>SAVOIE<br>SAVOIE<br>SAVOIE<br>SAVOIE |        |           |                          |       | 344.00<br>70.00<br>15.00<br>16.00<br>50.00 | 344.00<br>70.00<br>15.00<br>16.00 | 17-Jun-2014<br>17-Jun-2014<br>17-Jun-2014<br>17-Jun-2014 | 17-Jun-2014<br>17-Jun-2014<br>17-Jun-2014<br>17-Jun-2014<br>17-Jun-2014 |
| ,                                                                                                    | *** Total for Detail B | illing ***                                        |                                                |        |           |                          |       | 495.00                                     | 495.00                            |                                                          |                                                                         |
| *** ]                                                                                                    | Fotal for Batch 39     | *** Will Post                                     |                                                |        |           |                          |       | 495.00                                     | 495.00                            |                                                          |                                                                         |
|                                                                                                    | *** Grand Tot          | al ***                                            | <br>Count                                      | Cash   | Cash Back | Net Cash                 | Check | Other Amount                               | Paid                              |                                                          |                                                                         |
|                                                                                                    |                        |                                                   | 1                                              |        |           |                          |       | 495.00                                     | 495.00                            |                                                          |                                                                         |

The Batch Entry Screen now shows that it has been submitted.

|                                                                                                    | Batch Entry                                 | Submitted on 18-Jun-2014 |
|----------------------------------------------------------------------------------------------------|---------------------------------------------|--------------------------|
| Batch39Pay-Trx Date17-Jun-2014Deposit Date17-Jun-2014Revenue Date17-Jun-2014Posted Date17-Jun-2014 | Batch Type Edit Note C Receipt C Adjustment |                          |

### 7.5 Restore Batch

If you submitted a batch in error, click the Restore Adjust Batch button on the left side of the Batch Entry Screen. This is only to restore a submitted batch, not a posted batch. You have the option of printing a report, which is identical to the Submit Batch report.

|            | Restore Submitted Batch<br>Restore Submitted Batch | The batch entry screen reverts to the label Current Batc |   |  |  |  |
|------------|----------------------------------------------------|----------------------------------------------------------|---|--|--|--|
| Issue Rest | ore Batch Report 🕜 Yes 🖲 No                        |                                                          |   |  |  |  |
| •          |                                                    | Batch Entry                                              |   |  |  |  |
| 4          |                                                    | Current Bato                                             | h |  |  |  |
| Batch      | RNS100 Batch Type                                  | E <u>d</u> it Note                                       |   |  |  |  |

### 7.6 Post Batches

The last step in processing payments is posting. This process updates the billing and customer files and creates general ledger transactions as instructed by the accounting rules in the **Detail Billing Category** setup (See **Sections 1.3.2 and 1.3.3**).

• Selecting Post Batch from the Batch Entry screen will post the currently selected batch.

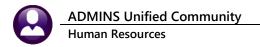

• When you choose this option from the menu, a screen will display all batches ready for posting. You can select the one(s) you want by clicking on the checkbox or using the **Select All** button. You can post multiple batches at the same time.

| Post Batches |             |              |            |          |  |  |
|--------------|-------------|--------------|------------|----------|--|--|
| Selec        | All         | Deselect All | Post Batch | nes      |  |  |
| User Batch   | Pay Date    | Revenue Date | Entered    | Username |  |  |
| 30           | 08-May-2014 | 08-May-2014  | 424.00     | KATHYC   |  |  |
| <b>№</b> 39  | 17-Jun-2014 | 17-Jun-2014  | 495.00     | KATHYC   |  |  |
|              |             |              |            |          |  |  |

Click on **Post Batches**; you have the option of printing the posting report in summary or detail.

| Task 6392: Post Receipts            |
|-------------------------------------|
| Posted Receipts                     |
| Print Report as: 🔿 Summary 💿 Detail |
| Run as © Preview © Print © PDF      |
| If Printing use Duplex © Yes O No   |
| Lookup OK Cancel                    |

You will be notified when the process is complete.

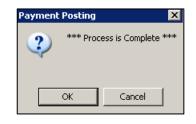

There are four posting reports:

1. An error report showing accounts that were not posted because the accounting section of the Billing Category was not completed. In this example, "No Records Selected" means there are no errors.

|                     | Receipt Posting - Error Listing                                                                                                  |
|---------------------|----------------------------------------------------------------------------------------------------|
|                     | Receipts not posted because Receipt Billing Category Account invalid<br>single error in batch will cause whole batch not to post |
| No Records Selected |                                                                                                    |

2. A detailed receipt report.

| 6392-HRREP:HRPBRECPS                                       | Г      | Printed 18-0          | Jun-2014 at 08:57:34 by | KATHYC   |          |                 | Town of A<br>Post Rece      |       |              |          |             |             |
|------------------------------------------------------------|--------|-----------------------|-------------------------|----------|----------|-----------------|-----------------------------|-------|--------------|----------|-------------|-------------|
|                                                            |        |                       |                         |          |          | Pri             | inted in forms<br>Detail B: |       |              |          |             |             |
| Batch # : 39<br>Entered : \$ 495.00<br>Expected: \$ 495.00 |        | atch In Balance **    | Will Post               |          |          |                 |                             |       |              |          |             |             |
| Trx# Bill# L:                                              |        |                       | Description             | Employee | Check#   | Cash            | Cash Back                   |       | Other Amount |          | Pay Date    | Rev Date    |
|                                                            |        |                       |                         |          | ======== |                 |                             |       |              |          | -           |             |
| 244 0002279                                                | 31     | 2115                  | Charge                  | SAVOIE   |          |                 |                             |       | 344.00       | 344.00   | 17-Jun-2014 | 17-Jun-2014 |
| 244 0002279                                                | 31 3   |                       |                         | SAVOIE   |          |                 |                             |       | 70.00        | 70.00    | 17-Jun-2014 | 17-Jun-2014 |
| 244 00022793                                               | 31 3   | 2115                  | Town Fee                | SAVOIE   |          |                 |                             |       | 15.00        | 15.00    | 17-Jun-2014 | 17-Jun-2014 |
| 244 00022793                                               | 31 ;   | 2115                  | Meals                   | SAVOIE   |          |                 |                             |       | 16.00        | 16.00    | 17-Jun-2014 | 17-Jun-2014 |
| 244 00022793                                               | 31 3   | 2115                  | misc                    | SAVOIE   |          |                 |                             |       | 50.00        | 50.00    | 17-Jun-2014 | 17-Jun-2014 |
|                                                            |        |                       |                         |          |          |                 |                             |       |              |          |             |             |
|                                                            | **     | * Total for Detail Bi | illing ***              |          |          |                 |                             |       | 495.00       | 495.00   |             |             |
|                                                            |        |                       |                         |          |          |                 |                             |       |              |          |             |             |
|                                                            |        |                       |                         |          |          |                 |                             |       |              |          |             |             |
|                                                            | *** To | tal for Batch 39      | *** Will Post           |          |          |                 |                             |       | 495.00       | 495.00   |             |             |
|                                                            |        |                       |                         |          |          |                 |                             |       |              |          |             |             |
|                                                            |        |                       |                         |          |          |                 |                             |       |              |          |             |             |
|                                                            |        | *** Grand Tota        | al ***                  |          |          |                 |                             |       |              |          |             |             |
|                                                            |        |                       |                         |          |          | Contraction and |                             |       |              |          | -           |             |
|                                                            |        |                       |                         | Count    | Cash     | Cash Back       | Net Cash                    | Check | Other Amoun  | t Paid   |             |             |
|                                                            |        |                       |                         |          |          |                 |                             |       |              |          |             |             |
|                                                            |        |                       |                         | 1        |          |                 |                             |       | 495.0        | 495.00   | -           |             |
|                                                            |        |                       |                         |          |          |                 |                             |       | 493.0        | . 493.00 | ,           |             |
|                                                            |        |                       |                         |          |          |                 |                             |       |              |          |             |             |

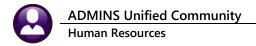

#### 3. A summary report by Billing Category

| 91-HRPBRECPSBCAT.REP |                 | Printed 18-Jun-2014 at 08:57:34 by KATHYC<br>Town of ADMINS |          |        |        |  |  |  |  |  |
|----------------------|-----------------|-------------------------------------------------------------|----------|--------|--------|--|--|--|--|--|
|                      | Posted Receipts | - Summary by (                                              | Category |        |        |  |  |  |  |  |
|                      |                 |                                                             |          |        |        |  |  |  |  |  |
| Receipt Type         | Cash            | Check                                                       | Other    | Change | Paid   |  |  |  |  |  |
|                      |                 |                                                             |          |        |        |  |  |  |  |  |
| Charge               |                 |                                                             | 344.00   |        | 344.00 |  |  |  |  |  |
| Car Detail           |                 |                                                             | 70.00    |        | 70.00  |  |  |  |  |  |
| Town Fee             |                 |                                                             | 15.00    |        | 15.00  |  |  |  |  |  |
| Meals                |                 |                                                             | 16.00    |        | 16.00  |  |  |  |  |  |
| misc                 |                 |                                                             | 50.00    |        | 50.00  |  |  |  |  |  |
| *** Grand Total ***  |                 |                                                             | 495.00   |        | 495.00 |  |  |  |  |  |
|                      |                 |                                                             |          |        |        |  |  |  |  |  |

4. The General Ledger posting report, reflecting the accounting instructions in the Billing Category table.

| 6393-HRPBRECPSTG | L.REP   |                               | 35 by KATHYC<br>wn of ADMINS<br>ipts - Summary by GL# |        | Page   |
|------------------|---------|-------------------------------|-------------------------------------------------------|--------|--------|
| Posting#: 884325 | 9       |                               |                                                       |        |        |
| Batch#: 39       |         |                               |                                                       |        |        |
|                  |         |                               |                                                       |        |        |
| FY Date          | TR Code | Account#                      | Description                                           | Debit  | Credit |
|                  |         |                               |                                                       |        |        |
| 2014 17-Jun-2014 |         | 0200-000-0000-000-00-00-26750 | DEFERRED REVENUE-TAX LIENS                            | 344.00 |        |
| 2014 17-Jun-2014 |         | 0200-000-0000-000-00-00-26750 | DEFERRED REVENUE-TAX LIENS                            | 15.00  |        |
| 2014 17-Jun-2014 |         | 0200-000-0000-000-00-00-26750 | DEFERRED REVENUE-TAX LIENS                            | 50.00  |        |
| 2014 17-Jun-2014 |         | 0200-000-0000-000-00-00-26750 | DEFERRED REVENUE-TAX LIENS                            | 70.00  |        |
| 2014 17-Jun-2014 |         | 0200-000-0000-000-00-00-26750 | DEFERRED REVENUE-TAX LIENS                            | 16.00  |        |
|                  |         | Total fo:                     | r 0200-000-0000-000-00-00-26750                       | 495.00 |        |
|                  |         |                               |                                                       |        |        |
| 2014 17-Jun-2014 |         | 0200-970-0000-000-00-00-37205 | BA-BACKHOE                                            |        | 16.00  |
| 2014 17-Jun-2014 |         | 0200-970-0000-000-00-00-37205 | BA-BACKHOE                                            |        | 70.00  |
| 2014 17-Jun-2014 |         | 0200-970-0000-000-00-00-37205 | BA-BACKHOE                                            |        | 50.00  |
| 014 17-Jun-2014  |         | 0200-970-0000-000-00-00-37205 | BA-BACKHOE                                            |        | 15.00  |
| 014 17-Jun-2014  |         | 0200-970-0000-000-00-00-37205 | BA-BACKHOE                                            |        | 344.00 |
|                  |         | Total fo                      | r 0200-970-0000-000-00-00-37205                       |        | 495.00 |
|                  |         |                               |                                                       |        |        |
| 014 17-Jun-2014  |         | 1000-000-0000-000-00-00-10400 | CASH, UNRESTRICTED CHECKING                           | 50.00  |        |
| 2014 17 Jun-2014 |         | 1000-000-0000-000-00-00-10400 | CASH, UNRESTRICTED CHECKING                           | 344.00 |        |
| 2014 17-Jun-2014 |         | 1000-000-0000-000-00-00-10400 | CASH, UNRESTRICTED CHECKING                           | 15.00  |        |
| 2014 17-Jun-2014 |         | 1000-000-0000-000-00-00-10400 | CASH, UNRESTRICTED CHECKING                           | 16.00  |        |
| 2014 17-Jun-2014 |         | 1000-000-0000-000-00-10400    | CASH, UNRESTRICTED CHECKING                           | 70.00  |        |
|                  |         | Total for                     | r 1000-000-0000-000-00-00-10400                       | 495.00 |        |
|                  |         | Iocal Io.                     | 1000 000 0000 000-00-00-10400                         | 495.00 |        |

Payments are now reflected on the Customer inquiry screen.

|                                               | Invoice# | Invoice Date | Charges | Adjustments | Payments | Refunds | Balance |
|-----------------------------------------------|----------|--------------|---------|-------------|----------|---------|---------|
| <u>V</u> iew <u>E</u> mail <u>By</u> Invoice# | 00022793 | 16-Jun-2014  | 2346.00 |             | 495.00   |         | 1851.00 |

## 7.7 Correct Customer Numbers After Posting

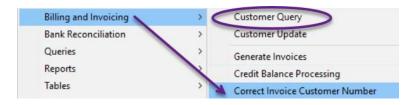

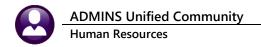

Use this process to correct customer number on invoices that are generated in the **Billing & Invoicing** process. Start on the **Customer Query** screen (the process cannot be run from the **Invoice Summary** screen – attempting to do so will yield this message):

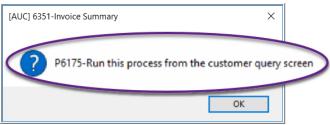

Select:

#### Human Resources ▶ Billing and Invoicing ▶ Correct Invoice Customer Number

For example, customer #157 was erroneously billed for invoice #6376. The invoice belongs to customer #751. Enter the **Invoice #** and **New Customer #** in the prompt (each may be selected from a lookup):

|   |                 |        |                                          | Customer Query   |            | O dation On                   | -h: @ All 0 | ustomers  |  |
|---|-----------------|--------|------------------------------------------|------------------|------------|-------------------------------|-------------|-----------|--|
|   | Goto            |        |                                          |                  |            | <ul> <li>Active Or</li> </ul> |             | ustomers  |  |
|   |                 |        | 2 Cust # 3 Name                          | 4 Second Name    |            | 5 City                        | Balance Due | #invoices |  |
|   | Actions         | 1 View | 000157                                   | G                | GEORGETOWN |                               |             |           |  |
| ļ |                 |        | 000191                                   |                  | CARLISLE   |                               |             | 6         |  |
|   |                 |        | 000204                                   | 4                | MILLBURY   |                               |             | 11        |  |
| ĺ |                 |        | Task 6879: Correct Invoice Customer Numb | or               | X          | TÁ                            | 376.20      | 7         |  |
|   | 6 Add New       |        | ask 0675. Conect invoice customer Numb   |                  | ~ [        |                               |             |           |  |
|   |                 |        | Correct Invoice Customer Nun             | aber             |            |                               |             | 1         |  |
| ł | 7 Statement     |        |                                          |                  |            |                               |             | 11        |  |
|   |                 |        | Required: Enter Invoice# 0000            | 16376            |            |                               |             | 1         |  |
|   | 9 Customer List |        | Required: Enter New Customer# 751        |                  |            |                               |             | 1         |  |
|   |                 |        |                                          |                  | [          |                               | 501.60      | 16        |  |
| ľ |                 |        | <u>K</u>                                 |                  |            |                               |             |           |  |
| 1 |                 |        |                                          |                  |            |                               |             |           |  |
|   |                 |        | Lookup OK                                | Cancel Clear All |            |                               |             |           |  |
| 1 |                 |        | 10-                                      |                  |            |                               |             |           |  |

The system will quickly move the invoice to the correct customer. To confirm results, check the invoice summary screen for each customer.

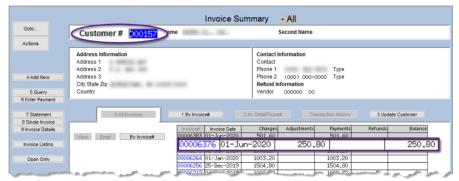

Figure 4 Before - the #157 vendor had been assigned invoice #6376 in error

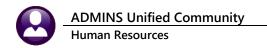

| Goto             |                                                                                                    |              |                            |                     | 2           |                   |          |          |  |  |
|------------------|----------------------------------------------------------------------------------------------------|--------------|----------------------------|---------------------|-------------|-------------------|----------|----------|--|--|
| Zeren            | Customer # 000157 Cus                                                                                                    | tomer Name   | S., 198.                   | Second Name         |             |                   |          |          |  |  |
| Actions          |                                                                                                    |              |                            |                     |             |                   |          |          |  |  |
|                  | Address Information                                                                                                    |              |                            | Contact Information |             |                   |          |          |  |  |
|                  | Address 1                                                                                                    |              |                            | Contact             |             |                   |          |          |  |  |
|                  | Address 2                                                                                                    |              |                            | Phone 1             | 1000        | Type              |          |          |  |  |
| 4 Add New        | Address 3                                                                                                    |              |                            | Phone 2             | (000) 000-0 | 000 Type          |          |          |  |  |
|                  | City State Zip                                                                                                    | a contractor |                            | Refund Int          |             |                   |          |          |  |  |
| 5 Query          | Country                                                                                                    |              |                            | Vendor              | 000000 00   |                   |          |          |  |  |
| Enter Payment    |                                                                                                    |              |                            |                     |             |                   |          |          |  |  |
|                  |                                                                                                    |              |                            |                     |             |                   |          |          |  |  |
| 7 Statement      | 0 AB Invoices                                                                                                    | 1 By Invoi   | ce# 2                      | By Detail/Ticket    | # Trat      | asaction History  | 3 Update | Customer |  |  |
| 3 Single Invoice |                                                                                                    |              | Invoice Date               | Channel             | Adjustments | Payments          | Refunds  | Balance  |  |  |
| Invoice Details  | the second second secon | Invoice#     | 01-Jun-2020                | Charges<br>501.60   | Adjustments | 501.60            | Ketunas  | Balance  |  |  |
| Invoice Listing  | View Email By Invoid                                                                                                    |              | 08-Jan-2020                | 1003.20             |             | 1003.20           |          |          |  |  |
| Invoice Listing  |                                                                                                    |              | 01-Jan-2020                | 1003.20             |             | 1003.20           |          |          |  |  |
| Open Only        |                                                                                                    |              | 25-Dec-2019                | 1504.80             |             | 1504.80           |          |          |  |  |
|                  |                                                                                                    |              | 04-Dec-2019                | 1002.72             |             | 1002.72           |          |          |  |  |
| Open Only        |                                                                                                    | 00006212     |                            |                     |             |                   |          |          |  |  |
| Open only        |                                                                                                    |              |                            |                     |             | 501.36            |          |          |  |  |
| Open Only        |                                                                                                    | 00006194     | 26-Nov-2019                | 501.36              |             | 501.36            |          |          |  |  |
| Open only        |                                                                                                    | 00006194     |                            |                     |             | 501.36<br>1002.72 |          |          |  |  |
|                  |                                                                                                    | 00006194     | 26-Nov-2019                | 501.36              |             |                   |          |          |  |  |
|                  |                                                                                                    | 00006194     | 26-Nov-2019                | 501.36              |             |                   |          |          |  |  |
|                  |                                                                                                    | 00006194     | 26-Nov-2019                | 501.36              |             |                   |          |          |  |  |
|                  |                                                                                                    | 00006194     | 26-Nov-2019<br>20-Nov-2019 | 501,36<br>1002,72   |             | 1002.72           |          |          |  |  |
|                  |                                                                                                    | 00006194     | 26-Nov-2019<br>20-Nov-2019 | 501,36<br>1002,72   |             | 1002.72           |          |          |  |  |
|                  |                                                                                                    | 00006194     | 26-Nov-2019<br>20-Nov-2019 | 501,36<br>1002,72   |             | 1002.72           |          |          |  |  |
| Open Only        |                                                                                                    | 00006194     | 26-Nov-2019<br>20-Nov-2019 | 501,36<br>1002,72   |             | 1002.72           |          | Lkup     |  |  |

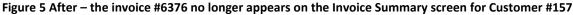

| Goto                                                              | Customer # 200751 mer Name | e                                                                   | Second Name                                             |                   |                       |                               |  |
|-------------------------------------------------------------------|----------------------------|---------------------------------------------------------------------|---------------------------------------------------------|-------------------|-----------------------|-------------------------------|--|
| Actions                                                           |                            |                                                                     |                                                         |                   |                       |                               |  |
|                                                                   | Address Information        |                                                                     | Contact Information                                     |                   |                       |                               |  |
|                                                                   | Address 1                  |                                                                     | Contact                                                 |                   |                       |                               |  |
|                                                                   | Address 2                  |                                                                     | Phone 1                                                 | Туре              |                       |                               |  |
| 4 Add New                                                         | Address 3                  |                                                                     | Phone 2 (000) 000-                                      | 0000 Type         |                       |                               |  |
|                                                                   | City State Zip             |                                                                     | Refund Information                                      |                   |                       |                               |  |
|                                                                   |                            |                                                                     | 10                                                      |                   |                       |                               |  |
| 5 Query<br>Enter Payment<br>7 Statement                           | Country                    | 1 By Invoice#                                                       | Vendor 000000 00                                        |                   | 3 lindate (           | Customer                      |  |
| Enter Payment<br>7 Statement<br>Single Invoice<br>Invoice Details |                            | Invoice# Invoice Date 00006669 25-Sep-2020                          | 2 By Deta&/Ticket# Tro<br>Charges Adjustments<br>548,63 | ansaction History | 3 Update C<br>Refunds | Customer<br>Balance<br>548,63 |  |
| Enter Payment<br>7 Statement<br>Single Invoice<br>nvoice Details  | Country     OABInvoices    | Invoice# Invoice Date<br>00006669 25-Sep-2020<br>00006376 01-Jun-20 | 2 By Deta&/Ticket# Tro<br>Charges Adjustments<br>548,63 | ansaction History |                       | Balance                       |  |
| Enter Payment<br>7 Statement<br>Single Invoice<br>Invoice Details | Country     OABInvoices    | Invoice# Invoice Date 00006669 25-Sep-2020                          | 2 By Deta&/Ticket# Tro<br>Charges Adjustments<br>548,63 | ansaction History | Refunds               | Balance                       |  |
| Enter Payment<br>7 Statement<br>Single Invoice<br>Invoice Details | Country     OABInvoices    | Invoice# Invoice Date<br>00006669 25-Sep-2020<br>00006376 01-Jun-20 | 2 By Deta&Ticket# Tro<br>Charges Adjustments<br>548,63  | ansaction History | Refunds               | Balance                       |  |
| Enter Payment<br>7 Statement<br>Single Invoice<br>Invoice Details | Country     OABInvoices    | Invoice# Invoice Date<br>00006669 25-Sep-2020<br>00006376 01-Jun-20 | 2 By Deta&Ticket# Tro<br>Charges Adjustments<br>548,63  | ansaction History | Refunds               | Balance                       |  |

Figure 6 After – the invoice is shown in the Invoice Summary screen for Customer #751

# 8 PRINT CUSTOMER STATEMENTS

To print statements of account to be sent to customers, from the menu select **Human Resources** Billing and Invoicing Print Customer Statements. You will be given the option of printing for a specific customer or all. You can also specify an "as of" due date.

| Task 6380: Print Customer Statem | nents                                                         |
|----------------------------------|---------------------------------------------------------------|
| Print Customer Stater            | nents                                                         |
| Optional Enter Customer#         | 422 LUMARK SOFTWARE INC                                       |
| Optional: Enter As of Due Date   | 1-apr-2012                                                    |
| Selection:                       | ○ All ○ Open Only ◎ Current Month + Open ○ Current Month Only |
| Run as © Preview © Print         | O PDF                                                         |
| If Printing use Duplex   • Yes   |                                                               |
|                                  | Lookup OK Cancel Clear All                                    |

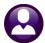

ADMINS Unified Community Human Resources

13 May 2022

Selection:

- ALL: Prints all invoices, including those paid, that are due on or before the "As Of " due date.
- OPEN ONLY: Prints only those invoices with an outstanding balance and due on or before the "As Of" due date.
- **CURRENT MONTH + OPEN**: Prints all invoices issued during this month (paid or not) and all outstanding invoices that are due on or before the "As Of" due date.
- **CURRENT MONTH ONLY**: Prints invoices issued during this month, whether paid or not, that are due on or before the "As Of" due date.

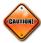

Be careful when entering the "As Of" due date. The selection criteria could conflict and cause you to select no records for the report. For example, if you are in the month of April and you selected the current month invoices and a due date of 1 March, no records would meet those criteria and you would get this message:

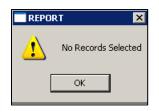

#### Customer #422

| 11               |                |               |           |                  |        |             |       |            |            |             |            |             |
|------------------|----------------|---------------|-----------|------------------|--------|-------------|-------|------------|------------|-------------|------------|-------------|
| Customer ID: 0   | 00422          |               |           |                  |        |             |       |            |            |             |            |             |
| Contact: luan    |                |               |           |                  |        |             |       |            |            |             |            |             |
|                  | ) 305-8632 Cel | .1            |           |                  |        |             |       |            |            |             |            |             |
| 2nd Phone: (000  |                |               |           |                  |        |             |       |            |            |             |            |             |
| As of due date : | 1-apr-2012     |               |           |                  |        |             |       |            |            |             |            |             |
|                  |                |               |           |                  |        |             |       |            |            |             |            |             |
| Bill Number Line | e # Bill Date  | Due Date      | Location  | Address          | Empl # | Work Date   | Hours | Charge Amt | Adjust Amt | Payment Amt | Refund Amt | Balance Due |
|                  |                |               |           |                  |        |             |       |            |            |             |            |             |
| 00022615         | 1 21-Eab-2012  | 07-Max-2012   | Main and  | West Hollis Stre | 001001 | 14-Rob-2012 | 4 00  | 882.82     |            | 882.82      |            |             |
| 0022615          |                |               |           | Dunstable Road   |        |             |       |            |            | 267.18      |            | 240.45 *    |
| 0022615          | 3 21-Feb-2012  |               |           |                  |        | 14-Feb-2012 |       |            |            | 400.00      |            | 240.45      |
| 0022015          | 5 21-Feb-2012  | 07-Mai - 2012 | 225 Main  | Screec           | 001001 | 14-760-2012 | 0.00  | 400.00     |            | 400.00      |            |             |
| 00022618         | 1 22-Feb-2012  | 08-Mar-2012   | Address f | or 422           | 001001 | 28-Feb-2012 | 8.00  | 500.00     |            | 500.00      |            |             |
|                  |                |               |           |                  |        |             |       |            |            |             |            |             |
|                  |                |               |           |                  |        |             |       |            |            |             |            |             |
|                  |                |               |           |                  |        |             |       |            |            |             |            |             |
|                  |                |               |           |                  |        |             |       | 2,290.45   |            | 2,050.00    |            | 240.45      |

**Open Only** 

| Bill Number | Line # | Bill Date   | Due Date    | Location | Address        | =====<br>Empl # | Work Date   | Hours | Charge Amt | Adjust Amt | Payment Amt | Refund Amt | Balance Due |
|-------------|--------|-------------|-------------|----------|----------------|-----------------|-------------|-------|------------|------------|-------------|------------|-------------|
| 00022615    | 2      | 21-Feb-2012 | 07-Mar-2012 | 345 Main | Dunstable Road | 001001          | 14-Feb-2012 | 3.00  | 507.63     |            | 267.18      |            | 240.45      |
|             |        |             |             |          |                |                 |             |       |            |            |             |            |             |
|             |        |             |             |          |                |                 |             |       | 507.63     |            | 267.18      |            | 240.45      |

# 9 AGING REPORT

You can print an aged accounts receivable report. From the menu, select **Human Resources** Billing and Invoicing Print **Aging Report.** You have several options for the report, as well as a choice of formats.

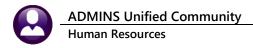

| 🔤 Task 6390: Print Aging Report                                       |
|-----------------------------------------------------------------------|
| Print Aging Report                                                    |
| Report By: ● Summary by Customer ○ Detail by Customer ○ Detail by Age |
| Run as   Preview   Print   PDF   Excel                                |
| If Printing use Duplex 💿 Yes 🔿 No                                     |
| Lookup OK Cancel Clear All                                            |

Summary by customer: lists each customer, in name order, with the amounts outstanding less than 30 days, 31-60 days, 61-90 days, and over 90 days, the total due, and the number of bills.

|                               | Summary by Customer |             |               |            |              |           |            |  |  |  |  |
|-------------------------------|---------------------|-------------|---------------|------------|--------------|-----------|------------|--|--|--|--|
|                               |                     |             |               |            |              |           |            |  |  |  |  |
| Customer                      | Cust#               | Under 30 Da | 78 31-60 Days | 61-90 Days | Over 90 Days | Total Due | Bill Count |  |  |  |  |
| A. DIMARTINO CONSTRUCTION     | 000289              | 425.        | 0             |            |              | 425.00    | 1          |  |  |  |  |
| ALANA CHAUVIN                 | 000393              |             |               |            | 1,067.52     | 1,067.52  | 1          |  |  |  |  |
| ALLSTOM POWER AMERICAN NATION | 000001              |             |               |            | 1.75         | 1.75      | 1          |  |  |  |  |
| BAY STATE GAS CO              | 000006              |             |               |            | 2,746.64     | 2,746.64  | 3          |  |  |  |  |
| BENCHMARK                     | 000093              |             |               |            | 136.76       | 136.76    | 1          |  |  |  |  |
| BEVILACOUA                    | 000106              |             |               |            | 533.76       | 533.76    | 1          |  |  |  |  |

Detail by customer: lists each open bill for each customer, in name order, with the amounts outstanding under 30 days, 31-60 days, 61-90 days, and over 90 days, the total due, and the number of bills.

|                               |           |                  |             | Detail Agin | g Report by Cus | stomer     |            |              |           |            |
|-------------------------------|-----------|------------------|-------------|-------------|-----------------|------------|------------|--------------|-----------|------------|
| Customer                      | <br>Cust# | =======<br>Bill# | Bill Date   | Due Date    | Under 30 Days   | 31-60 Days | 61-90 Days | Over 90 Days | Total Due | Bill Count |
|                               |           | 00022616         | 22-Feb-2012 | 08-Mar-2012 | 425.00          |            |            |              | 425.00    |            |
| A. DIMARTINO CONSTRUCTION     | 000289    |                  |             |             | 425.00          |            |            |              | 425.00    | :          |
|                               |           | 00022592         | 18-Nov-2009 | 02-Dec-2009 |                 |            |            | 1,067.52     | 1,067.52  |            |
| ALANA CHAUVIN                 | 000393    |                  |             |             |                 |            |            | 1,067.52     | 1,067.52  | :          |
|                               |           | 00000004         | 21-May-2003 | 04-Jun-2003 |                 |            |            | 1.75         | 1.75      |            |
| ALLSTOM POWER AMERICAN NATION | 000001    |                  |             |             |                 |            |            | 1.75         | 1.75      |            |
|                               |           | 00000441         | 04-Nov-2009 | 18-Nov-2009 |                 |            |            | 978.56       | 978.56    |            |
|                               |           | 00000442         | 18-Nov-2009 | 02-Dec-2009 |                 |            |            | 533.76       | 533.76    |            |
|                               |           | 00000443         | 23-Dec-2009 | 06-Jan-2010 |                 |            |            | 1,234.32     | 1,234.32  |            |
| BAY STATE GAS CO              | 000006    |                  |             |             |                 |            |            | 2,746.64     | 2,746.64  |            |

Detail by age: lists all open bills sorted by age then by customer number, with the total number of bills for each aging group. Bills due in less than 30 days will be listed first, then those 31-60 days overdue, then 61-90 and finally over 90 days.

|                               |        |          |             | Detail Agin | g Report by Due | Date       |            |              |           |            |
|-------------------------------|--------|----------|-------------|-------------|-----------------|------------|------------|--------------|-----------|------------|
|                               |        |          |             |             |                 |            |            |              |           |            |
| Customer                      | Cust#  | Bill#    | Bill Date   | Due Date    | Under 30 Days   | 31-60 Days | 61-90 Days | Over 90 Days | Total Due | Bill Count |
|                               | =====  |          |             |             |                 |            |            |              |           |            |
| LUMARK SOFTWARE INC           | 000422 | 00022615 | 21-Feb-2012 | 07-Mar-2012 | 240.45          |            |            |              | 240.45    |            |
| A. DIMARTINO CONSTRUCTION     | 000289 | 00022616 | 22-Feb-2012 | 08-Mar-2012 | 425.00          |            |            |              | 425.00    |            |
| ROSCOE CONSTRUCTION           | 000423 | 00022619 | 13-Mar-2012 | 28-Mar-2012 | 156.08          |            |            |              | 156.08    |            |
| NATIONAL GRID-HOPEDALE        | 000418 | 00022620 | 16-Mar-2012 | 31-Mar-2012 | 212.52          |            |            |              | 212.52    |            |
| ROSCOE CONSTRUCTION           | 000423 | 00022621 | 16-Mar-2012 | 31-Mar-2012 | 410.00          |            |            |              | 410.00    |            |
| Under 30 Days                 |        |          |             |             | 1,444.05        |            |            |              | 1,444.05  | 5          |
| ALLSTOM POWER AMERICAN NATION | 000001 | 00000004 | 21-May-2003 | 04-Jun-2003 |                 |            |            | 1.75         | 1.75      |            |
| BAY STATE GAS CO              | 000006 | 00000441 | 04-Nov-2009 | 18-Nov-2009 |                 |            |            | 978.56       | 978.56    |            |
| BAY STATE GAS CO              | 000006 | 00000442 | 18-Nov-2009 | 02-Dec-2009 |                 |            |            | 533.76       | 533.76    |            |

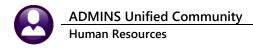

# **10 ADJUSTMENTS**

You can make adjustments to charges and payments if permitted by the **Accounting Rules** in the **Detail Billing Category** Table (see **Section 1.3.3**). There are three types of adjustments:

- Add or reduce charges or payments
- Transfer payment from one bill to another
- Create refunds of credit balances

Adjustments are made in a batch process similar to payments. You can make all three types of adjustments in the same batch.

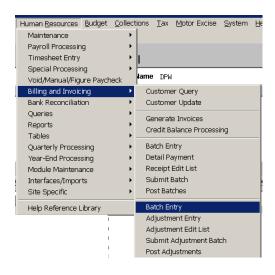

## 10.1 Batch Entry

In order to make adjustments, you must create a batch. Select this option from the steps menu and the Batch Entry screen will appear for you to modify an existing batch or create a new one.

### 10.1.1 Add New Batch

To create a new batch, click **Add New**. The system will prompt you for a batch number. You can either enter a batch number of your choice, using up to ten (10) alphanumeric characters or leave the field blank to have the system assign the next sequential number. You will be asked to confirm that you want to add the record.

| Add New Batch           |        |
|-------------------------|--------|
| Blank for System Number | RNS200 |
| ОК                      | Cancel |

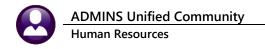

### 10.1.2 Maintaining the Batch Screen

The batch screen contains important dates as well as information used to ensure that the batch is balanced before posting. The adjustment batch screen operates the same way as the payment batch screen (see **Section 7.2.2**).

|                                                      |                  |                                            | Ba                                        | tch Entry                               |                                        |           |          |       |
|------------------------------------------------------|------------------|--------------------------------------------|-------------------------------------------|-----------------------------------------|----------------------------------------|-----------|----------|-------|
|                                                      |                  |                                            |                                           |                                         | Current I                              | Batch     |          |       |
| Batch<br>Pay-Trx<br>Deposit D<br>Revenue<br>Posted D | oate Date 31-Mar | -2012 0                                    | <b>atch Type</b><br>Receipt<br>Adjustment | Edit Note<br>This is a n<br>annotate th | otepad that a<br>e refund.             | llows ent | ry of te | xt to |
| To or Pay<br>From or C<br>Refund                     | ment 📃           | ted Amounts<br>120,00<br>-150,00<br>191,26 |                                           | Payment<br>or Charge                    | Amounts<br>120.00<br>-150.00<br>191.26 |           | Balance  |       |
| Total Exp                                            | ected            | 161,26                                     | Total I                                   | Entered                                 | 161,26                                 |           |          |       |
| Trans#                                               | Bill Number      | Line                                       | Empl. Name                                | Transaction                             | Charge                                 | Payment   | Refund   |       |
| 252<br>251                                           | 00000004         | 9<br>1                                     | ROLLS<br>NUMMELA                          | Refund<br>Refund                        |                                        |           | 191.26   | Edit  |
| 231<br>249                                           | 00022433         | 1                                          | SALARIED                                  | Transfer From                           |                                        |           | 171.20   | Edit  |
| 248                                                  | 00022615         | 2                                          | SALARIED                                  | Adjustment                              | -50,00                                 | 20,00     |          | Edit  |

| Field        | Description                                                                                                 |
|--------------|----------------------------------------------------------------------------------------------------|
| Pay-Trx      | This will default to the current date, and you can change it if you wish. This is the date that will be     |
| Date         | stamped on the transaction, and the date that the customer will be credited or debited with the adjustment. |
| Deposit      | This field is maintained for consistency with the Payment Batch Entry screen, but is not used for           |
| Date         | adjustments.                                                                                                |
| Revenue      | This will default to the <b>Pay-Trx Date</b> and you can change it if you wish. This is the date that the   |
| Date         | transaction will be posted to the general ledger.                                                           |
| Batch Type   | This will automatically default to Adjustment, and you should not change it.                                |
| Edit Note    | This is a notepad where you can enter unlimited text to annotate the batch.                                 |
| Expected     | To ensure that the batch is balanced, enter the expected amounts of payment adjustments, charge             |
| Amounts      | adjustments and refunds that you intend to enter. A payment transfer is both a <b>TO</b> (positive) and a   |
|              | FROM (negative). The system will compute the amounts you actually enter, and will display them              |
|              | in the Entered Amounts column. You must correct any discrepancies in the balance before posting             |
|              | the batch.                                                                                                  |
| Transactions | A summary of the transactions you have <b>accepted</b> will display at the bottom of the screen. Click      |
|              | the <b>Edit</b> button to view or change the transaction.                                                   |

## 10.2 Adjustment Entry

Click on menu item **Adjustment Entry** and you will be taken to the **Adjustment Entry** screen. To create a new Adjustment, click on **Add Entry** on the left side of the screen. The system will automatically supply the username and a **Transaction Number**.

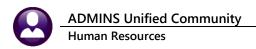

13 May 2022

You must supply a Transaction Code. Use LOOKUP to display and choose from a list of codes to which you have allowed adjustments to be made (See Section 1.3.5).

|            | Open B         | ills by Customer#             |                      |                     |                                  |                            | ×            |
|------------|----------------|-------------------------------|----------------------|---------------------|----------------------------------|----------------------------|--------------|
| Invoice by | Customer#      |                               | Invoice*             | Line Betall-Ticket* | Enpt Exployee                    | WorkBate                   | Ballance Tof |
| stomer #   | 000001         | ALLSTOM POWER AMERIDAN NATION | 00000004             | 2 #8942             | 000092 THE ESTATE D              | F 21-Apr-2003              | 260,08 🔺     |
| Jiller #   | 2000002        | COMDAST                       | 00022742             | 1 9846              | 070423 GIROUARD                  | 01-Jun-2014                |              |
| lame .     | 000002         | EDMERST                       | 00022717             | 1 2366              | 000307 SAVUE                     | 11-Sep-2013                | 290,00       |
|            | 000002         | COMERST                       | 00022637             | 1 2366              | 000307 SAVOIE                    | 11-Sep-2013                | 172,00       |
| 00000000   | 000006         | COLLMBIA GAS                  | 00022791<br>00022779 | 1 2085              | 000031 BUSSEY<br>002240 RANIERI  | 09-301-2013<br>27-301-2013 | 410,00       |
|            | 000006         | COLUMBIA GAS                  | 00022779             | 1 2195              | 0002040 PANIERI<br>000307 SAVUIE | 05-Aug-2013                | 495,00       |
|            | 000006         | EDLUMBIA GAS                  | 00022658             | 4 #2414             | 000311 PERRY                     | 23-5mp-2013                | 424.00       |
|            | 000006         | COLUMBIA GAS                  | 00022625             | 1 2431              | 000307 SAVOLE                    | 26-Sep-2013                | 344,00       |
|            | 000006         | COLUMBIA GAS                  | 00022625             | 2 2426              | 000311 PERRY                     | 25-560-2013                | 344.00       |
|            | 000006         | COLLMBIA GAS                  | 00022614             | 1 2417              | 000031 BUSSEY                    | 23-Sep-2013                | 344,00       |
|            | 000006         | COLUMBIA GAS                  | 00022614             | 2 2399              | 00307 SAVULE                     | 20-5ep-2013                | 344,00       |
|            | 000006         | COLLMBIA GAS                  | 00022614             | 3 2402              | 0311 PERRY                       | 20-Sep-2013                | 344,00       |
|            | 000006         | COLUMBIA GAS                  | 00022614             | 4 #2414             | 00 811 PERRY                     | 23-5ep-2013                | 344,00       |
|            | 000006         | BAY STATE BAS CO              | 00000443             | 1 #23047            | 000 07 SAVIDE                    | 07-Bec-2009                | 166.80       |
|            | 000006         | BAY STATE BAS CO              | 00000443             | 2 421954            | 000C PERRY                       | 24-Nov-2009                | 355.84 -     |
|            | Transacti      | on Codes                      |                      | ×                   |                                  |                            |              |
|            | Coole Besonupt |                               | lloved               | Tot                 |                                  |                            |              |
|            | ADJ ADJUST NE  |                               | arge or Payser       |                     |                                  |                            |              |
|            | REF REFUND     | Ch                            | arge on Paulae       | nt                  |                                  |                            |              |
|            |                |                               |                      |                     |                                  |                            |              |
|            |                |                               |                      |                     |                                  |                            |              |
|            |                |                               |                      |                     |                                  |                            |              |
|            |                |                               |                      |                     |                                  |                            |              |
|            |                |                               |                      |                     |                                  |                            |              |
|            |                |                               |                      |                     |                                  |                            |              |
|            |                |                               |                      |                     |                                  |                            |              |
|            |                |                               |                      |                     |                                  |                            |              |
|            |                |                               |                      |                     |                                  |                            |              |
|            |                |                               |                      |                     |                                  |                            |              |
|            |                | •                             |                      | -                   |                                  |                            |              |
|            |                |                               |                      |                     |                                  |                            |              |
|            |                | OK Find Search Ca             | ncel Help            | Eof                 |                                  |                            |              |

| 1                                                             |                                                                                              |                                  |                                                      |              | Adjustn                                  | ent Entry                                           |                                                     |                       |                                                                                                    |
|---------------------------------------------------------------|----------------------------------------------------------------------------------------------|----------------------------------|------------------------------------------------------|--------------|------------------------------------------|-----------------------------------------------------|-----------------------------------------------------|-----------------------|----------------------------------------------------------------------------------------------------|
| <u>Qoto</u><br>Actio <u>n</u> s                               | Add Inv<br>5 Custome<br>6 Custome<br>7 Invoice #<br>8 Detail/Tic<br>9 Employed<br>0 Location | r Name CC<br>: 00<br>:ket#<br>:# | 00006<br>JLUMBIA GAS<br>0022791                      |              | Bate<br>Cod                              | oice being ad<br>th 40<br>e ADJ<br>tomer Informatio | TrxNumber 19<br>Date 18<br>DN COLUMBIA<br>995 BELMO | 8-Jun-2014            | Addl Actions<br>Available<br>2 Write Off<br>3 Add Category<br>Clear All<br>4 Quick List<br>Qoto Batch<br>Accept |
| Line# Employe<br>1 000031<br>1 000031<br>1 000031<br>1 000031 | BUSSEY #<br>BUSSEY #<br>BUSSEY #                                                             | 2085<br>2085<br>2085             | Bill Category<br>Charge<br>Meals<br>misc<br>interest | Cur Int Date | Net Invoiced<br>344.00<br>16.00<br>50.00 | Paid                                                | Cur Balance<br>344,00<br>16,00<br>50,00             | Adjust Chg Adjust Pay | Adjusted Balance<br>344.00<br>16.00<br>50.00                                                                    |
|                                                               | Invoice Tot                                                                                  | al                               |                                                      |              | 410.00                                   |                                                     | 410,00                                              |                       | 410.00                                                                                                    |
| Pending Adjusts                                               | Pending Cat                                                                                  | Adj                              |                                                      |              |                                          |                                                     |                                                     | •                     |                                                                                                    |

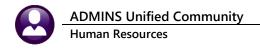

To make adjustments, enter the amount of the adjustment in the charge or payment column; the new balances will display in the Balance column, and new totals will display at the bottom of the screen. You can enter negative numbers. In the example below, we have:

- Increased the amount paid against the Charge category by \$100.00
- Decreased the amount charged for Meals by \$16.00.
- Decreased the amount charged for Misc by \$50.00.

|                       |           |                  |              |              |      |             |            |            | Accept           |
|-----------------------|-----------|------------------|--------------|--------------|------|-------------|------------|------------|------------------|
| Line# Employee #/Name | Det/Ticke | t# Bill Category | Cur Int Date | Net Invoiced | Paid | Cur Balance | Adjust Chg | Adjust Pay | Adjusted Balance |
| 1 000031 BUSSEY       | #2085     | Charge           |              | 344,00       |      | 344.00      |            | 100,00     | 244.00 🕅         |
| 1 000031 BUSSEY       | #2085     | Meals            |              | 16.00        |      | 16.00       | -16,00     |            |                  |
| 1 000031 BUSSEY       | #2085     | misc             |              | 50,00        |      | 50,00       | -50,00     |            |                  |
| 1 000031 BUSSEY       | #2085     | interest         | 21-Jun-2014  |              |      |             |            |            |                  |

When you have completed your entries, click on the **Accept** button at the top of the screen. This saves your work. leave the screen without accepting the transaction, your entries will not be saved.

| After acceptance, the button will change to |                                     |          |                            |              |                        |      |                       |            |            | Clear Amounts              |
|---------------------------------------------|-------------------------------------|----------|----------------------------|--------------|------------------------|------|-----------------------|------------|------------|----------------------------|
| Clear Amounts. Click                        | Line# Employee #/N<br>1 000031 BUSS |          | t# Bill Category<br>Charge | Cur Int Date | Net Invoiced<br>344,00 | Paid | Cur Balance<br>344.00 | Adjust Chg | Adjust Pay | Adjusted Balance<br>244.00 |
| it to clear all the                         | 1 000031 BUSS<br>1 000031 BUSS      | EY #2085 | Meals<br>misc              |              | 16.00<br>50.00         |      | 16.00<br>50.00        | -16.00     |            |                            |
| amounts                                     | 1 000031 BUSS                       | EY #2085 | interest                   | 21-Jun-2014  |                        |      |                       |            |            |                            |

### 10.2.1 Add Charges

You can make adjustments to existing charges on a bill, and you can also add new charges as part of an adjustment. On the Adjustment Entry screen, click **Actions** Add **Category**. A lookup window will display a list of available charges (see **Section 1.3.1**).

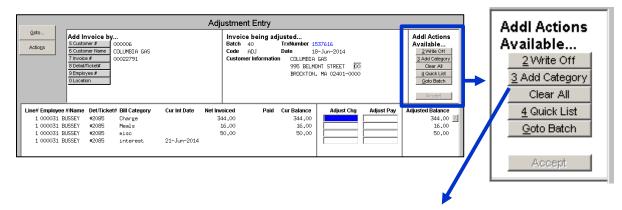

| _                            | ADMIN<br>Human |             | fied Comr<br>rces                | nunity       |                                                 |      |                              |          | HR–490 Bil | ling & Invoicing<br>13 May 2022 |
|------------------------------|----------------|-------------|----------------------------------|--------------|-------------------------------------------------|------|------------------------------|----------|------------|---------------------------------|
| In this exan<br>charge of \$ | -              |             |                                  |              | 2 Car Detail<br>3 Town Fee<br>4 Meals<br>5 misc |      | ype 87<br><u>Cancel Help</u> |          |            |                                 |
| Line# Employee               | #/Name D       | )et/Ticket# | <b>Bill Category</b><br>Town Fee | Cur Int Date | Net Invoiced                                    | Paid | Cur Balance                  | Adjust C |            | Adjusted Balance                |
| 1 000031 B                   | BUSSEY #       | 2085        | Charge                           |              | 344.00                                          |      | 344.00                       |          |            | 344.00                          |
| 1 000031 B                   | BUSSEY #       | 2085        | Meals                            |              | 16.00                                           |      | 16.00                        |          |            | 16.00                           |
| 1 000031 B                   |                | 2085        | misc                             |              | 50,00                                           |      | 50.00                        |          |            | 50,00                           |
| 1 000031 B                   | BUSSEY #       | 2085        | interest                         | 21-Jun-2014  | l .                                             |      |                              |          |            |                                 |

## 10.3 Payment Transfer

You can transfer a payment from one bill to another, for the same customer or different customers. When you click on **Payment Transfer**, you will be presented with a blank screen with a system-assigned transaction number.

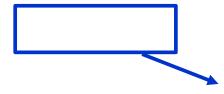

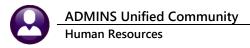

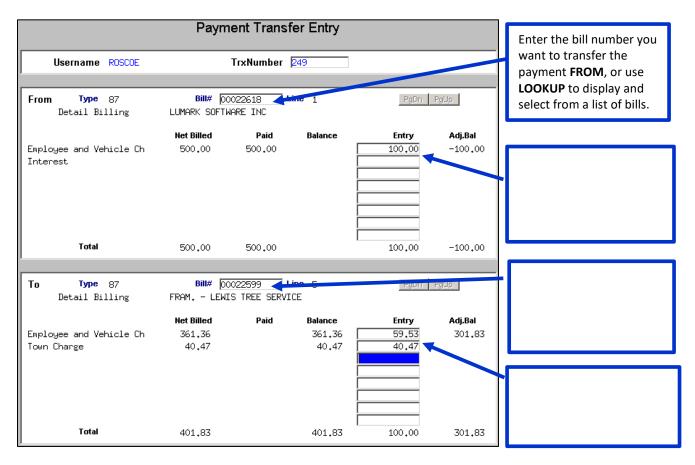

If the payment allocation exceeds the balance of a charge, you will get the following message. If you answer **NO**, the entry will not be accepted. If you answer **YES**, the entry will be accepted and the adjusted balance of the bill will reflect a credit.

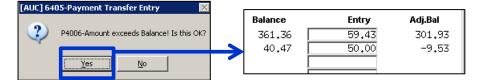

When the **FROM** amount matches the **TO** amount, the **Accept Entry** button will appear at the top of the screen. Click this button to save the transaction. If you leave the screen before accepting the entry, your entries will not be saved.

1 Accept Entry

After acceptance, the **Accept Entry** button label will change to **Remove**. Click it to delete the entry.

Remove 1

### 10.4 Refund Entry

To refund a credit balance, click on **Refund Entry**. You will be taken to the entry screen where you can add new refunds or edit existing records. To add a new refund, click on **Add Entry**. The system will supply a transaction number. You must also enter the transaction code, or use **LOOKUP** to display and choose from a list of valid codes.

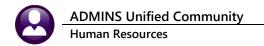

Enter the bill number or use **LOOKUP** to display and choose from a list of bills. The bill detail will display, showing the current balance.

| This is syste<br>You cannot<br>Username ROS                                                         | change it.<br>SCOE<br>Bill# |                                   | ; 1                      | Code<br>Refu                                              |                                            | ccept Entry |  |
|----------------------------------------------------------------------------------------------------|-----------------------------|-----------------------------------|--------------------------|-----------------------------------------------------------|--------------------------------------------|-------------|--|
| Employee and \<br>Town Charge                                                                       | _                           | Net Billed<br>172.00<br>19.26     | Paid<br>172.00<br>206.40 | Balance<br>-191.26                                        | Refund 191,26                              | Adj.Balance |  |
| Total                                                                                               | FRAMINGHAM - U.S.           | 191,26<br>Billed Address          | 378,40                   | -191,26<br>Refund Address<br>und Name & Address<br>e      | 191,26                                     | MENT        |  |
| 2nd Name<br>Address Line1<br>Address Line2<br>Address Line3<br>City<br>State<br>Zip Code<br>Country | 39 INDUSTRIAL PARK          | To se<br>to a c<br>addre<br>addre |                          | Name [<br>ess Line1 [<br>c = 2 [<br>s3 [<br>at [<br>try [ | P.O. BOX 152<br>WOBURN<br>MA<br>01801-0000 | OK Cancel   |  |

When you have completed entry, click on **Accept Entry** to save it. The **Accept Entry** button label will change to **Remove**. You can click it to delete the entry.

| Username | ROSCOE | TrxNumber | 251 | Code REF | <u>1</u> Remove |
|----------|--------|-----------|-----|----------|-----------------|
|          |        |           |     | Refund   |                 |

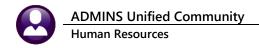

## 10.5 Adjustment Edit List

Use this option to print a report of the adjustments you have entered and accepted. You can also run this report from the entry or batch screen.

First, you will get a list of open batches. Click the checkbox next to the batch you want to print (or use the **Select All** button for all of them) and click on **Print Edit List.** 

| Adjustment Edit List |                                     |                                         |                                |                               |                              |  |  |  |  |
|----------------------|-------------------------------------|-----------------------------------------|--------------------------------|-------------------------------|------------------------------|--|--|--|--|
|                      | Select                              | : All                                   | Deselect All                   | Print Edit L                  | ist                          |  |  |  |  |
|                      | User Batch<br>18<br><mark>40</mark> | Trx. Date<br>17-Apr-2014<br>18-Jun-2014 | Expected<br>-172.00<br>-152.00 | Entered<br>-172.00<br>-152.00 | Username<br>KATHYC<br>KATHYC |  |  |  |  |

The system will give you the option of print format:

| Task 6400: Adjustment Edit List   |  |  |  |  |  |  |  |  |
|-----------------------------------|--|--|--|--|--|--|--|--|
| Adjustment Edit List              |  |  |  |  |  |  |  |  |
| ·                                 |  |  |  |  |  |  |  |  |
| Run as C Preview C Print © PDF    |  |  |  |  |  |  |  |  |
| If Printing use Duplex © Yes O No |  |  |  |  |  |  |  |  |
| Thinking use Duplex (o Yes () No  |  |  |  |  |  |  |  |  |
| Lookup OK Cancel                  |  |  |  |  |  |  |  |  |

The report will highlight the batch status. If the batch is not balanced, you cannot post it. In this example, the batch is in balance and will post when we run the process.

| 6400-HRPBADJEDT.REP          | Printed 18-Jun-2014 at 11:58:08 by      |                      |             |         |         | Page 1 |
|------------------------------|-----------------------------------------|----------------------|-------------|---------|---------|--------|
|                              |                                         | Town of ADMINS       |             |         |         |        |
|                              |                                         | Adjustment Edit List |             |         |         |        |
|                              |                                         |                      |             |         |         |        |
|                              |                                         |                      |             |         |         |        |
| Trx# Trx Date Invoice#       | Customer                                | Category             | Int Date    | Charge  | Payment | Refund |
| *******                      | *************************************** |                      |             |         |         |        |
| * Batch # : 40               | ** Batch In Balance ** *                |                      |             |         |         |        |
|                              | Will Post *                             |                      |             |         |         |        |
| * Expected: \$ -152.00       | *                                       |                      |             |         |         |        |
|                              | *********                               |                      |             |         |         |        |
| 1537614 18-Jun-2014 00022742 | COMCAST                                 |                      |             |         |         |        |
|                              |                                         | Charge               | 04-Jun-2014 | -152.00 |         |        |
|                              |                                         |                      |             |         |         |        |
| *** Total *** Batch 40       |                                         |                      |             | -152.00 |         |        |
|                              |                                         |                      |             |         |         |        |
| 6400-HRPBADJEDT.REP          | Printed 18-Jun-2014 at 11:58:08 by      | 7 KATHYC             |             |         |         | Page 2 |
|                              |                                         | Town of ADMINS       |             |         |         | -      |
|                              |                                         | Adjustment Edit List |             |         |         |        |
|                              |                                         |                      |             |         |         |        |
| Trx# Trx Date Invoice#       | Customer                                | Category             | Int Date    | Charge  | Payment | Refund |
|                              |                                         |                      |             |         |         |        |
|                              |                                         |                      |             |         |         |        |
| *** Grand Total ***          |                                         |                      |             | -152.00 |         |        |
|                              |                                         |                      |             |         |         |        |
|                              |                                         |                      |             |         |         |        |
|                              |                                         |                      |             |         |         |        |

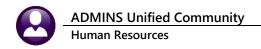

### 10.6 Submit Adjustment Batch

After you have completed all entries and balanced the batch, you must submit it to a person authorized to post it. If you have administrator privileges, you can control who can have access to the posting function. Even if you are authorized to post, you must still run the submission process. While this basically means submitting it to yourself, it is a step that prepares the batch for posting.

To submit, you can choose **Submit Batch** from the menu or from the **Batch Entry** screen.

- Selecting from the Batch Entry screen will submit the batch you are on.
- Selecting from the menu will display a list of batches that are in balance and therefore ready to be submitted. You can select the one(s) you want by checking the selection box, or using the **Select All** button.

|   | Submit Adjustment Batch |                               |                    |                    |                  |  |  |  |  |  |
|---|-------------------------|-------------------------------|--------------------|--------------------|------------------|--|--|--|--|--|
|   | Selec                   | t All                         | Deselect All       | Submit Batc        | hes              |  |  |  |  |  |
| Г | User Batch              | Trx. Date                     | Expected           | Entered            | Username         |  |  |  |  |  |
|   | <mark>18</mark><br>40   | 17-Apr-2014<br>18-Jun-2014    | -172.00<br>-152.00 | -172.00<br>-152.00 | KATHYC<br>KATHYC |  |  |  |  |  |
|   | _                       | Adjustment Batch<br>continue? | Veri               | fy that it is d    | okay to          |  |  |  |  |  |

| Task 6401: Clear Adjustment Batch   |  |  |  |  |  |  |  |  |  |
|-------------------------------------|--|--|--|--|--|--|--|--|--|
| Clear Adjustment Batch              |  |  |  |  |  |  |  |  |  |
| Print Report as: 💿 Summary 🔿 Detail |  |  |  |  |  |  |  |  |  |
| Run as 💿 Preview 🔿 Print 🔿 PDF      |  |  |  |  |  |  |  |  |  |
| lf Printing use Duplex 💿 Yes 🔿 No   |  |  |  |  |  |  |  |  |  |
| Lookup OK Cancel                    |  |  |  |  |  |  |  |  |  |

The process will print a report in either detail or summary.

This is the detail report, which indicates that the batch is in balance and will post.

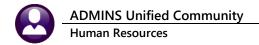

| 6401- | HRPBADJCI    | R.REP          |          | Printed 18-Jun-2014 at 1 | 2:06:47 by |                       |             |         |         | Page 1 |
|-------|--------------|----------------|----------|--------------------------|------------|-----------------------|-------------|---------|---------|--------|
|       |              |                |          |                          |            | Town of ADMINS        |             |         |         |        |
|       |              |                |          |                          | C:         | lear Adjustment Batch |             |         |         |        |
|       |              |                |          |                          |            |                       |             |         |         |        |
|       |              |                |          |                          |            |                       |             |         | -       |        |
|       | Trx#         | Trx Date       | Invoice# | Customer                 |            |                       | Int Date    | Charge  | Payment | Refund |
|       |              |                |          |                          |            |                       |             |         |         |        |
|       |              |                | ******** | *****                    | ******     |                       |             |         |         |        |
|       | * Batch :    |                | _        | ** Batch In Balance **   | *          |                       |             |         |         |        |
|       |              | 1:\$ -152.00   |          | Will Post                | *          |                       |             |         |         |        |
|       | * Expects    | ed: \$ -152.00 | )        |                          | *          |                       |             |         |         |        |
|       | ******       | **********     | ******** | *********************    | ******     |                       |             |         |         |        |
|       | 1537614      | 18-Jun-2014    | 00022742 | COMCAST                  |            |                       |             |         |         |        |
|       |              |                |          |                          |            | Charge                | 04-Jun-2014 | -152.00 |         |        |
|       |              |                |          |                          |            |                       |             |         |         |        |
|       | ***          | Total *** Ba   | atch 40  |                          |            |                       |             | -152.00 |         |        |
|       |              |                |          |                          |            |                       |             |         |         |        |
| 6401- | HRPBADJCI    | D DED          |          | Printed 18-Jun-2014 at 1 | 2.06.47 hv | KATHYC                |             |         |         | Page 2 |
| 0401  | In a Diaboon |                |          | TEINCE TO OUN DOIN GO T  | 2100147 23 | Town of ADMINS        |             |         |         | rage a |
|       |              |                |          |                          | C.         | lear Adjustment Batch |             |         |         |        |
|       |              |                |          |                          | 0.         | , Daloon              |             |         |         |        |
|       |              |                |          |                          |            |                       |             |         |         |        |
|       | Trx#         | Trx Date       | Invoice# | Customer                 |            | Category              | Int Date    | Charge  | Payment | Refund |
|       |              |                |          |                          |            |                       |             |         |         |        |
|       |              |                |          |                          |            |                       |             |         |         |        |
|       | ***          | Grand Total    | ***      |                          |            |                       |             | -152.00 |         |        |
|       |              |                |          |                          |            |                       |             |         |         |        |
| 1     |              |                |          |                          |            |                       |             |         |         |        |

#### This is the summary report.

| 6401-HRPBADJCLR.REP          | Printed 18-Jun-2014 at 12:08:10 by | KATHYC<br>Town of ADMINS |             |         |         | Page 1 |
|------------------------------|------------------------------------|--------------------------|-------------|---------|---------|--------|
|                              | С                                  | lear Adjustment Batch    |             |         |         |        |
|                              |                                    |                          |             |         |         |        |
| Trx# Trx Date Invoice#       | Customer                           | Category                 | Int Date    | Charge  | Payment | Refund |
|                              |                                    |                          |             |         |         |        |
| *******************          | *************                      |                          |             |         |         |        |
| * Batch # : 40               | ** Batch In Balance ** *           |                          |             |         |         |        |
| * Entered : \$ -152.00       | Will Post *                        |                          |             |         |         |        |
| * Expected: \$ -152.00       | *                                  |                          |             |         |         |        |
| 1537614 18-Jun-2014 00022742 | 2 COMCAST                          |                          |             |         |         |        |
|                              |                                    | Charge                   | 04-Jun-2014 | -152.00 |         |        |
|                              |                                    |                          |             |         |         |        |
| *** Total *** Batch 40       |                                    |                          |             | -152.00 |         |        |
|                              |                                    |                          |             |         |         |        |
| 6401-HRPBADJCLR.REP          | Printed 18-Jun-2014 at 12:08:10 by | KATHYC                   |             |         |         | Page 2 |
|                              |                                    | Town of ADMINS           |             |         |         |        |
|                              | С                                  | lear Adjustment Batch    |             |         |         |        |
|                              |                                    |                          |             |         |         |        |
| Trx# Trx Date Invoice#       | Customer                           | Category                 | Int Date    | Charge  | Pavment | Refund |
|                              |                                    |                          |             |         |         |        |
|                              |                                    |                          |             |         |         |        |
| *** Grand Total ***          |                                    |                          |             | -152.00 |         |        |
|                              |                                    |                          |             |         |         |        |
|                              |                                    |                          |             |         |         |        |

The Batch Entry screen will now indicate that the batch has been submitted.

|                              |                                                              | В                                       | atch Entry                      | Submitted on 18-Jun-2014 |
|------------------------------|--------------------------------------------------------------|-----------------------------------------|---------------------------------|--------------------------|
| Pay-Trx Date<br>Deposit Date | <mark>40</mark><br>18-Jun-2014<br>18-Jun-2014<br>18-Jun-2014 | Batch Type<br>C Receipt<br>C Adjustment | Edit. Note<br>No text available |                          |

Restore Adjust Batch If you submitted it in error, click the Restore Adjust Batch button on the left side of the Batch Entry Screen. This is only to restore a **submitted** batch, not a **posted** batch.

ADMINS Unified Community Human Resources

13 May 2022

| Task 6134: Restore Submitted Batch      |  |  |  |  |  |  |  |  |
|-----------------------------------------|--|--|--|--|--|--|--|--|
| Restore Submitted Batch                 |  |  |  |  |  |  |  |  |
| Issue Restore Batch Report 🛛 📀 Yes 🔿 No |  |  |  |  |  |  |  |  |
| Run as 💿 Preview 🔿 Print 🔿 PDF          |  |  |  |  |  |  |  |  |
| If Printing use Duplex 💿 Yes 🔿 No       |  |  |  |  |  |  |  |  |
| Lookup OK Cancel                        |  |  |  |  |  |  |  |  |

The batch restore report is an optional report, which is identical to the batch submission report.

## 10.7 Post Adjustments

The final step in processing adjustments is posting. This process updates the billing and customer files and creates general ledger transactions as instructed by the accounting rules in the Detail Billing Category setup (See Sections 1.3.2 and 1.3.3).

If you have designated customers as Accounts Payable Vendors on the Customer Update Screen, posting refunds will create payment vouchers in the Accounts Payable system (See **Section 2.2**). If not, you will need to process the refund checks manually.

Choosing this option from the Batch Entry screen will post the batch you are on. When you choose this option from the menu, a screen will display all batches ready for posting. You can select the one(s) you want by clicking on the checkbox or using the **Select All** button. You can post multiple batches at the same time. Click on **Post Batches**; you will need to verify that you want to proceed.

|  |            | P           | ost Adjustments | S           |           |           | [AUC  | ] 6399-Pos | st Adju | stment | s 🔀 |
|--|------------|-------------|-----------------|-------------|-----------|-----------|-------|------------|---------|--------|-----|
|  | Select     | AI          | Deselect All    | These are c | output op | tions for | the p | osting re  | ports   |        |     |
|  | User Batch | Trx. Date   | Expected        |             |           |           |       |            |         |        | _   |
|  | ,<br>40    | 18-Jun-2014 | -152,00         | -152,00     | KATHYC    |           |       | Yes        |         | No     |     |

| 📑 Task 6403: P               | ost Adjust                    | ments    |      |               |
|------------------------------|-------------------------------|----------|------|---------------|
|                              | Post Adju                     | ıstments |      |               |
| Run as 🕥  <br>If Printing us | Preview<br>e Duplex<br>Lookup | • Yes    | O No | PDF<br>Cancel |

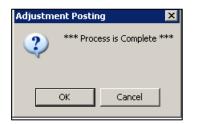

The system will display a message when the posting is complete.

There are five posting reports:

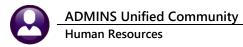

1. An error report showing accounts that were not posted because the accounting section of the Billing Category was not completed. In this example, "No Records Selected" means there are no errors.

|       |          | Accounts | s not posted be | ecause Billing Category Ac | count not set |        |
|-------|----------|----------|-----------------|----------------------------|---------------|--------|
|       |          |          |                 |                            |               |        |
| Trx # | Trx Date | Bill #   | Type            | Category                   | Int Date      | Charge |
|       |          |          |                 |                            |               |        |
|       |          |          |                 |                            |               |        |

2. The adjustment posting report:

| 6403- | -HRREP:HR | PBADJPST.REP  |          | Printed 18-Jun-2014 at 12:14: | 13 by |                  |             |         |         | Page 1 |
|-------|-----------|---------------|----------|-------------------------------|-------|------------------|-------------|---------|---------|--------|
|       |           |               |          |                               |       | Town of ADMINS   |             |         |         |        |
|       |           |               |          |                               |       | Post Adjustments |             |         |         |        |
|       |           |               |          |                               |       |                  |             |         |         |        |
|       |           |               |          |                               |       |                  |             |         |         |        |
|       | Trx#      | Trx Date      | Invoice# | Lustomer                      |       | Category         | Int Date    | Charge  | Payment | Refund |
|       |           |               |          |                               |       |                  |             |         |         |        |
|       |           |               |          |                               | **    |                  |             |         |         |        |
|       | * Batch   |               |          | ** Batch In Balance **        | π.    |                  |             |         |         |        |
|       |           | d : \$ -152.0 |          | Will Post                     | *     |                  |             |         |         |        |
|       |           | ed: \$ -152.0 |          |                               | *     |                  |             |         |         |        |
|       |           |               |          | ************************      | **    |                  |             |         |         |        |
|       | 1537614   | 18-Jun-2014   | 00022742 |                               |       |                  |             |         |         |        |
|       |           |               |          |                               |       | Charge           | 04-Jun-2014 | -152.00 |         |        |
|       |           |               |          |                               |       |                  |             |         |         |        |
|       | ***       | Total *** B   | atch 40  |                               |       |                  |             | -152.00 |         |        |
|       |           |               |          |                               |       |                  |             |         |         |        |
| 6403- | HRREP:HR  | PBADJPST.REP  |          | Printed 18-Jun-2014 at 12:14: | 13 hv | KATHYC           |             |         |         | Page 2 |
|       |           |               |          |                               |       | Town of ADMINS   |             |         |         |        |
|       |           |               |          |                               |       | Post Adjustments |             |         |         |        |
|       |           |               |          |                               |       |                  |             |         |         |        |
|       |           |               |          |                               |       |                  |             |         |         |        |
|       | Trx#      | Trx Date      | Invoice# | Customer                      |       | Category         | Int Date    | Charge  | Payment | Refund |
|       |           |               |          |                               |       |                  |             |         |         |        |
|       |           |               |          |                               |       |                  |             |         |         |        |
|       | ***       | Grand Total   | ***      |                               |       |                  |             | -152.00 |         |        |
|       |           |               |          |                               |       |                  |             |         |         |        |
|       |           |               |          |                               |       |                  |             |         |         |        |

3. The adjustment posting report by Billing Category:

|                     | of ADMINS       |                                                                       |                |                                                         |
|---------------------|-----------------|-----------------------------------------------------------------------|----------------|---------------------------------------------------------|
| Adjustment Posti    | ing Report - Ca | tegory                                                                |                |                                                         |
|                     |                 |                                                                       |                |                                                         |
| Receipt Type        | Charges         | Payments                                                              | Refunds        |                                                         |
| <br>Charge          | -152.00         |                                                                       |                |                                                         |
| *** Grand Total *** | -152.00         |                                                                       |                |                                                         |
|                     | Receipt Type    | Receipt Type Charges<br>Charge -152.00<br>*** Grand Total *** -152.00 | Charge -152.00 | Receipt Type Charges Payments Refunds<br>Charge -152.00 |

4. The General Ledger posting report. The revenue debit posted is the net of the refund, payment and charge adjustment.

ADMINS Unified Community Human Resources

### 13 May 2022

| 6453-HRPBADJPSTGL.REP |                           |         | Printed 18-Jun-2014 at 12:14:13 by KATHYC<br>Town of ADMINS<br>Adjustment Posting Listing - GL |                                    |        |        |  |  |
|-----------------------|---------------------------|---------|------------------------------------------------------------------------------------------------|------------------------------------|--------|--------|--|--|
|                       | ing#: 884326.<br>tch#: 40 | 1       |                                                                                                |                                    |        |        |  |  |
|                       |                           |         |                                                                                                |                                    |        |        |  |  |
| FY                    | Date                      | TR Code | Account#                                                                                       | Description                        | Debit  | Credit |  |  |
|                       | 18-Jun-2014               |         | 0200-000-0000-000-00-00-26750                                                                  | DEFERRED REVENUE-TAX LIENS         | 152.00 |        |  |  |
|                       |                           |         | Total f                                                                                        | or 0200-000-0000-000-00-26750      | 152.00 |        |  |  |
| 2014                  | 18-Jun-2014               |         | 0200-970-0000-000-00-00-37205                                                                  | BA-BACKHOE                         |        | 152.00 |  |  |
|                       |                           |         | Total f                                                                                        | or 0200-970-0000-000-00-00-37205   |        | 152.00 |  |  |
|                       |                           |         |                                                                                                |                                    |        |        |  |  |
|                       |                           |         |                                                                                                | BALANCE SHEET                      | 152.00 | 152.00 |  |  |
|                       |                           |         |                                                                                                |                                    |        |        |  |  |
|                       |                           |         |                                                                                                | *** GRAND TOTAL ***                |        |        |  |  |
|                       |                           |         |                                                                                                | Balance Sheet<br>Subsidiary Ledger | 152.00 | 152.00 |  |  |
|                       |                           |         |                                                                                                |                                    |        |        |  |  |

5. For refunds only, there is a report showing the refund address. This will assist you in creating payment vouchers, which are not created automatically.

|                | Detail Billing Refunds |                 |      |                                                  |        |                               |
|----------------|------------------------|-----------------|------|--------------------------------------------------|--------|-------------------------------|
| ======<br>Trx# | Trx Date               | ======<br>Bill# | Line | Category                                         | Refund |                               |
| 1,057          | 02-Apr-2012            | 00022435        | 1    | Employee and Vehicle Charge                      | 172.00 |                               |
|                |                        |                 |      |                                                  | 172.00 | 8010-000-0000-000-00-00-51540 |
| 1,057          | 02-Apr-2012            | 00022435        | 1    | Town Charge                                      | 19.26  |                               |
|                |                        |                 |      |                                                  | 19.26  | 8010-000-0000-000-00-00-51540 |
| Vendor:        | 004053 Rem             | it: 01<br>FRAMI |      | ail Billing Customer#: 000368<br>- U.S. PAVEMENT |        |                               |
|                |                        |                 |      | AL PARKWAY<br>01801-0000                         |        |                               |